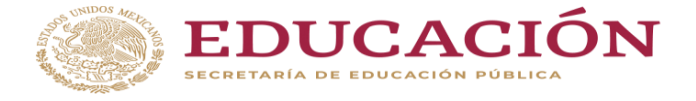

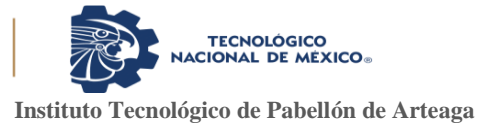

# **DIGITALIZACIÓN E INNOVACIÓN EN EL PROCESO DE SALIDA DE MATERIALES DE ALMACÉN**

# **PARA OBTENER EL TÍTULO DE**

INGENIERA EN GESTION EMPRESARIAL

**PRESENTA:**

ARACELI CUEVAS MURILLO

# **ASESOR:**

ING. ARTEMIO SOLÓRZANO FUENTES

Noviembre 2022

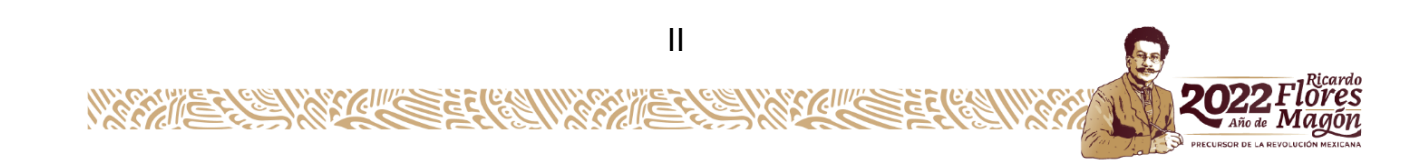

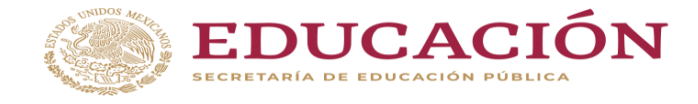

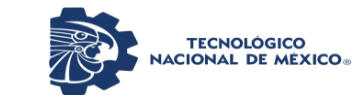

**Instituto Tecnológico de Pabellón de Arteaga**

Departamento de Ciencias Económico Administrativas

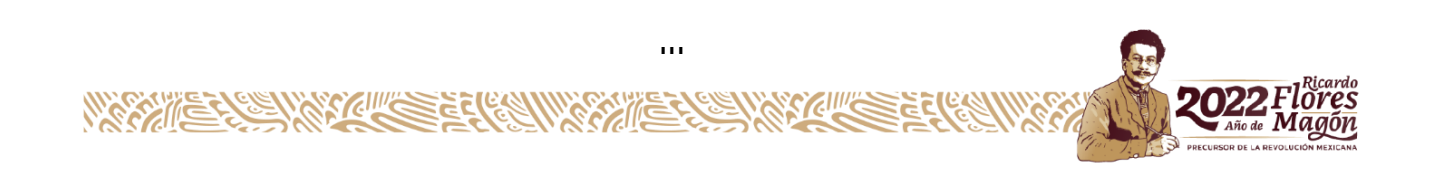

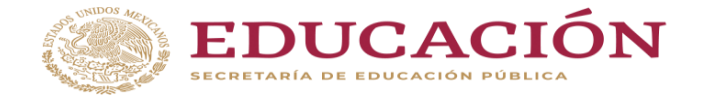

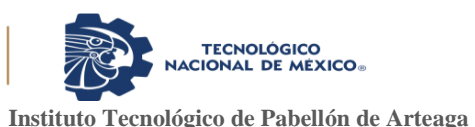

# <span id="page-2-0"></span>**CAPÍTULO 1: PRELIMINARES**

#### <span id="page-2-2"></span><span id="page-2-1"></span>*2. Agradecimientos*

Agradezco a la facultad de Estudios Superiores del Tecnológico de Pabellón de Arteaga por darme la oportunidad de prepararme para alcanzar mis objetivos ya que sin esta institución no me hubiera sido posible, también agradezco a la empresa Veolia Agua Aguascalientes que sin duda alguna tiene todas las bases y por ello es una súper empresa, agradezco a Mary Valenzuela que nos impulsó a estudiar y nos consiguió todo el apoyo para cumplir este sueño, a mi asesor Artemio Solórzano Fuentes por su asesoría, empatía y gran conocimiento que lo distingue y a mi asesor externo Sergio Javier Flores que siempre estuvo para cualquier duda y me asesoro en la información que requería, también agradezco a mis compañeros de clase Rafael Pozos, Rogelio Juárez y Alejandro Padilla que sin duda alguna estuvieron para cualquier situación mostrando siempre una mano en quien apoyarme convirtiéndose no en amigos si no en una familia, así como del trabajo en equipo que siempre desempeñamos. Agradezco a mis compañeras de trabajado Lucia Delgado, Karina Reyes y Ana Roció Camarena que sin duda alguna estuvieron para apoyarme aportándome de su sabiduría.

También agradezco a mi familia que tuvo la paciencia a lo largo de estos cuatro años, a mis hermanas, mis hijos y sobre todo a mi madre que siempre ha sido un ejemplo a seguir trabajando con la pasión que a ella la caracteriza para convertirme en su gran orgullo.

Gracias a todas las personas que creyeron en mí y me dieron fuerzas para no rendirme. Y gracias a mi padre que ya no está entre nosotros pero siempre me inculco sus valores y las ganas por el estudio dejándome una gran enseñanza "Todo tiene solución menos la muerte".

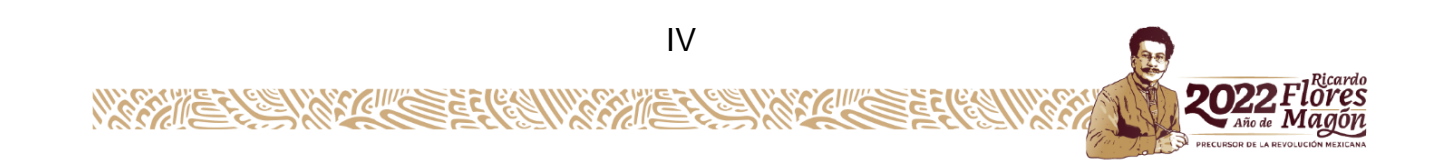

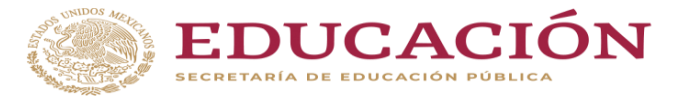

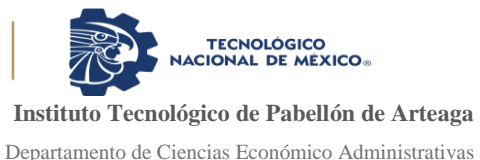

#### <span id="page-3-0"></span>*3. Resumen*

Este trabajo fue elaborado en la empresa Veolia Agua Aguascalientes México S.A. de C.V. Ubicada en la calle José Antonio #115 Parque Industrial, en la que se identificó una mejora para la entrega de materiales es decir salidas de almacén, actualmente este proceso se realiza por medio de un vale de salida el cual esta foliado y debe de ser autorizado por el jefe de cada uno de los departamentos y estos departamentos cuenta con un código, la autorización es por medio de la firma del jefe y a su vez al recibir el material este mismo vale se firma de recibido por el supervisor de cuadrilla, en este vale se coloca la cantidad de piezas solicitadas y el tipo de material solicitado, cada uno de estos materiales están identificados por medio de un código.

La mejor que se implementara traerá muchos beneficios para la empresa, los supervisores, los departamentos y para que las maniobras estén en tiempo y forma, eliminando al cien por ciento el consumo de papel por medio de una aplicación que mejore el proceso de salidas de almacén.

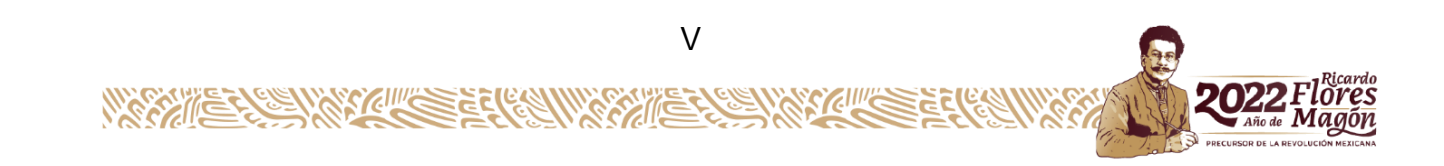

<span id="page-4-0"></span>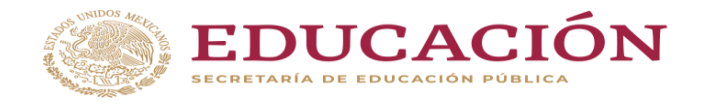

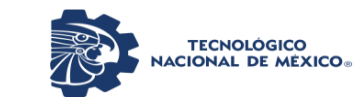

# Índice

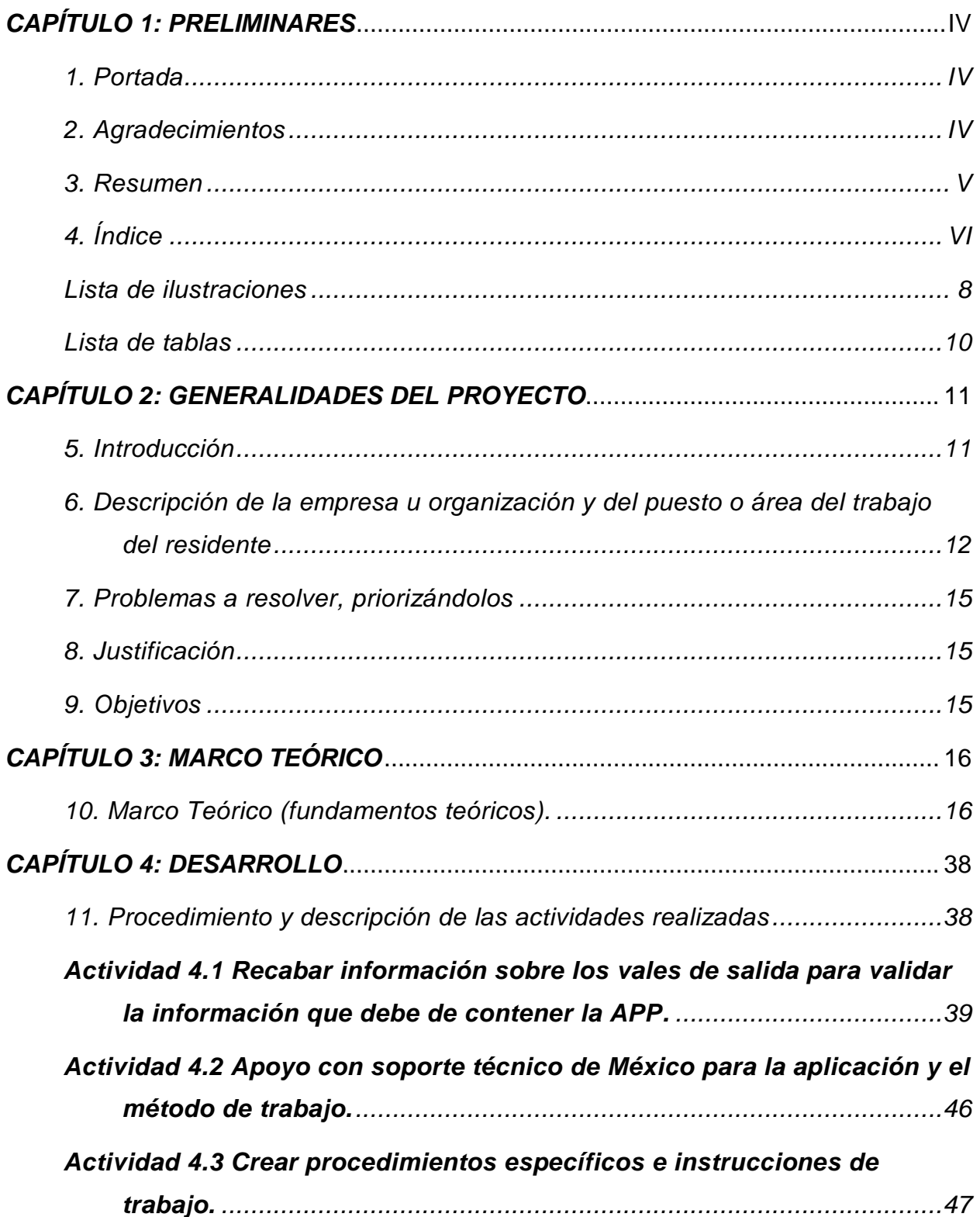

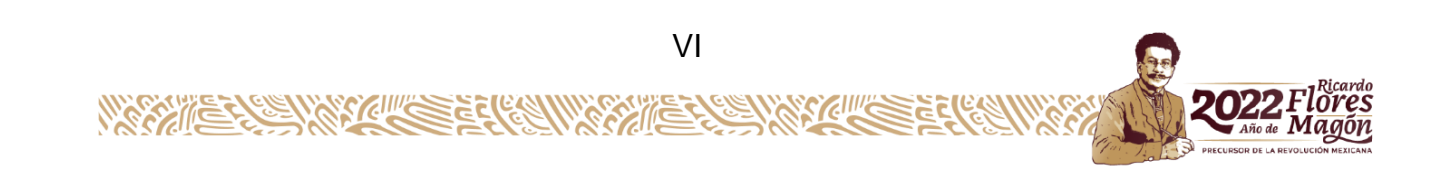

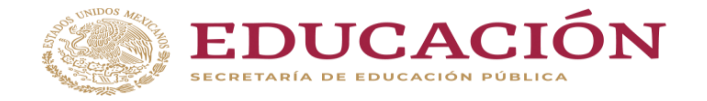

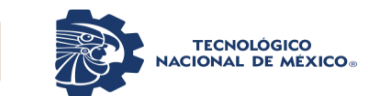

**Instituto Tecnológico de Pabellón de Arteaga**

Departamento de Ciencias Económico Administrativas

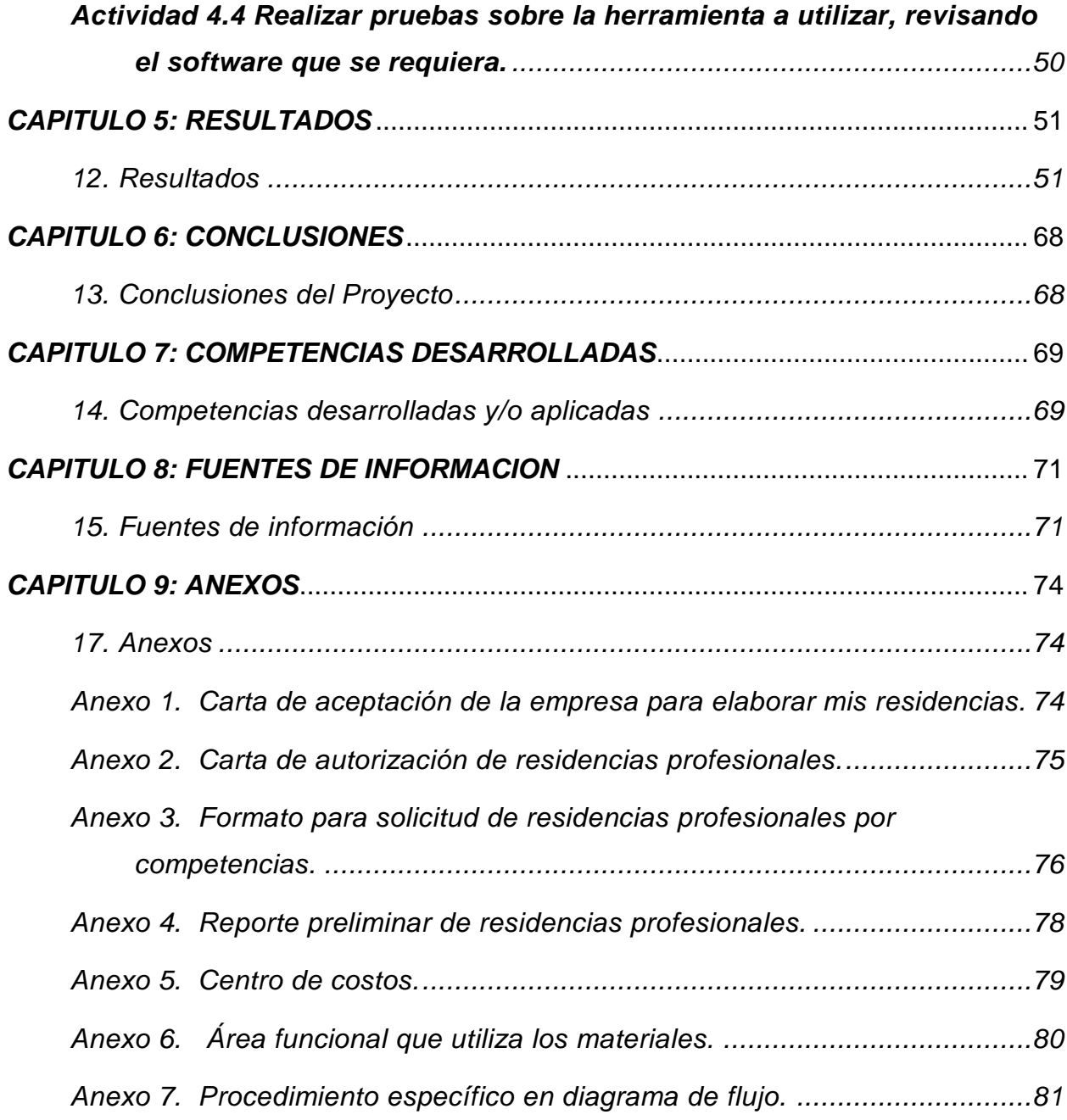

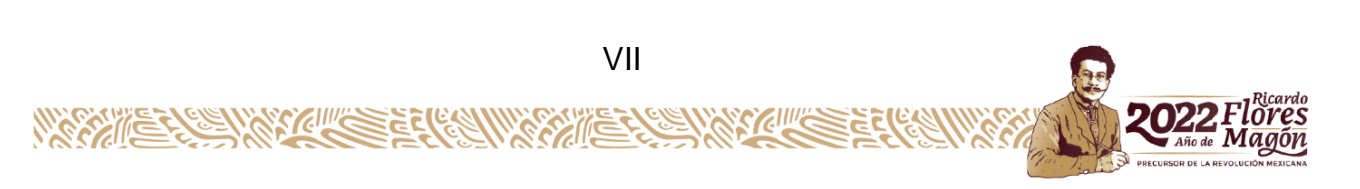

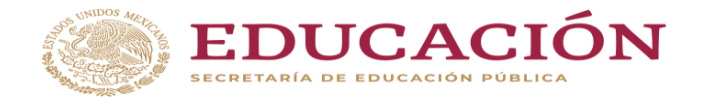

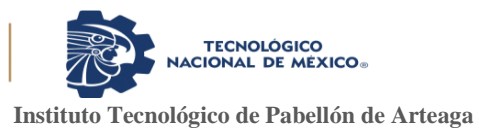

# <span id="page-6-0"></span>*Lista de ilustraciones*

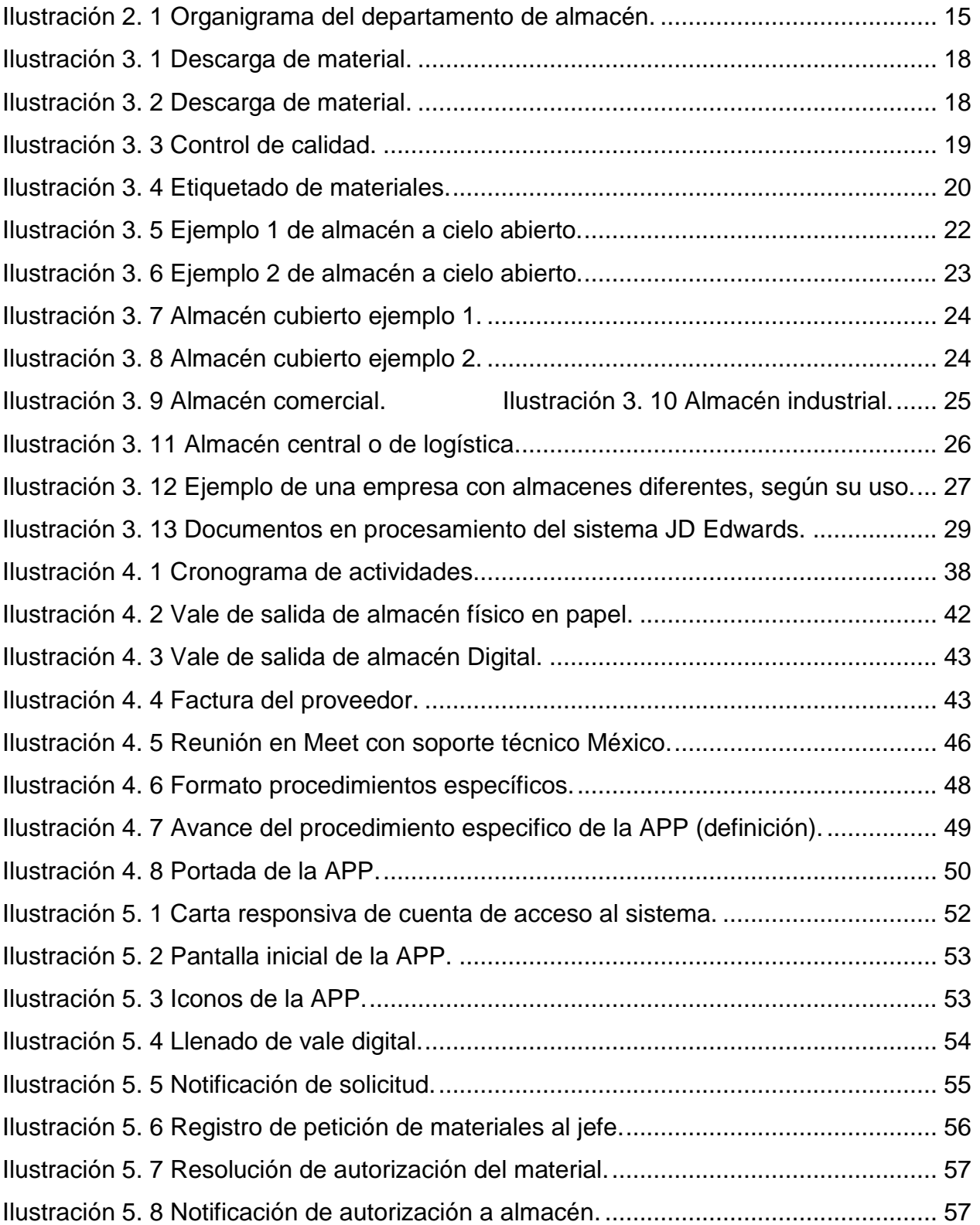

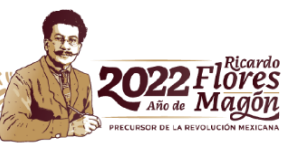

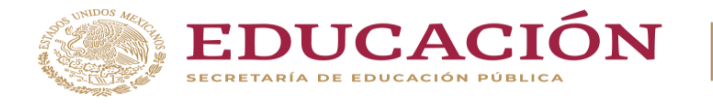

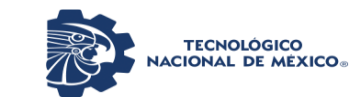

**Instituto Tecnológico de Pabellón de Arteaga**

Departamento de Ciencias Económico Administrativas

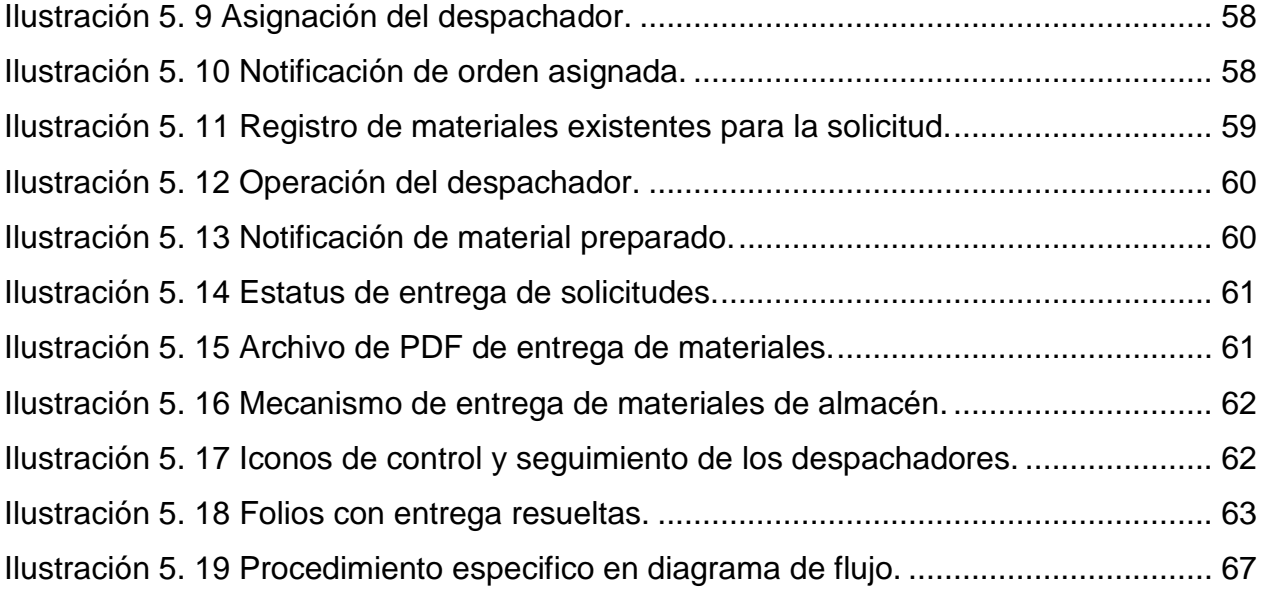

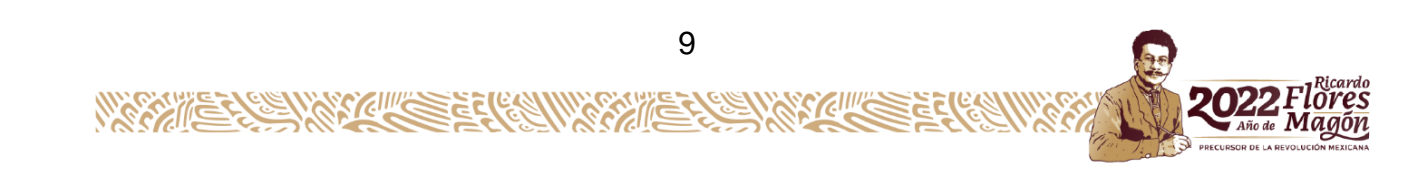

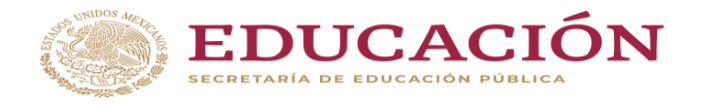

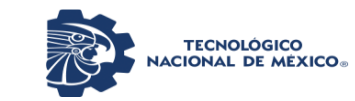

# <span id="page-8-0"></span>*Lista de tablas*

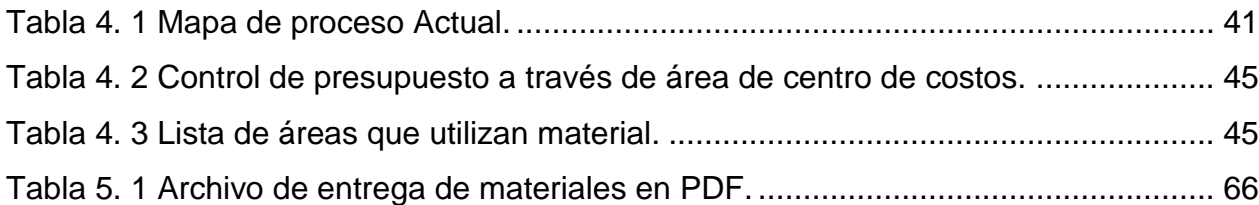

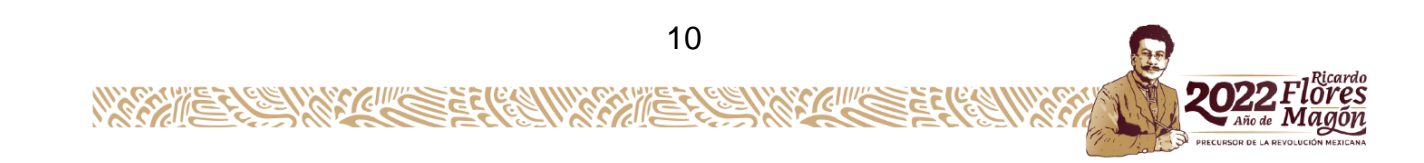

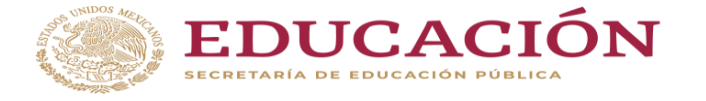

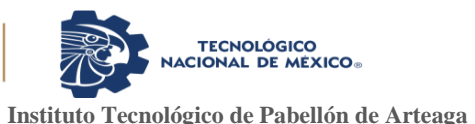

# <span id="page-9-0"></span>**CAPÍTULO 2: GENERALIDADES DEL PROYECTO**

#### <span id="page-9-1"></span>*5. Introducción*

Hoy en día la tecnología ha tomado fuerza en cada una de las empresas como en la vida cotidiana ya que dependemos de ello para realizar varias actividades, así como el control y manejo de procesos de intereses, el ser humano actualmente está en constante movimiento y por ello debe de facilitar sus herramientas para hacer más fluida la vida cotidiana.

Lo que se pretende con este proyecto es la innovación en el proceso de salidas de almacén por lo que la solicitud de materiales será por medio del teléfono celular, esta solicitud será entregada al jefe de departamento quien estará autorizando de la misma manera, con la mejora en este proceso por medio de la digitalización se obtendrán varios beneficios como lo es garantizar la disminución del consumo de papel y con esto lograr el cuidado del medio ambiente bajo la NOM-098-SEMARNAT-2002, se obtendrá un mayor control de salidas de almacén ya que todo se quedara registrado en la aplicación, eliminación de pérdidas de material ya que esta contabilizara tanto lo que esta existente en almacén como lo que sale del mismo, ya no se tendrán compras innecesarias de materiales debido a que se tendrá en tiempo real el stock de cada material, se erradicaran errores en la captura del vale en papel al sistema y por último se reducirá el tiempo de entrega.

El proceso para la solicitud de materiales de almacén será por medio de la app donde primero se realizara la solicitud de materiales por medio de los supervisores, este llegara por medio de notificación al jefe de área, el cual podrá ver que materiales se están solicitando y el número de los mismos, al ver esto el jefe autoriza y esta notificación llega almacén quien estará preparando los materiales para que estén listos a la hora que lleguen a recibirlos y teniendo la confiabilidad de que ya están autorizados.

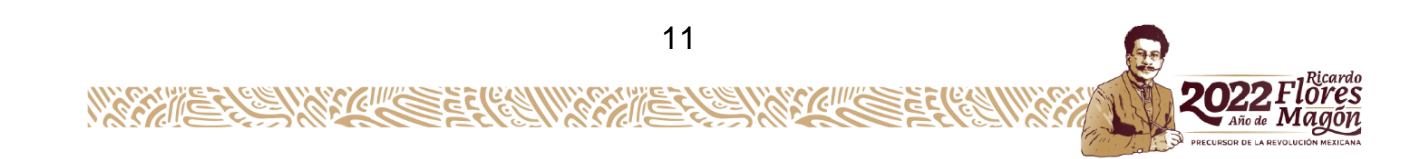

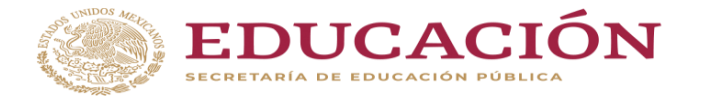

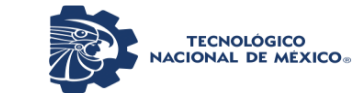

### <span id="page-10-0"></span>*6. Descripción de la empresa u organización y del puesto o área del trabajo del residente*

#### Antecedentes

Historia de la empresa: La empresa VEOLIA fue fundada en 1853 en Francia y ha venido consolidando su presencia, liderazgo local, en los servicios medio ambientales de agua y residuos dentro del sector público y privado desde hace 25 años, llegando a México en 1993 con un liderazgo internacional para posicionarse entre las mejores empresas de servicios medioambientales del país, con el compromiso de contribuir al desarrollo del acceso a los recursos, y a la preservación y renovación de los mismos disponibles. Actualmente se encuentra instalada en 70 países de manera mundial de los cuales 7 países son de américa latina, en el país de México se brindan los servicios de Residuos Sólidos, Agua Y Servicios Industriales en cuanto al Estado de Aguascalientes esta cuenta con 25 años suministrando servicios de Agua solo al municipio de Aguascalientes. Actualmente la empresa cuenta con un total de 287,620 Usuarios Consumiendo el servicio de Agua, 40 Rebombeos que regulan la presión, 200 tanques de regulación los cuales almacenan agua que es extraída en los 207 Pozos de los que se extraen Agua a una profundidad de 170 mts. aproximadamente y dependiendo del manto acuífero en el que se encuentre.

Misión: Contribuimos a mejorar el acceso a los recursos, así como su conservación y recuperación

Visión: En Veolia México sabemos que un gran futuro nos aguarda, uno lleno de oportunidades, ya que cada necesidad medioambiental surge la oportunidad de consolidarnos como la empresa líder en soluciones ambientales.

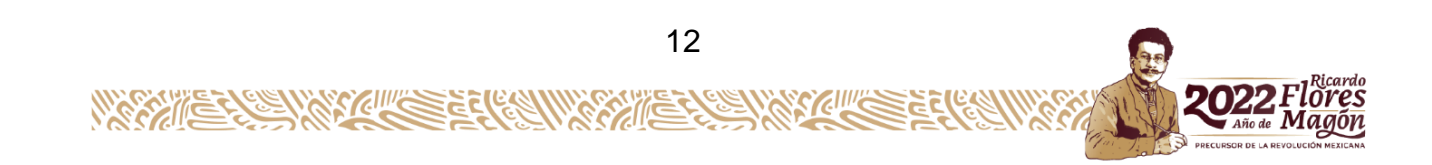

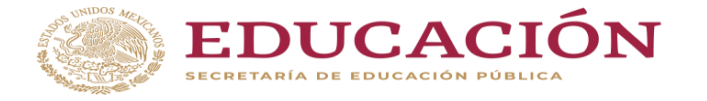

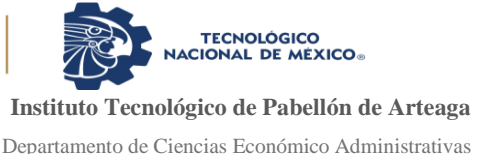

#### Características del área

El presente trabajo se desarrolló en la empresa VEOLIA AGUA AGUASCALIENTES MEXICO S.A. de C.V. Ubicada en la calle José Antonio #115 Parque Industrial la cual está conformada por aproximadamente 600 trabajadores en la planta Aguascalientes en el que se encuentra el área de almacén la cual está conformada por cuatro personas teniendo un gerente, un jefe de almacén y tres personas encargadas de las actividades tanto de almacenaje como entrega de materiales, dicho almacén es el área de resguardo de 1647 materiales de los cuales aproximadamente el 80% está almacenado en estanterías y el otro 20% son piezas que por sus dimensiones son ubicadas en diferentes áreas del almacén por otra parte al almacenar productos con características un tanto especiales pertenece al grupo de almacenes cerrados así como de ser privado ya que es de uso exclusivo de la empresa, este también cuenta con una extensión ubicada en la calle Sergio A. Espinoza Gurrola S/N a un costado del ITA, ya que existen materiales que por sus dimensiones es practicante imposible hacer recepción de estos dentro del almacén. El almacén cuenta con 15 columnas de 6 estanterías las cuales están fijas al piso y estas están clasificadas de acuerdo con las familias de los productos.

En la ilustración 2.1 se muestra el organigrama del departamento de almacén, donde se lleva a cabo las residencias.

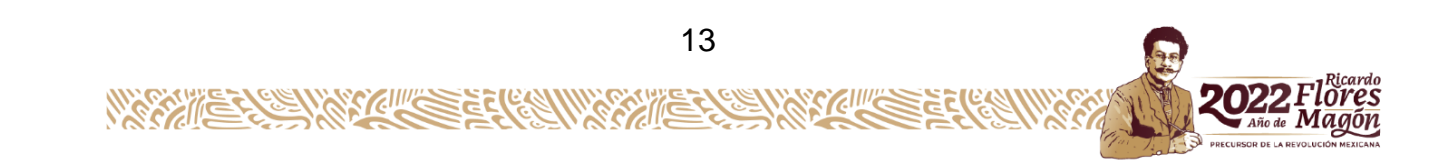

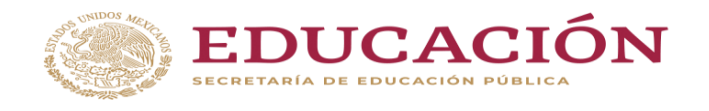

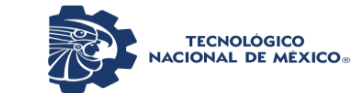

<span id="page-12-0"></span>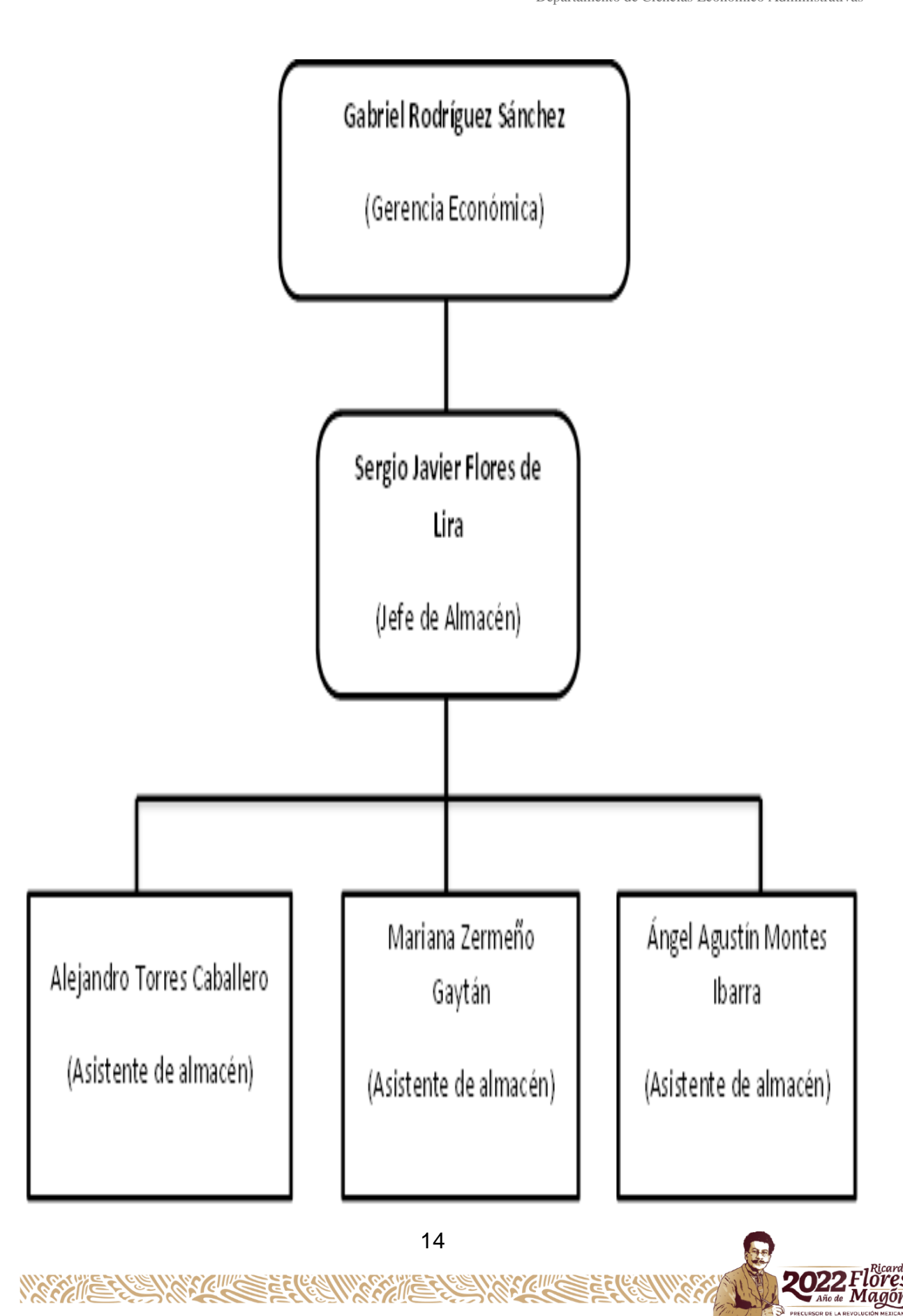

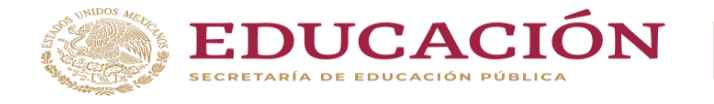

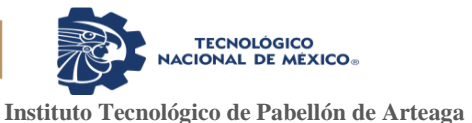

#### Ilustración 2. 1 Organigrama del departamento de almacén.

#### <span id="page-13-0"></span>*7. Problemas a resolver, priorizándolos*

En la empresa Veolia, se utilizan los formaos de vales de salida en papel lo cual generan los siguientes problemas: errores de redacción del vale, errores en la captura de los datos, perdida de materiales, descontrol del stock en almacén, compras innecesarias de materiales y pérdidas de tiempo en la entrega de materiales.

#### <span id="page-13-1"></span>*8. Justificación*

Al dar a saber en el apartado anterior los problemas que actualmente existen en el departamento de almacén. Razón de importancias de llevar a cabo el proyecto de digitalización e innovación en el proceso de salida de materiales de almacén.

Con este proyecto se pretende en los procesos lograr innovar con el uso de la tecnología y poder tener un mayor control en la salida de materiales de almacén, reduciendo el uso del papel y en lo posible hasta en su totalidad, creando un mejor control de materiales, reduciendo el tiempo de espera en la entrega de estos y obtener un control en el stock de los materiales.

#### <span id="page-13-2"></span>*9. Objetivos*

Disminuir el consumo de papel como vale de salida de materiales del almacén mediante el uso de la tecnología, generando una aplicación y con ello mejorar la entrega de materiales de almacén, cambiando los procesos para un mayor control.

#### Objetivos específicos

- Disminuir en un 50% el uso del papel para la realización de vales de salida de materiales.
- Obtener un mayor control en la salida de materiales del almacén.
- Obtener un mejor control de inventarios en almacén.

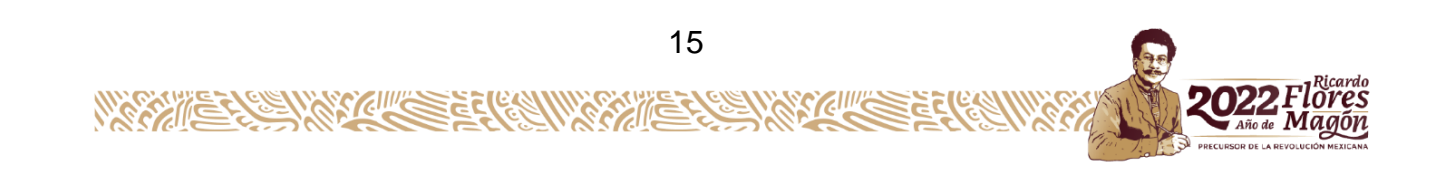

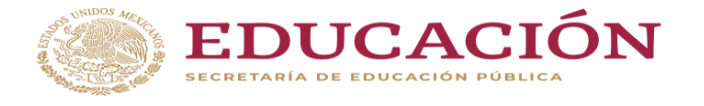

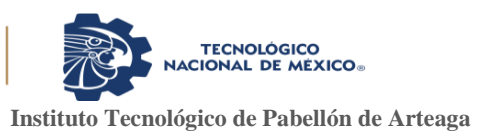

- Reducir tareas descontroladas como la compra innecesaria de materiales, perdidas de materiales, eliminar errores de registros en la captura.
- <span id="page-14-0"></span>• Reducir tiempos muertos en la entrega de materiales.

# **CAPÍTULO 3: MARCO TEÓRICO**

## <span id="page-14-1"></span>*10. Marco Teórico (fundamentos teóricos).*

Definición del almacén: Tiene su origen en la palabra árabe "Al Majzan" (Majzan significa depósito).

Un almacén es un espacio destinado al depósito y/o la comercialización de mercaderías. De acuerdo a la región geográfica y al contexto, el término puede referirse a diferentes tipos de establecimientos.

Siendo un lugar o un espacio en el cual se depositan materias primas, puede ser de un producto semiterminado hasta material, este sirve como centro regulador del flujo de mercancías entre la disponibilidad y la necesidad de fabricantes, comerciantes y consumidores.

La gestión de almacenes o gestión de stocks es una tarea propia de las empresas que venden o fabrican productos o materiales. En un almacén se debe de encontrar un equilibrio para dar el mejor servicio a un coste mínimo.

Funciones de un almacén: Un almacén, comparte de la cadena logística de una empresa, tiene como función la recepción, inventariada, conservación y entrega de los productos.

Los almacenes son centros que están estructurados y planificados para llevar a cabo funciones de almacenamiento tales como: conservación, control y expedición de mercancías y productos, recepción, custodia, etc. El almacén es el encargado de

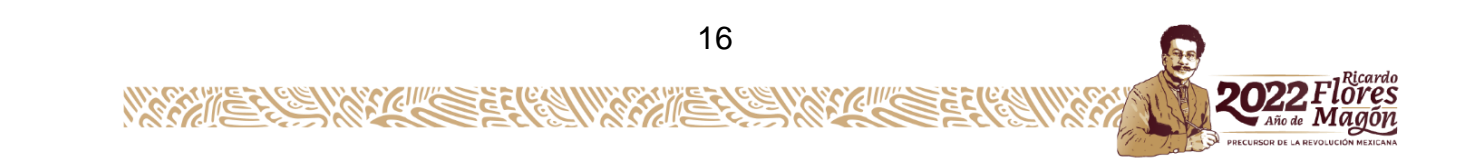

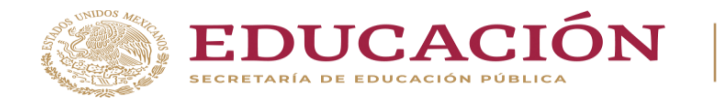

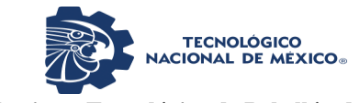

regular el flujo de existencias y darle salida a los productos o materiales que se encuentren dentro de esta (ver ilustración 3.1).

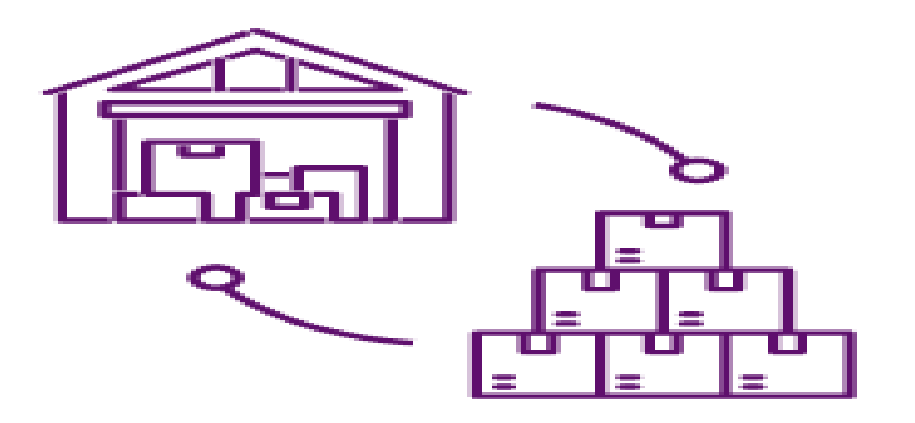

Ilustración 3.1 Flujo de un almacén.

Recepción de mercancías

La recepción de mercancía consiste en dar entrada a las mercancías que envían los proveedores. Durante este proceso, se comprueba que la mercancía recibida coincide con la información que figura en los albaranes de entrega.

También es necesario comprobar durante la recepción de la mercancía si las cantidades, la calidad o las características se corresponden con el pedido.

La recepción de mercancías no es solo dar entrada a los pedidos, sino que es un proceso que requiere la implicación de diferentes tareas, relacionadas entre sí, para que la gestión sea correcta y eficaz. A continuación, explicamos cada uno de los procesos en la recepción de mercancías.

## Planificación e información de la mercancía

La planificación de las llegadas de mercancía a almacén es indispensable para que no surjan problemas. Una correcta coordinación de la cadena de suministro es

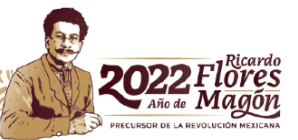

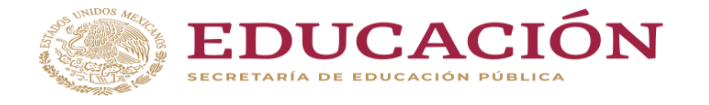

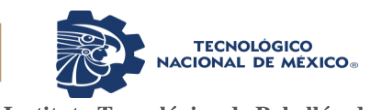

determinante en el proceso de recepción de mercancías. Además, es vital que exista una buena gestión de la información y que todos los trabajadores implicados en el proceso sepan qué esperan y cuáles son las horas de llegada de los pedidos.

# Descarga de la mercancía en almacén

Tras planificar la mercancía, llega el momento de la descarga desde los camiones al almacén y su desplazamiento hasta la zona de recepción o directamente hasta su lugar de almacenaje en las estanterías. En esta zona del almacén es también indispensable que los trabajadores cuenten con unos conocimientos sobre cómo proceder en cada situación o problema que pueda surgir, así sabrán en todo momento cómo operar y qué equipos deben usar (ver ilustración 3.2).

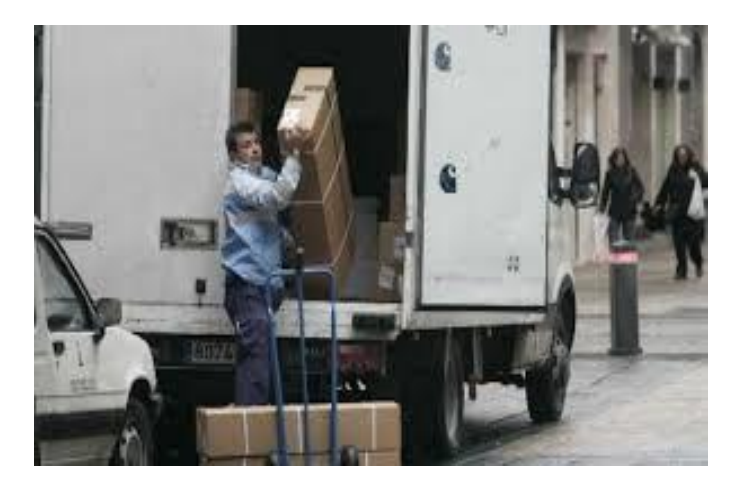

Ilustración 3.2 Descarga de material.

## <span id="page-16-1"></span><span id="page-16-0"></span>Control de calidad de la mercancía que llega a almacén

Cuando llega la mercancía a almacén, se comienza con una primera verificación de los albaranes, para ver si todos coinciden con lo que se había acordado con los proveedores, con relación a la cantidad, al modelo y a las características. También se debe comprobar que el embalaje está correcto y en perfecto estado.

En función a la mercancía que vaya a llegar, se realizarán unos controles de calidad más en profundidad, como, por ejemplo:

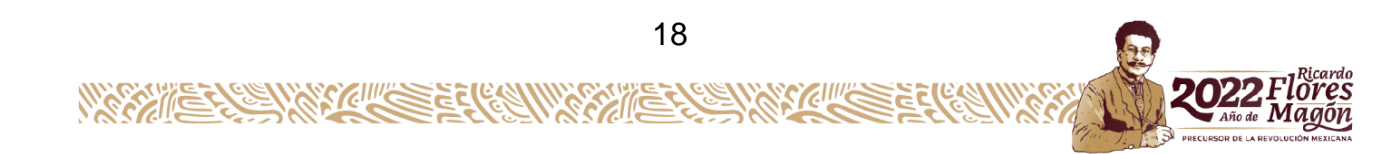

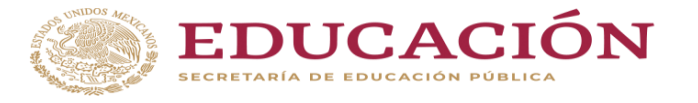

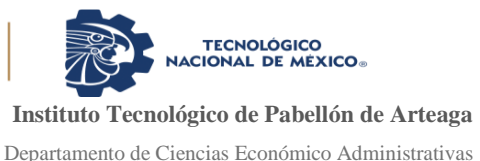

Si llegan materias primas a almacén, la mayoría de las empresas tienen su propio control de calidad para evaluarlas.

Los alimentos o ciertos medicamentos también necesitan condiciones especiales en cuanto a la temperatura y la humedad que tiene que tener el ambiente para su correcta conservación. Es primordial comprobar que no se haya roto la cadena de frío.

Con las mercancías peligrosas existen algunas normativas concretas para regular el embalaje, además de los procedimientos de carga y descarga, ya que son productos que la manipulación de los mismos tiene ciertos riesgos.

El tiempo que se requiere para realizar estos controles de calidad se denomina "cuarentena". La mayoría de los almacenes tienen una zona reservada exclusivamente para realizar estos controles (ver ilustración 3.3).

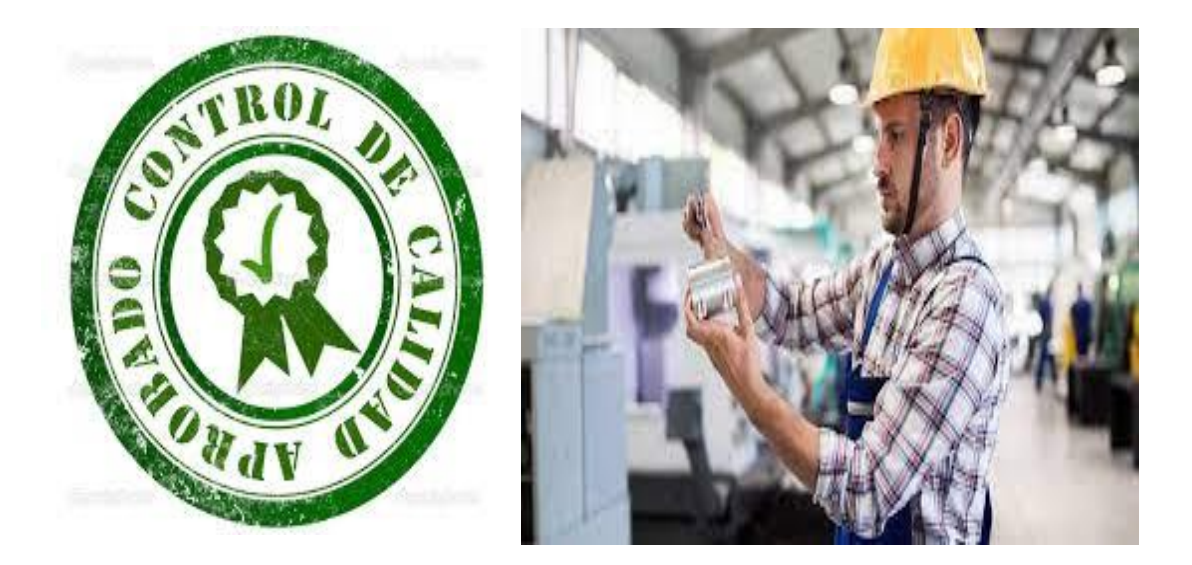

Ilustración 3.3 Control de calidad.

<span id="page-17-0"></span>Etiquetado y colocación de la mercancía

A lo largo de todo el proceso de recepción de mercancías es muy importante registrar toda la información, para dejar constancia de la mercancía que ha llegado a almacén.

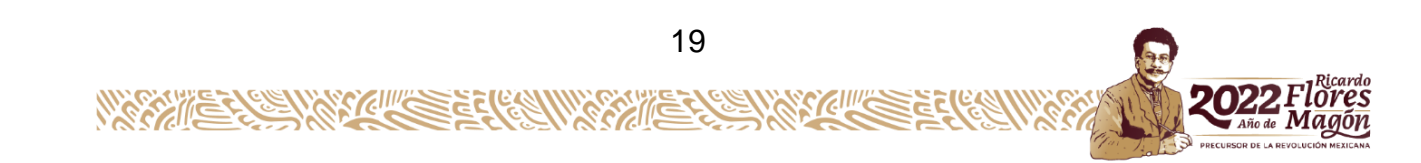

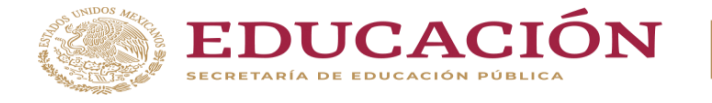

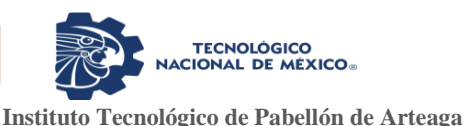

Esta información puede registrarse en los programas de sistema de gestión destinados a ello, para que los datos estén informatizados en función a los parámetros logísticos que utilice la empresa.

En la ilustración 3.4 se muestra que tradicionalmente se utilizaban las hojas de recepción para registrar los datos de la mercancía, como el número de pedido, el albarán<sup>1</sup>, el resultado del control de calidad, una descripción de la mercancía y las cantidades.

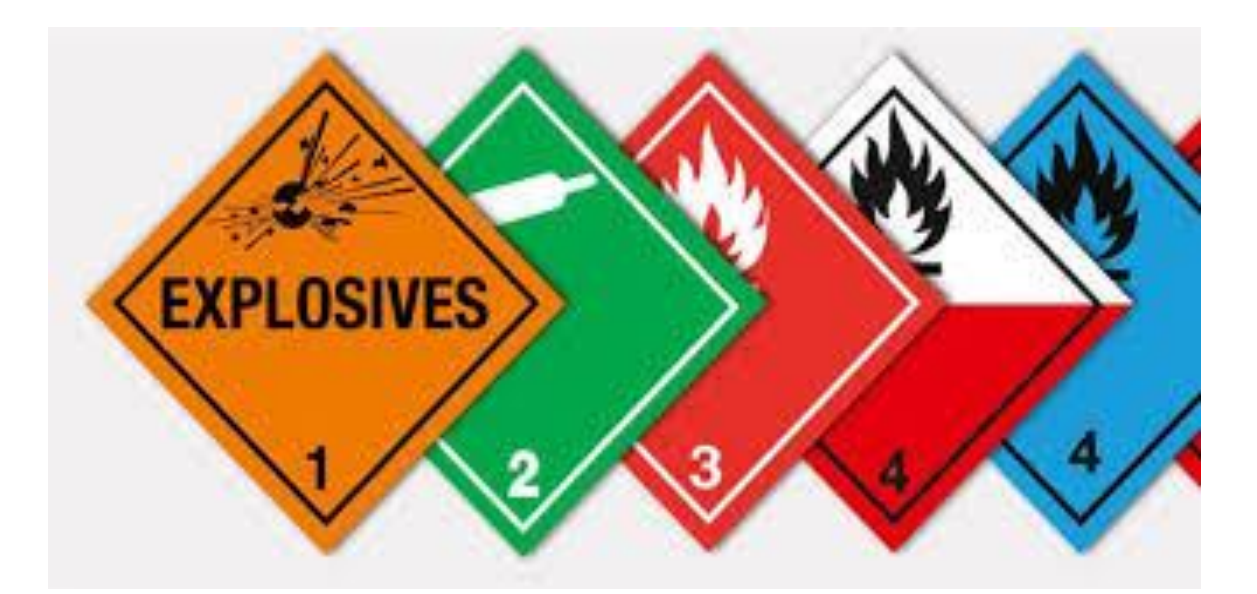

Ilustración 3.4 Etiquetado de materiales.

#### <span id="page-18-0"></span>Almacenamiento

Consiste en la ubicación de las mercancías en las zonas idóneas para ello, con el objetivo de acceder a las mismas y que estén fácilmente localizables.

l <sup>1</sup> **Albarán** es un documento mercantil que acredita la entrega o recepción de un producto o la prestación de un servicio entre varias partes.

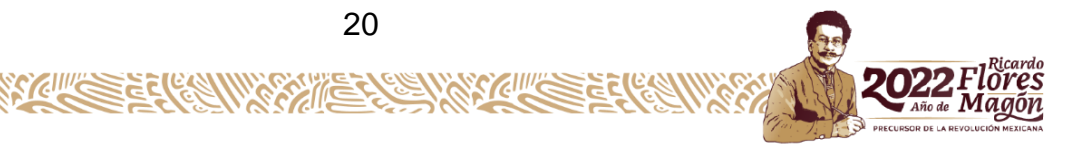

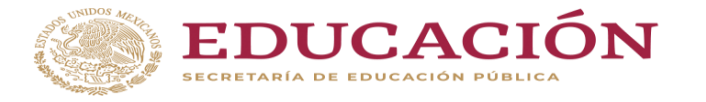

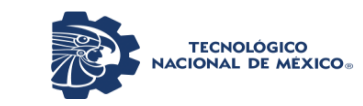

Para ello se utilizan medios fijos, como estanterías mecánicas industriales, depósitos, instalaciones, soportes, etc. y medios de transporte interno como carretillas, elevadores o cintas transportadoras.

El almacenamiento de productos se hace en un almacén, que es un espacio físico, acondicionado para tal fin, que debe reunir ciertas características, de acuerdo al tipo de mercaderías que se guarden allí, para que se mantengan conservadas de modo óptimo. Esto es particularmente importante si se trata, por ejemplo, de alimentos congelados o productos perecederos (por ejemplo, leche, huevos, verduras, etcétera) o farmacéuticos, que requieren refrigeración o un ambiente seco, todo los que se logra mediante una cuidadosa logística, para que puedan ser consumidos, un tiempo después de ser cosechados, extraídos o elaborados. En general se trata de estructuras metálicas, aunque pueden ser habitaciones de ladrillos destinadas a ese fin, entrepisos, sótanos, etcétera, donde también suele haber estanterías para asegurar un cierto orden de guardado. Los silos, son los lugares destinados al almacenamiento de productos agrícolas.

#### Conservación y mantenimiento

Durante el tiempo que la mercancía está almacenada, tiene que conservarse en perfecto estado.

La conservación de la mercancía implica la aplicación de la legislación vigente en cuanto a higiene y seguridad en el almacén, además de las normas especiales sobre mantenimiento y cuidado de cada producto.

#### Gestión y control de existencia

Una de las funciones clave que consiste en determinar la cantidad de cada producto que hay que almacenar, calcular la cantidad y la frecuencia con la que se solicitará cada pedido con el objetivo de disminuir al máximo los costes de almacenamiento.

Expedición de mercancías

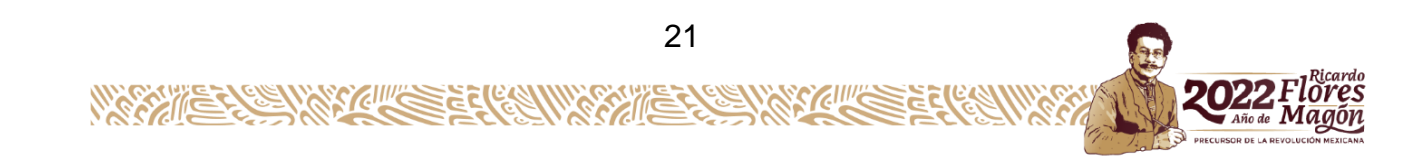

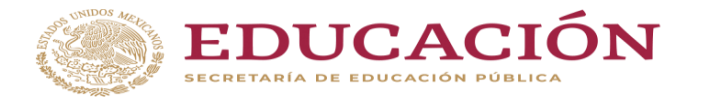

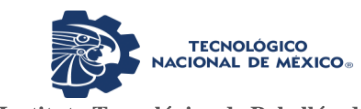

La expedición de mercancías comienza desde que el cliente realizar el pedido, comenzando el proceso con la selección de mercancía y embalaje, así como la elección del medio de transporte.

En los almacenes de distribución comercial también se hacen otras operaciones como consolidación de la mercancía, división de envíos y combinación de cargas.

Clasificación de los almacenes:

Almacenes a cielo abierto. En las ilustraciones 3.5 y 3.6 muestran un ejemplo de almacenes a cielo abierto.

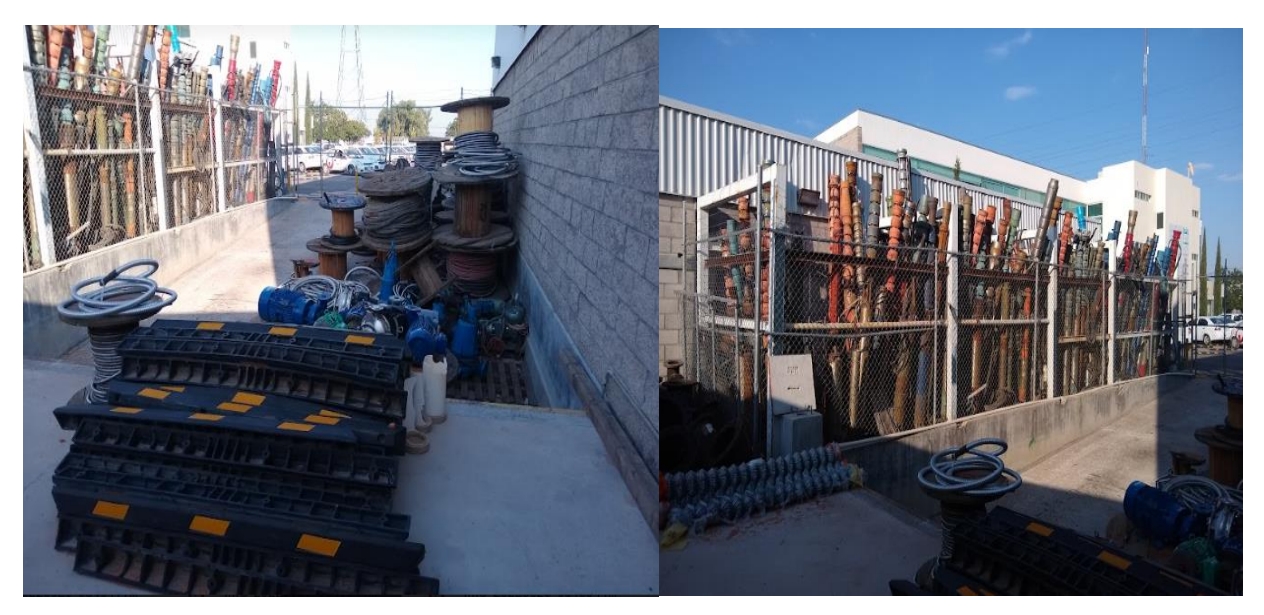

Ilustración 3.5 Ejemplo 1 de almacén a cielo abierto.

<span id="page-20-0"></span>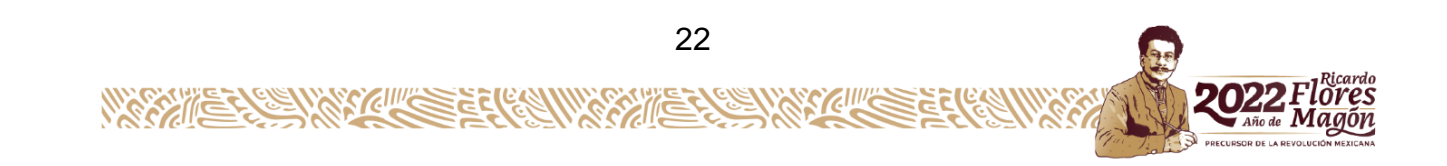

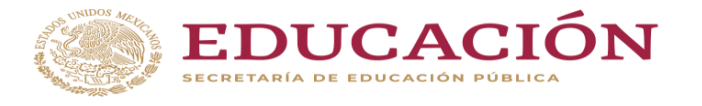

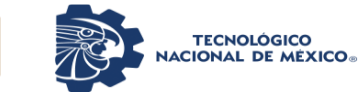

**Instituto Tecnológico de Pabellón de Arteaga**

Departamento de Ciencias Económico Administrativas

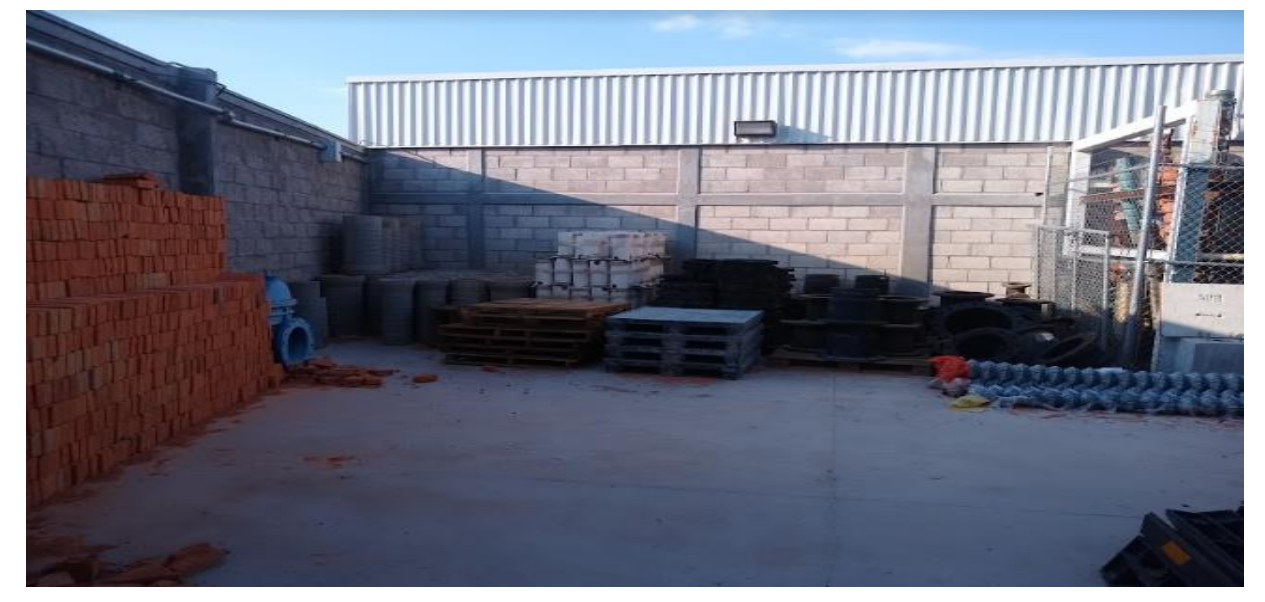

Ilustración 3.6 Ejemplo 2 de almacén a cielo abierto.

<span id="page-21-0"></span>Almacenes cubiertos. En las ilustraciones 3.7 y 3.8 se muestran ejemplos de almacenes cubiertos que resguardan el o los materiales, a diferencia de los almacenes a cielo abierto, estos se les puede adaptar temperatura dependiendo del material o materia prima, conservando las cualidades de ambas.

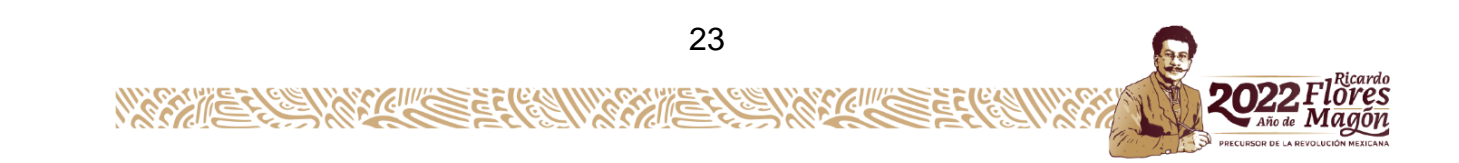

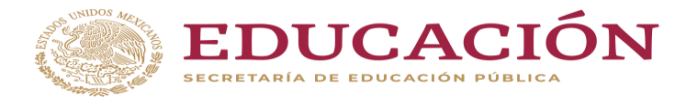

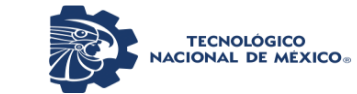

**Instituto Tecnológico de Pabellón de Arteaga**

Departamento de Ciencias Económico Administrativas

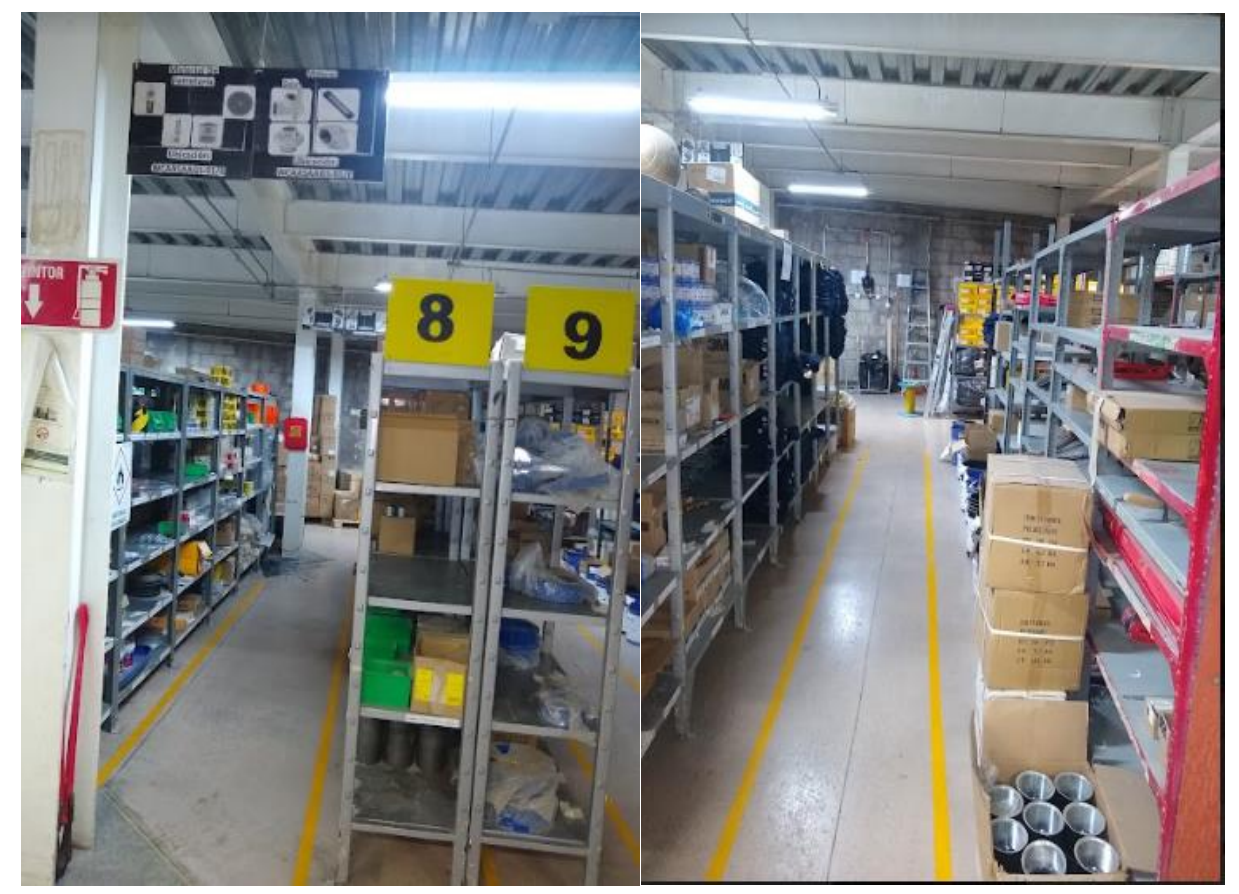

Ilustración 3.7 Almacén cubierto ejemplo 1.

<span id="page-22-0"></span>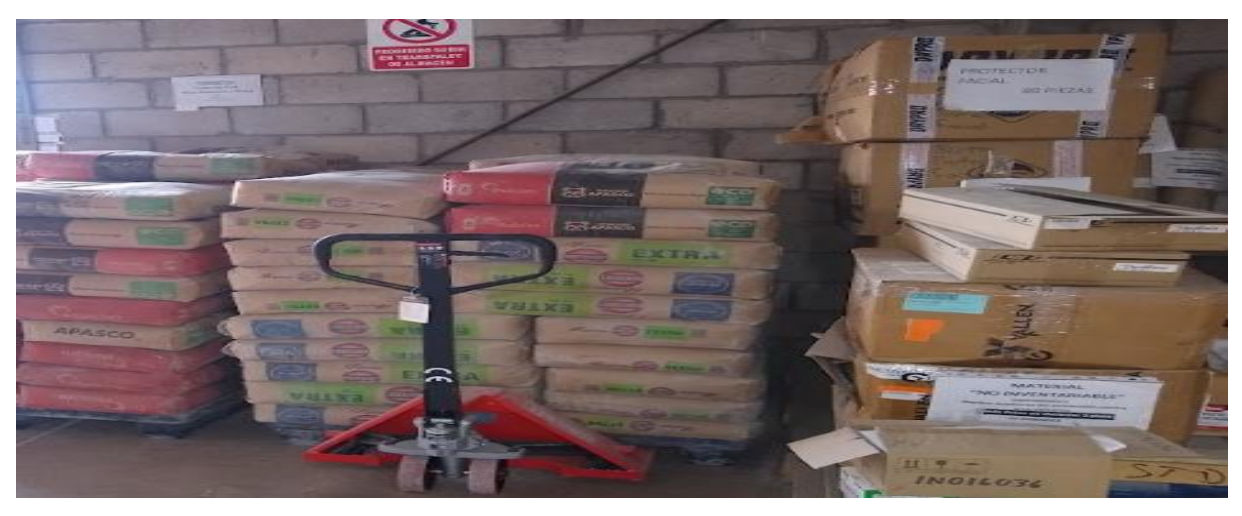

Ilustración 3.8 Almacén cubierto ejemplo 2.

<span id="page-22-1"></span>Según la actividad de la empresa

Empresa comercial: almacén de mercancías y algunos casos de envases y embalajes (ver ilustración 3.9).

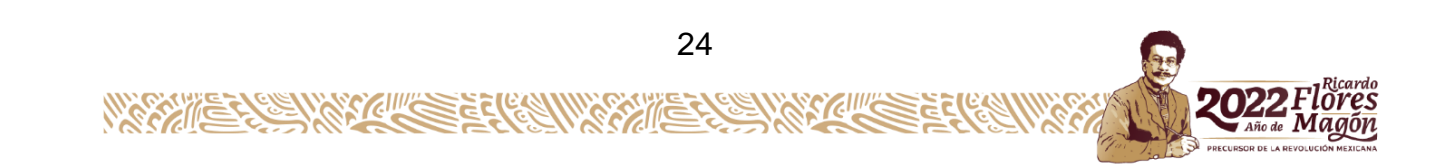

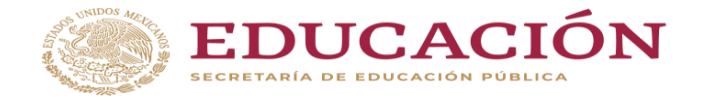

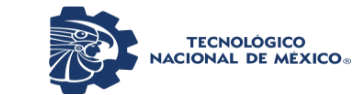

Empresa industrial: almacén de materias primas y auxiliares, almacén de materiales diversos y almacén de productos terminados. (ver ilustración 3.10)

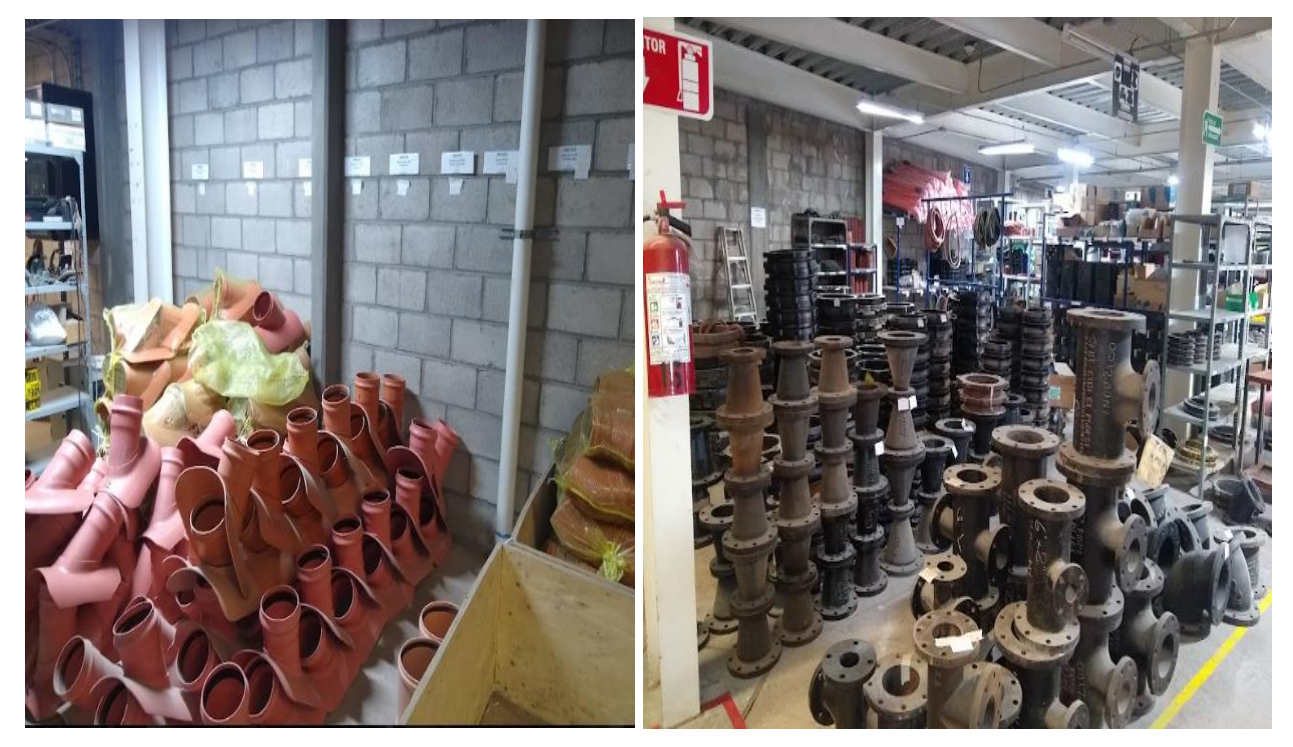

<span id="page-23-0"></span>Ilustración 3. 9 Almacén comercial. Ilustración 3.10 Almacén industrial.

Según la función logística

Plataformas logísticas o almacenes centrales (ver ilustración 3.11).

Almacenes de tránsito o de consolidación.

Almacenes regionales o de zona y locales

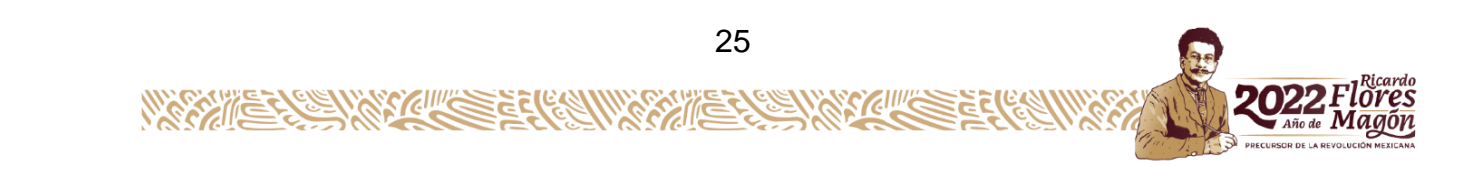

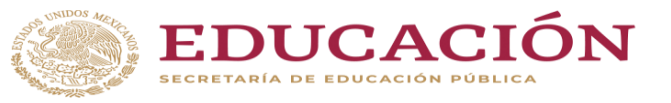

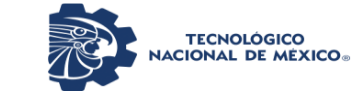

#### **Instituto Tecnológico de Pabellón de Arteaga**

Departamento de Ciencias Económico Administrativas

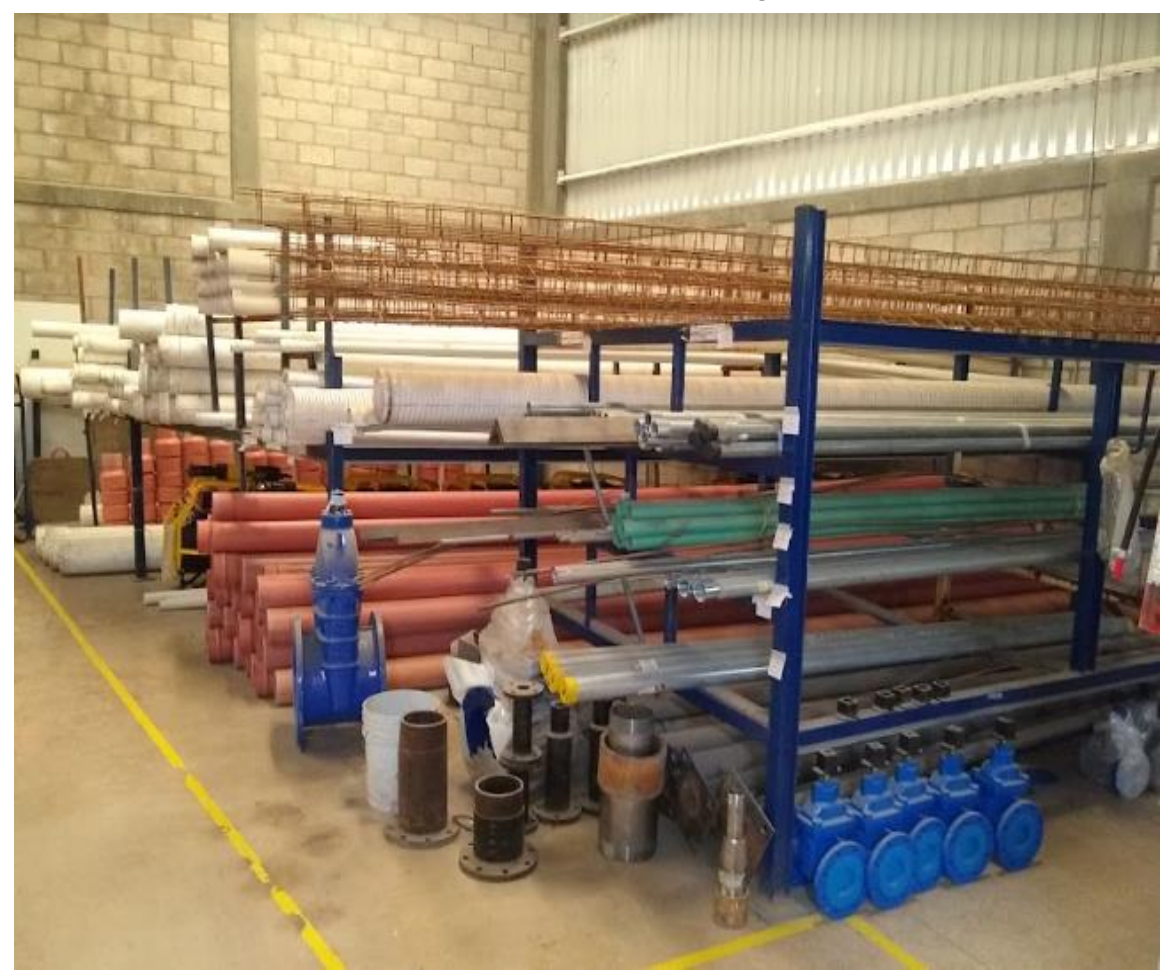

Ilustración 3.11 Almacén central o de logística.

<span id="page-24-0"></span>Según el grado de automatización:

Almacenes convenciones.

Almacenes automatizados.

Almacenes automáticos.

Según la titularidad o propiedad: Almacenes en propiedad. Almacenes en alquiler. Almacenes en régimen de leasing.

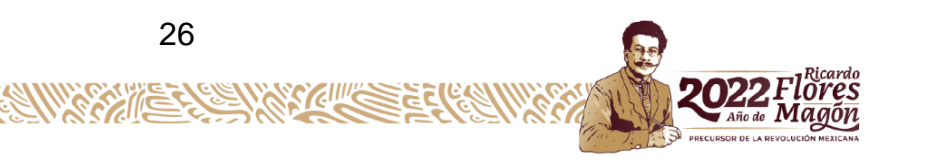

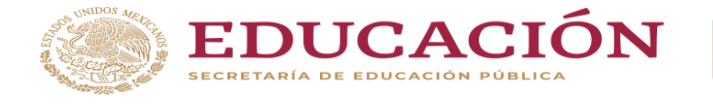

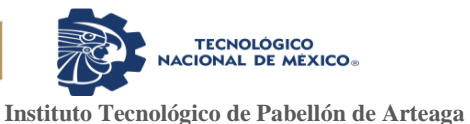

Planificación y ubicación de los almacenes.

Las empresas que necesitan almacenar pueden requerir uno o varios tipos de almacenes, teniendo que tomar como primera decisión si estos los tendrá en propiedad, alquiler o ambos casos (ver ilustración 3.12).

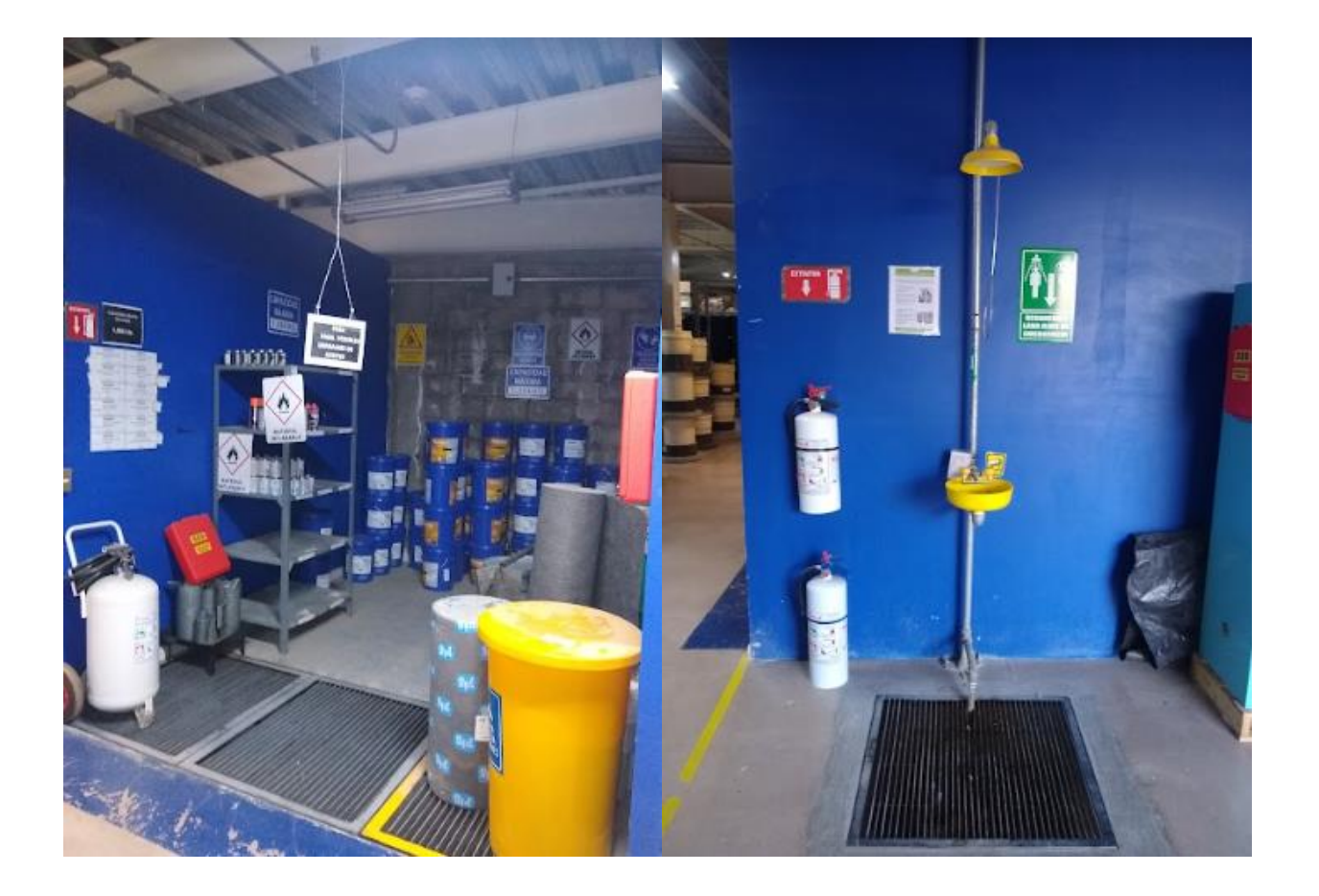

<span id="page-25-0"></span>Ilustración 3.12 Ejemplo de una empresa con almacenes diferentes, según su uso.

#### Sistema Latís

Latís es un gestor de procesos que integran funcionalidades de:

ERP (Enterprise Resource Process).

- BPM (Business Process Management).
- CRM (Customer Relationship Management).

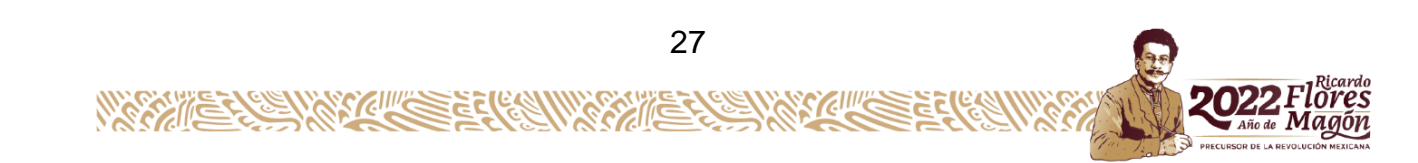

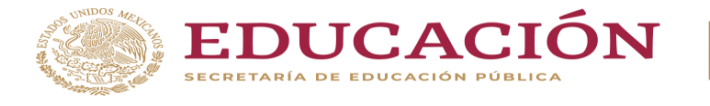

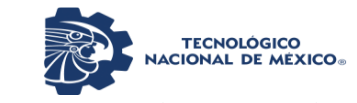

GERP (Governmental Enterprise Resource Process). ES (Education System). BI (Business Intelligence). HRP (Human Resources & Payroll.

V4 (Salidas de almacén).

Latís no requiere de programación para sistematizar sus procesos, desde su plataforma son modelados y parametrizados en tiempo real, cuenta con las plataformas para la integración de procesos a modelos estándares de administración.

Consumo V4.- transferencia de orden v4.

Sirve para hacer un consumo de materiales para saber cuánto stock tienes.

V4 (Salidas de almacén) Es un código definido por el usuario (00/DT) que identifica el tipo de documento. Este código indica también el origen de la transacción. PeopleSoft ha reservado códigos de tipo de documento para comprobantes, facturas, recibos y hojas de tiempo, los cuales crean registros de compensación automática durante el programa de contabilización. (Estos registros no se ajustan automáticamente cuando se introducen por primera vez).

PeopleSoft define los siguientes tipos de documento y no deben cambiarse:

- P Documentos de Cuentas por pagar.
- R Documentos de Cuentas por cobrar.
- T Documentos de Nóminas.
- I Documentos de Inventario.
- O Documentos de Órdenes de compra.
- J Documentos de Contabilidad general/Facturación de intereses comunes.
- S Documentos de Procesamiento de órdenes de venta como se muestra en la ilustración 3.13.

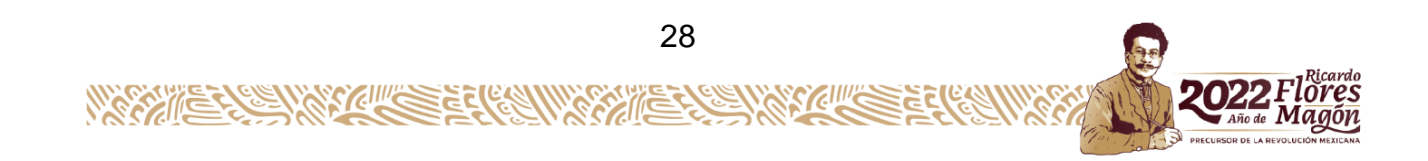

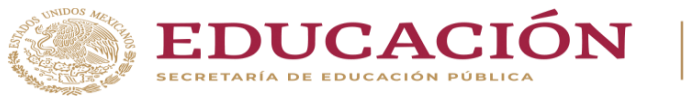

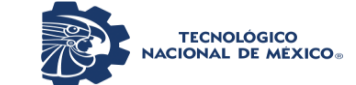

#### **Instituto Tecnológico de Pabellón de Arteaga**

Departamento de Ciencias Económico Administrativas

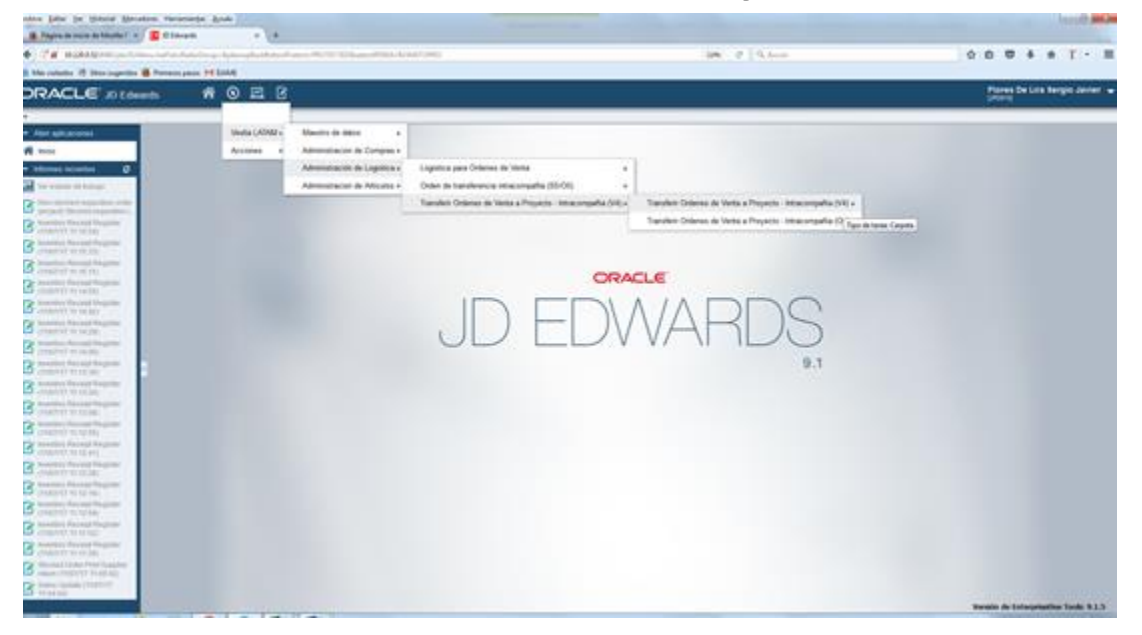

Ilustración 3.13 Documentos en procesamiento del sistema JD Edwards.

#### <span id="page-27-0"></span>Cuentas contables

Las cuentas contables son el instrumento por el cual se registran todos y cada uno de los movimientos de la empresa a nivel económico. La utilidad principal de las cuentas contables es ofrecer información detallada de la empresa a nivel cronológico especificando origen y destino de las partidas monetarias. Estas partidas podrán ser parte del activo y pasivo o patrimonio neto simultáneamente gracias al principio de partida doble.

#### Tipos de cuentas contables

Los tipos de cuentas contables se organizan en nueve grandes grupos. Según el PGC (Plan General de Contabilidad), en España podemos encontrar los siguientes grupos de cuentas:

Grupo 1: Financiación Básica. En este grupo podemos contabilizar movimientos que relacionen directamente al capital social, las reservas o las deudas a largo plazo.

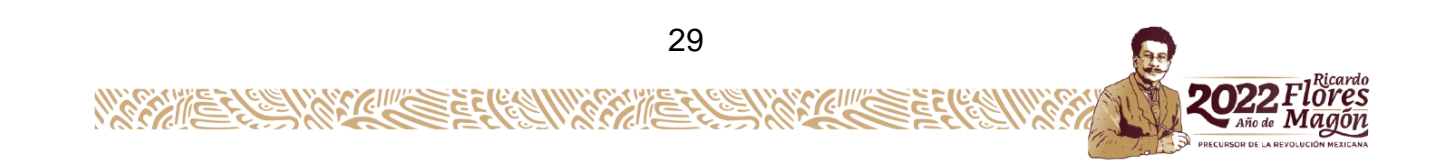

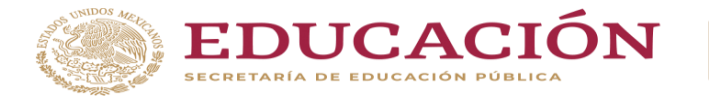

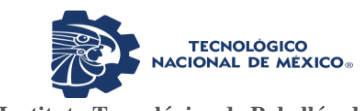

Grupo 2: Activo No Corriente. Agrupa cuentas que abarcan aspectos como la maquinaria, propiedades intelectuales, patentes e incluso fianzas.

Grupo 3: Existencias. Trata de controlar los movimientos que tengan que ver en lo referente a las mercaderías, materias primas o productos semiterminados.

Grupo 4: Acreedores y Deudores por Operaciones Comerciales. Consiste en anotar cualquier movimiento a nivel de proveedores, clientes, acreedores o impuestos de valor añadido (IVA).

Grupo 5: Cuentas Financieras. Este grupo lo conforman deudas a corto plazo o tesorería entre otras cuentas.

Grupo 6: Compras y Gastos. Este grupo se relaciona con la adquisición de existencias, su variación, o gastos en impuestos, servicios exteriores, etc.

Grupo 7: Ventas e Ingresos. Por otra parte, en este se contabilizan acciones de variación de existencias positivas e ingresos corrientes y no corrientes.

Grupo 8: Gastos Imputados al Patrimonio Neto. Aunque son cuentas que se utilizan poco en el día a día, son necesarias al momento de querer registrar una variación del patrimonio neto de la empresa.

Grupo 9: Ingresos Imputados al Patrimonio Neto. Ídem a lo expuesto en el grupo anterior, sólo que en este caso se realizaría un ajuste contable positivo.

La cuenta contable o centro de costo es una referencia que se utiliza en Veolia para ver el consumo de cada departamento y a su vez se envía un reporte diario de los consumos a contabilidad. Nos es relevante pasarse del presupuesto ya que la operación no se puede detener. Algunos de los 18 departamentos pueden llegar a

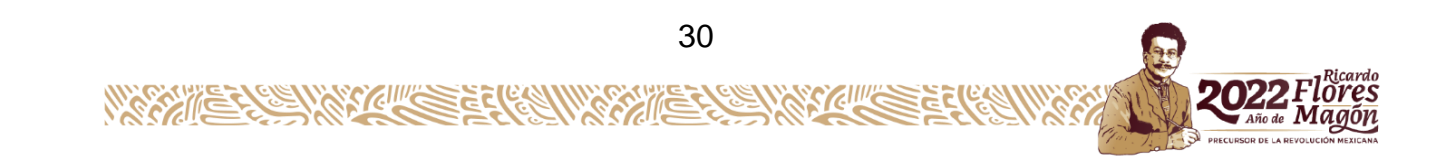

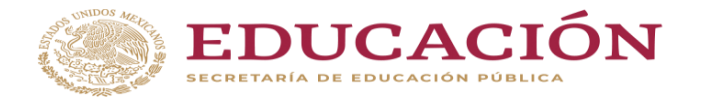

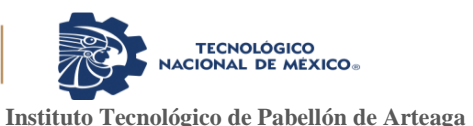

utilizar hasta cinco centros de costos esto dependiendo del tipo de material que se quiere retirar

Retos habituales en el control de entradas y salidas de stock

Resulta complicado ejecutar un control de entradas y salidas de stock exhaustivo y sin fallos, especialmente si se realiza de forma manual (por ejemplo, con herramientas como Microsoft Excel).

Algunos de los problemas más habituales son:

- Falta de estandarización en el registro de mercancías o deficiencias en su cumplimiento.
- $\ddot{+}$  Incoherencias entre los datos de inventario que refleja el sistema y las mercancías que están físicamente en el almacén.
- $\downarrow$  La ausencia de un sistema de codificación armonizado para todas las referencias.
- Fallos en el volcado de información de stock que comparte toda la empresa, algo que complica la gestión del aprovisionamiento desde compras.

Inventario según el período fiscal

Estos inventarios hacen referencia al momento en el tiempo en el que se realizan en relación al año fiscal de la empresa.

Inventario inicial. Se efectúa al comienzo del período contable y antes de que se adquiera inventario adicional o se lleve a cabo una venta.

Inventario final. Se realiza al cierre del ejercicio económico o al final de cada año a fin de conocer los recursos y/o bienes obtenidos tras realizar todas las operaciones mercantiles.

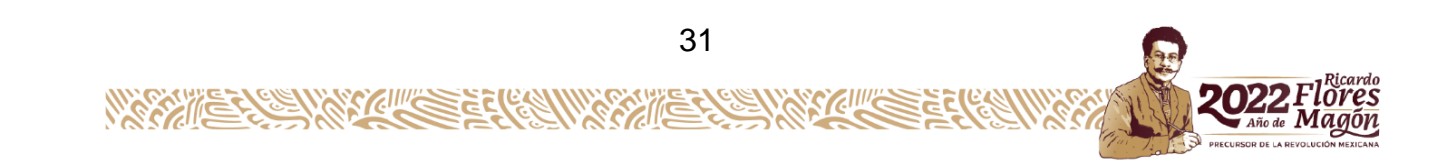

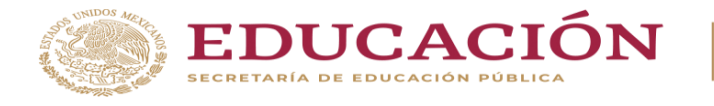

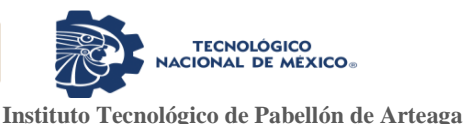

El inventario final de un ejercicio contable determina el inventario inicial del siguiente periodo fiscal.

Inventario según la periodicidad. Si tenemos en cuenta la frecuencia con la que se llevan a cabo, podemos identificar 4 tipos de inventario:

Inventario anual. Se efectúa una vez al año y sirve para confirmar los resultados obtenidos con el registro contable.

Inventario periódico. Se realiza varias veces al año con una frecuencia previamente determinada y contempla el conteo de todas las referencias almacenadas.

Inventario cíclico. También conocido como inventario rotativo). Se basa en la realización de recuentos regulares, distribuidos durante el año, de grupos de referencias. A diferencia del inventario periódico, se prioriza el conteo de unas referencias sobre otras (en función de su valor, rotación, fecha de caducidad, etc.).

Inventario permanente. (También conocido como inventario perpetuo). Se actualiza de forma constante, registrando cada entrada y salida de artículos, y refleja en tiempo real el stock disponible. Es el tipo de inventario que fomenta la logística 4.0 con una gestión digital de la información gracias a un WMS y a la implementación de sistemas de almacenamiento automatizado.

Inventario según el tipo de producto. El inventario también está sujeto al tipo de producto almacenado. En consecuencia, podemos distinguir entre:

Inventario de materias primas

Sirve para determinar el stock disponible de las materias primas que se utilizan para la fabricación del producto final.

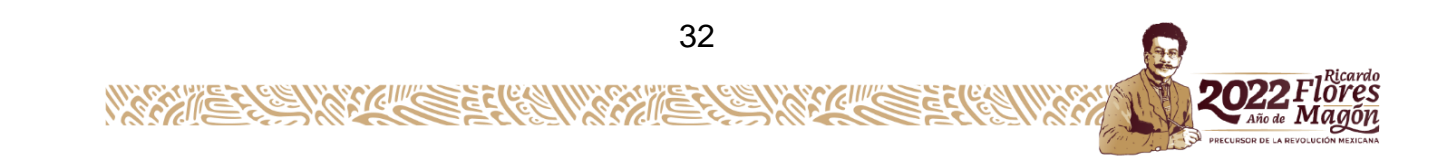

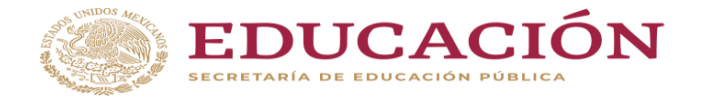

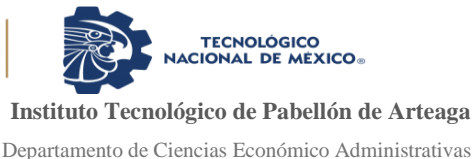

#### Inventario de suministros de fábrica

Registra aquellos materiales empleados en el proceso de producción que por su naturaleza no pueden ser cuantificados con exactitud como, por ejemplo, tuercas o pintura.

Inventario de productos en proceso de fabricación

Contempla los productos semielaborados, es decir, aquellos que todavía forman parte del proceso de producción.

Inventario de productos terminados

Recoge los productos ya finalizados y disponibles para la venta.

Inventario de mercancías

Lo integran los bienes adquiridos para ser vendidos con posterioridad, sin que se les realicen modificaciones.

Inventario según su función

Ciertos tipos de inventario se clasifican de acuerdo con la función que se les asigna. En este sentido, diferenciamos entre:

#### Inventario en tránsito

También conocido como inventario en ductos, cuantifica los productos y materiales que están de camino al almacén o que ya han sido solicitados a los proveedores. A veces, si el flujo de mercancía es lento, debe recorrer grandes distancias o involucra muchos niveles, el inventario en ductos puede sobrepasar al almacenado.

#### Inventario de seguridad o de reserva

Registra los productos y materias primas que la empresa posee para afrontar posibles fallos en el proceso de producción, retrasos de los proveedores o aumentos inesperados de la demanda. Este inventario constituye el stock de seguridad de la compañía, cuyo objetivo es evitar caer en roturas de stock.

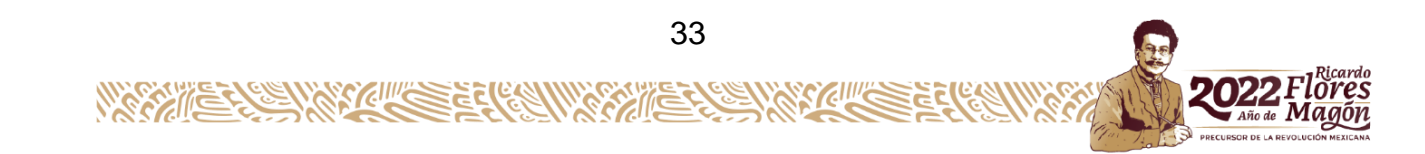

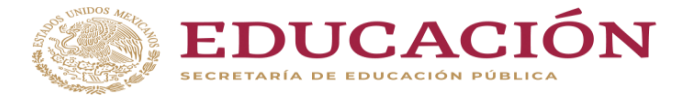

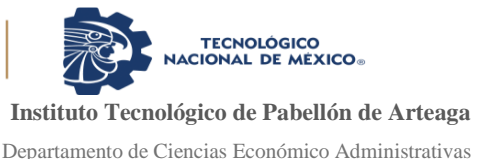

Inventario de previsión o estacional.

Reúne las referencias almacenadas con vistas a satisfacer demandas futuras, previsibles con certeza y habitualmente estacionales. Esta predictibilidad lo diferencia del inventario de seguridad, destinado a cubrir contingencias inesperadas.

Inventario de desacoplamiento.

Se utiliza para diferenciar el inventario requerido para dos procesos de fabricación con tasas de producción diferentes. De ese modo, cada proceso funciona de forma independiente y con una cantidad de mercancía determinada.

Todo inventario cumple una función específica y, al mismo tiempo, satisface una necesidad logística determinada, por ejemplo, abastecer a producción, recibir mercancía de los proveedores o afrontar un aumento de la demanda.

Control de los materiales

Los materiales representan un conjunto de unidades básicas que una vez pasan por el proceso de transformación se convierten en productos terminados, este paso se lleva a cabo a través del uso de la mano de obra que se adiciona a diversos costos adicionales incurridos durante la ejecución del trabajo, estos son conocidos como costos indirectos de fabricación.

Al respecto, los materiales son elementos agrupados en un conjunto, el cual es, o puede ser, usado con algún fin específico; estos presentan naturaleza tanto real (ser cosas), como virtual o ser totalmente abstractos (Polimeni, Fabozzi, y Adelberg, 1994). Además, constituyen el elemento principal de los costos de producción, los cuales se transformarán en productos terminados al agregarles los costos de conversión, que pueden ser directos e indirectos. En consecuencia, los materiales están representados por una serie de insumos básicos necesarios para realizar el proceso de transformación

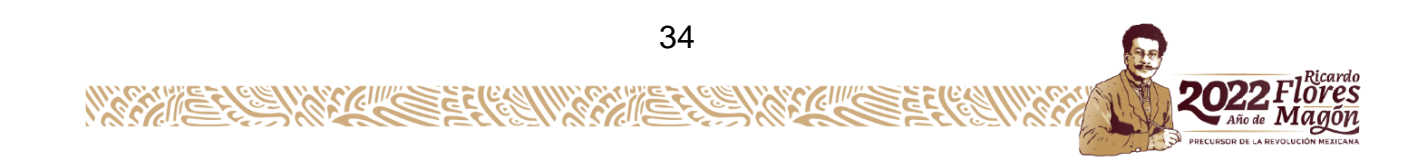

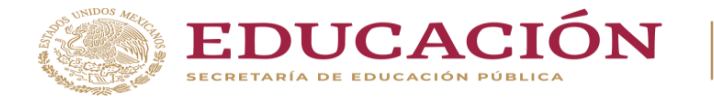

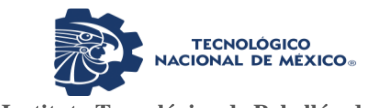

que dará como resultado final un nuevo fruto llamado producto terminado (Molina, 2004).

Consecuentemente, los materiales pueden comprarse a proveedores exteriores, debiendo ser conformes a los requisitos de calidad, son bienes que se consumen en el proceso productivo. De este modo, para las empresas manufactureras o de transformación es preponderante contar con un sistema de registro detallado que le permita establecer el debido control sobre la materia prima adquirida por la compañía con miras a desarrollar su proceso operativo (Lester, Norbert, y Mottley, 2010).

Según estos autores, al referirse al control de materiales "la alta calidad, los bajos costos y la productividad satisfactoria en la fabricación, dependen de la eficacia de la gestión de los hombres, máquinas y materiales" (Lester, et al. 2010: 127). Aunado a ello, los materiales que ingresen a una empresa requieren de una combinación de labores y de un conjunto de formas o registros contables que sirvan de instrumento de control en cada una de las etapas de utilización (Estupiñan, 2006).

Bajo estas concepciones, el control de los materiales lo conforman una serie de pasos y procedimientos que dan cuenta de los movimientos de la materia prima desde el momento mismo en que se solicitan al proveedor, hasta cuando el producto terminado ingresa al almacén respectivo. Por esta razón, es básico o propio de las empresas industriales y todas aquellas donde se tengan que desarrollar funciones de proceso para llegar a un bien final.

Ahora bien, en lo que respecta a la clasificación de los materiales, estos se identifican fácilmente como parte del producto terminado, se denominan materiales directos y los que tienen importancia secundaria o no se convierten en productos terminados, se denominan materiales indirectos (Lester et al., 2010).

Asimismo, se puede afirmar que "los materiales o suministros son los elementos básicos que se transforman en productos terminados a través del uso de la mano de

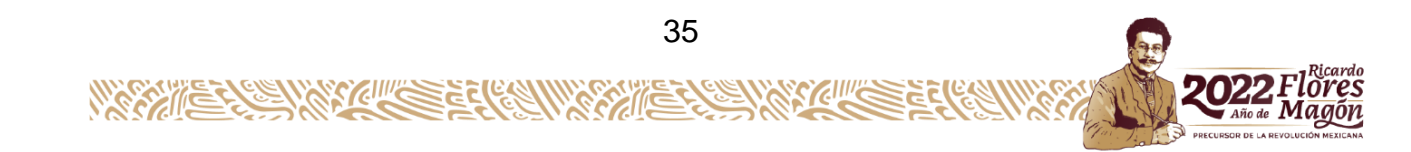

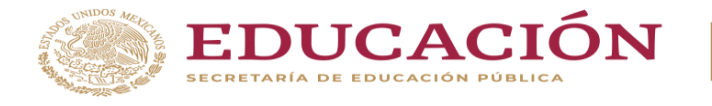

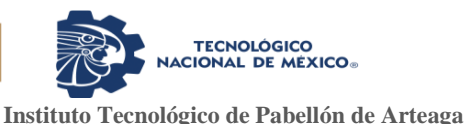

obra y los costos indirectos de fabricación en el proceso de producción, los materiales pueden ser directos o indirectos" (Polimeni et al., 1994: 76).

#### Materiales directos

Son todos los materiales que pueden identificarse en la fabricación de un producto terminado, fácilmente se asocian con éste y representan el principal costo de materiales en la elaboración del producto. En efecto, "los materiales directos son aquellos elementos que pueden identificarse de una manera concreta y provechosa con un producto o con un trabajo específico" (Molina, 2004: 71).

Al mismo tiempo, son aquellos materiales que forman parte de los productos y generalmente determinan la calidad, cantidad o presentación de los mismos en el mercado, razón por la que sus costos se asignan directamente a cada producto concreto, es decir, sin recurrir a procedimientos de reparto en función de niveles de actividad (Lester et al., 2010).

En síntesis, los materiales directos están representados por todos los materiales cuya participación en el producto terminado es imprescindible, es decir, marcan las características básicas que denotan e identifican el producto terminado, de esta forma, pueden ser reconocidos y cuantificados en cada unidad de producción e integran físicamente el producto.

#### Materiales indirectos

Los materiales indirectos están enmarcados en todos los materiales que, aun cuando son utilizados en el proceso productivo, son los que auxilian o prestan un servicio a la transformación productiva, por lo que, representan suministros a la fabricación desarrollada por la empresa.

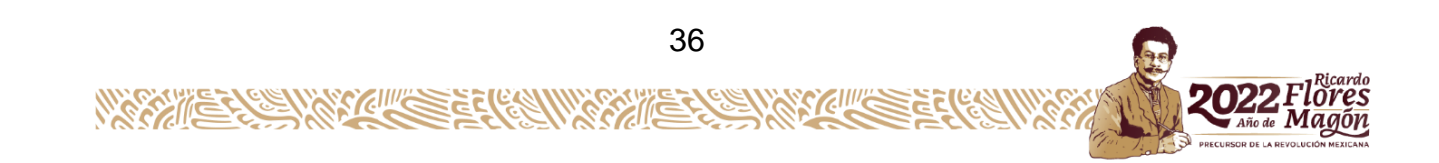

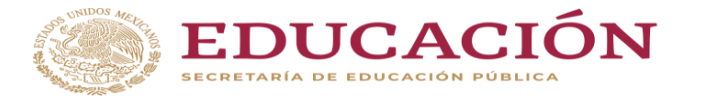

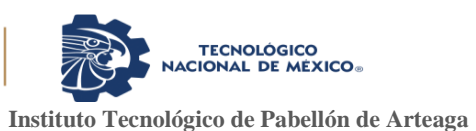

El material indirecto es aquel que se utiliza en el proceso de la manufactura, pero cuyo costo no es directamente rastreable hasta cada producto (Welsch y Gordon, 2005). Además de esto, "los materiales indirectos son los demás suministros involucrados en la producción de un artículo que no se clasifican como materiales directos" (Polimeni et al., 1994: 76).

De este modo, la fabricación para obtener sus resultados requiere insumos que no son mano de obra ni materiales directos, conformado por aquellos que se pueden integrar físicamente al producto, pero que por su naturaleza no consiguen identificarse o cuantificarse fácilmente en cada unidad de manufactura (Cuevas, 2001).

En consecuencia, los materiales indirectos están representados por los materiales utilizados como insumos en el proceso productivo, que por su naturaleza no pueden ser medidos y cuantificados con exactitud y por tanto presentan dificultad para ser asociados e identificados directamente con el producto terminado.

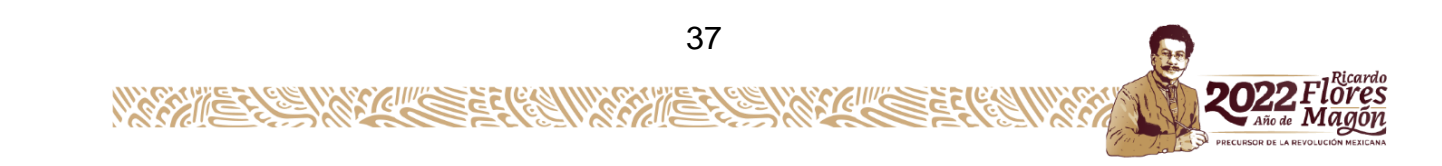
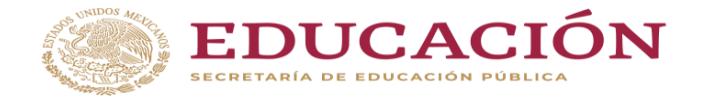

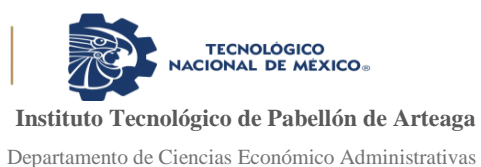

**CAPÍTULO 4: DESARROLLO**

### *11. Procedimiento y descripción de las actividades realizadas*

En este apartado se llevó a cabo la descripción del desarrollo del proyecto digitalización e innovación en el proceso de salida de materiales de almacén, donde mostraremos paso a paso cada una de nuestras actividades y de forma secuencial acorde al cronograma de actividades (ver ilustración 4.1).

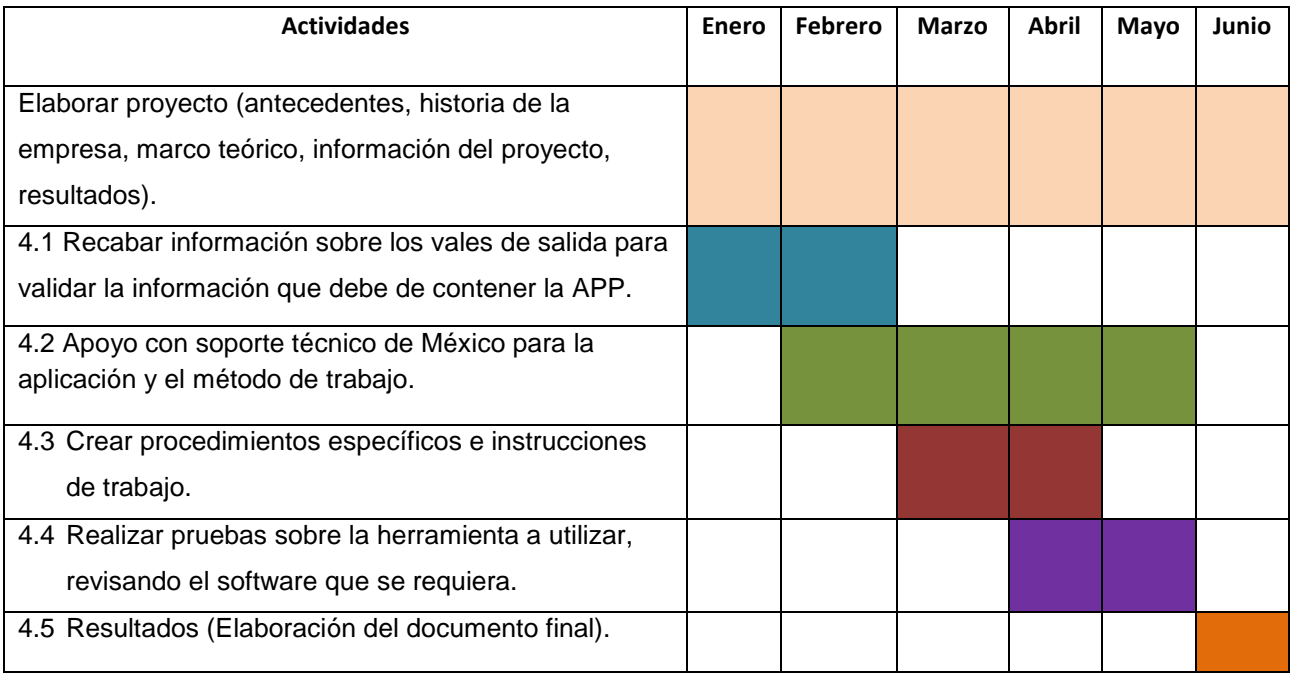

Ilustración 4.1 Cronograma de actividades.

El cronograma se explica a detalle cada una de las actividades a realizar en cada uno de los meses desde lo más simple hasta lo más complejo verificando el desarrollo y resultados obtenidos después de la aplicación de este proceso y con ello llevar a un buen término la proyección de este proyecto.

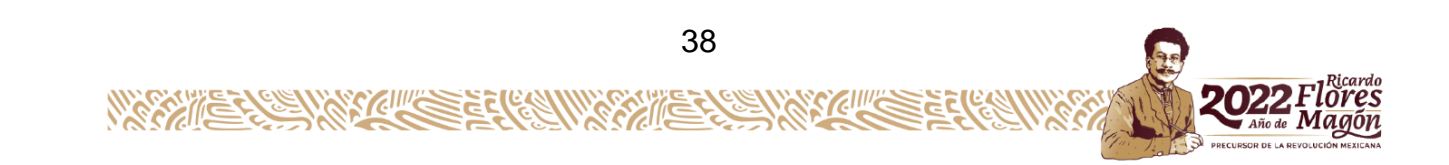

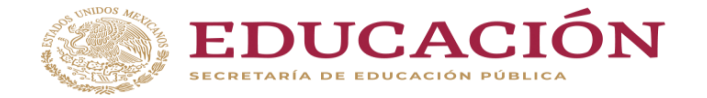

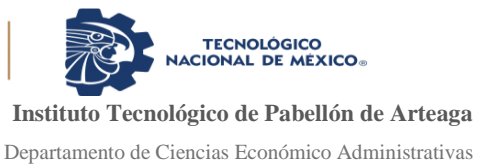

# *Actividad 4.1 Recabar información sobre los vales de salida para validar la información que debe de contener la APP.*

Para recabar la información requerida se realiza en los vales de salida de material, esta misma información se utilizará para la aplicación en donde por un nombre clave de clasificación desglose un menú de existencia y variedad del mismo producto y según su necesidad el podrá seleccionarlo y especificar la cantidad.

Cabe señalar que al inicio de utilizar la aplicación, deberá estar el usuario (empleado de la empresa) registrado en la base que la aplicación contiene y que sería el acceso a ella, es decir que si el usuario no está registrado no tendrá acceso a la aplicación.

En la tabla 4.1 se muestra el procedimiento para la solicitud de materiales actuales en almacén de forma secuencial.

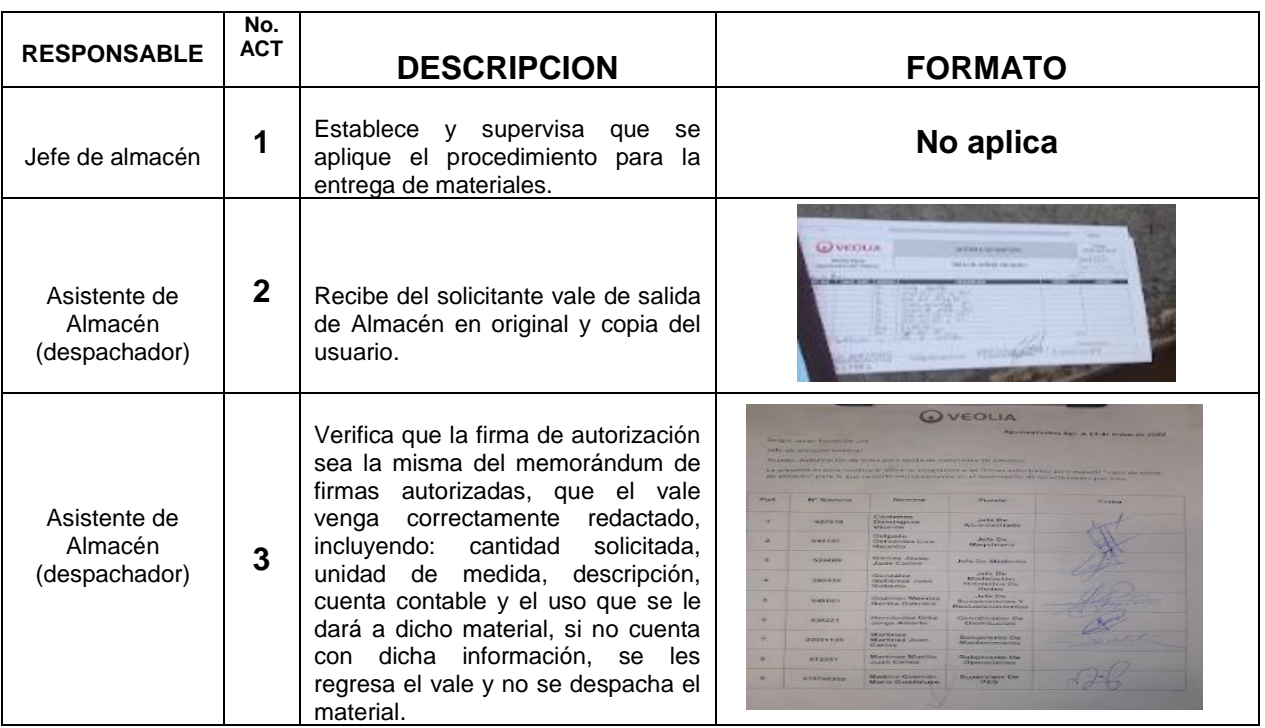

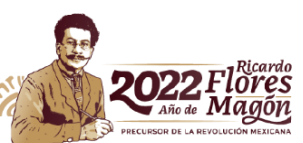

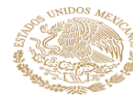

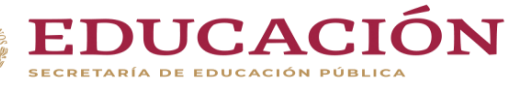

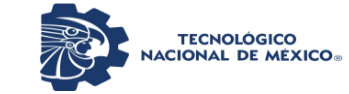

**Continua** 

Departamento de Ciencias Económico Administrativas

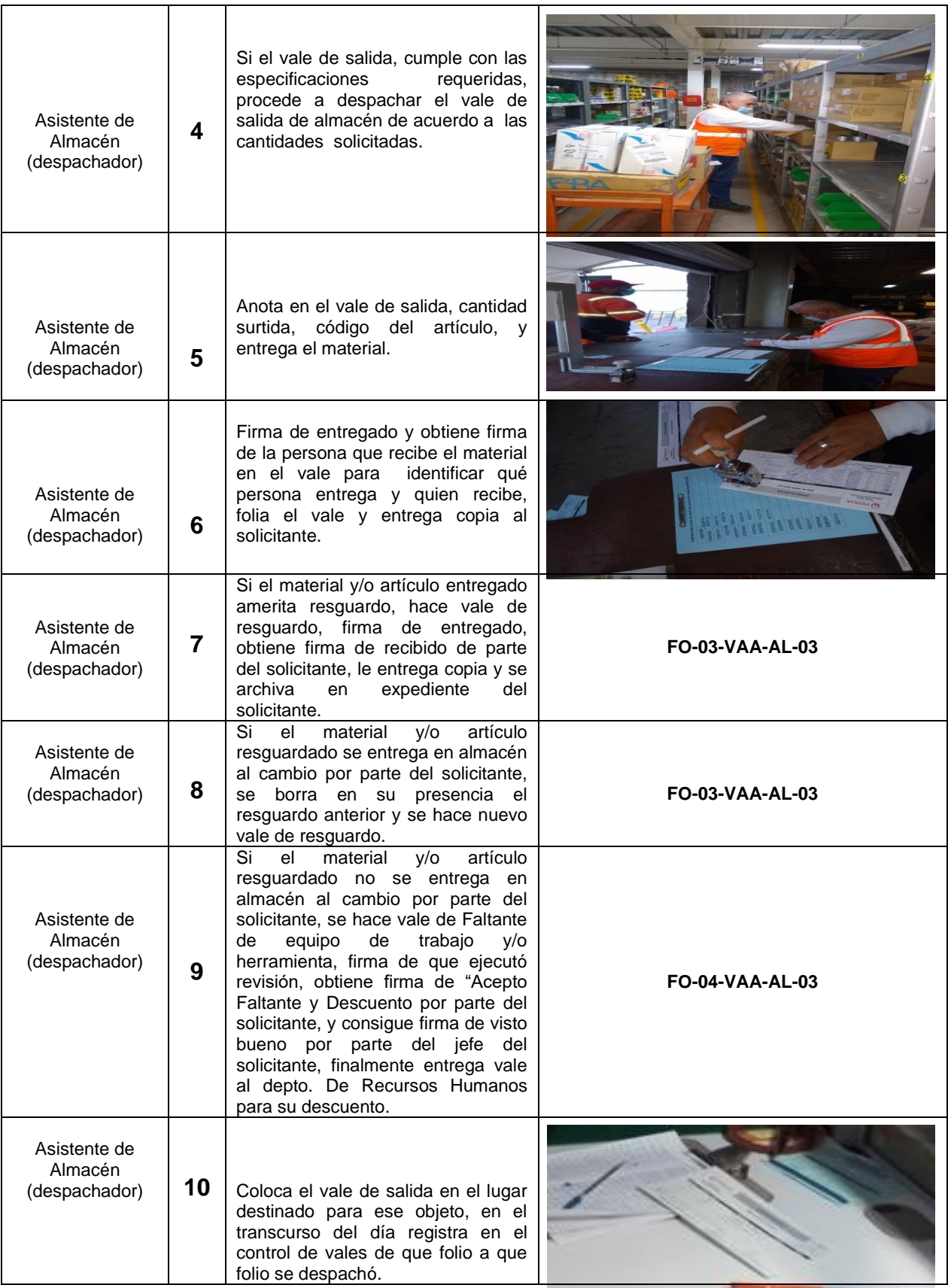

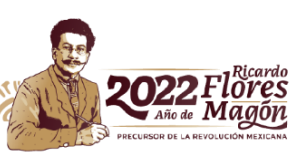

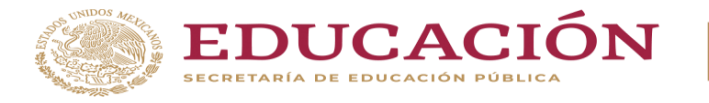

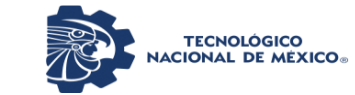

Departamento de Ciencias Económico Administrativas

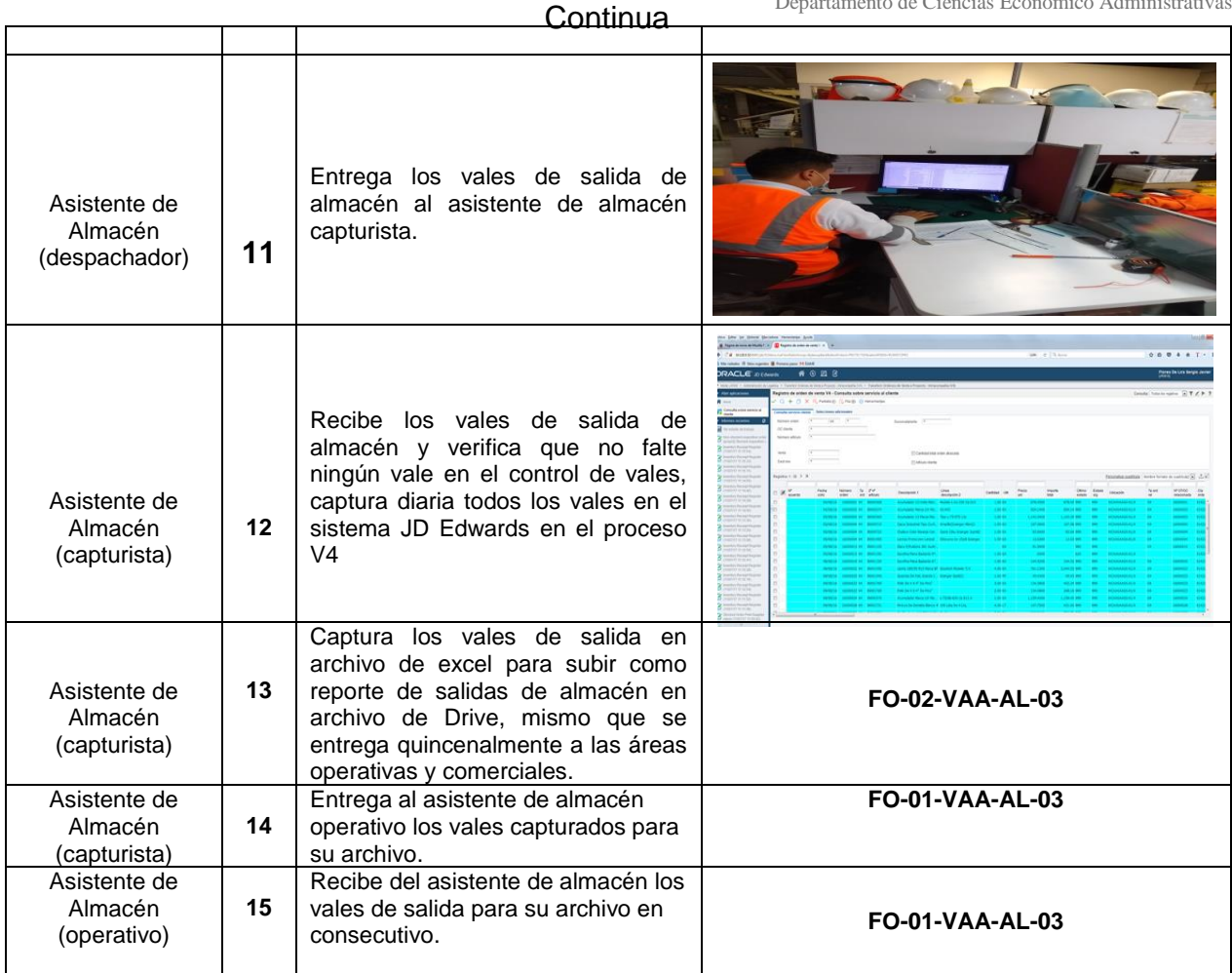

Tabla 4.1 Mapa de proceso Actual.

Procedimiento para cambiar con la aplicación

- 1. El supervisor realiza la solicitud del material por medio de la aplicación donde solo aparecerán los materiales que le corresponden.
- 2. La notificación de solicitud llega al jefe de almacén y este autoriza.
- 3. La notificación de autorización llega a almacén para preparar el pedido.
- 4. Se entrega al supervisor el material solicitado por medio del escaneo de su gafete y cierra la orden quien entrega el material.

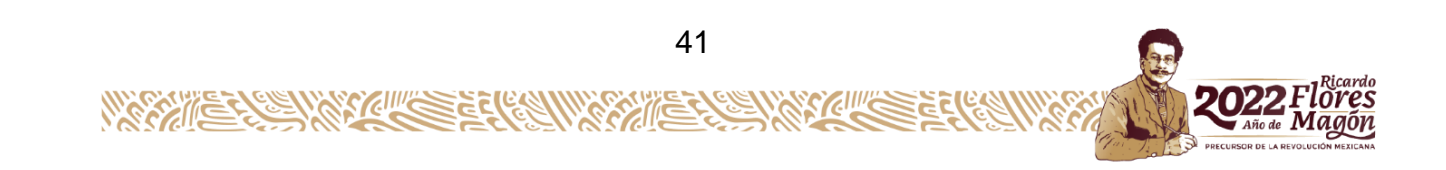

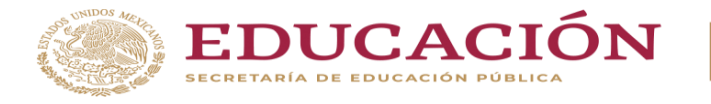

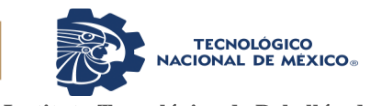

Descripción actual del vale de salida. Este formato esta dado de alta en el sistema de gestión de calidad el cual indica la fecha, el número de hojas dependiendo el número de materiales que se requiere, número de folio de solicitud, cantidad solicitada, cantidad surtida, unidad por pieza, descripción de material los que actualmente son 1576, código que el ITEM, en qué departamento se utilizara, firma del supervisor, firma de quien entrego, firma de quien autorizo y cuenta contable. (ver ilustración 4.2)

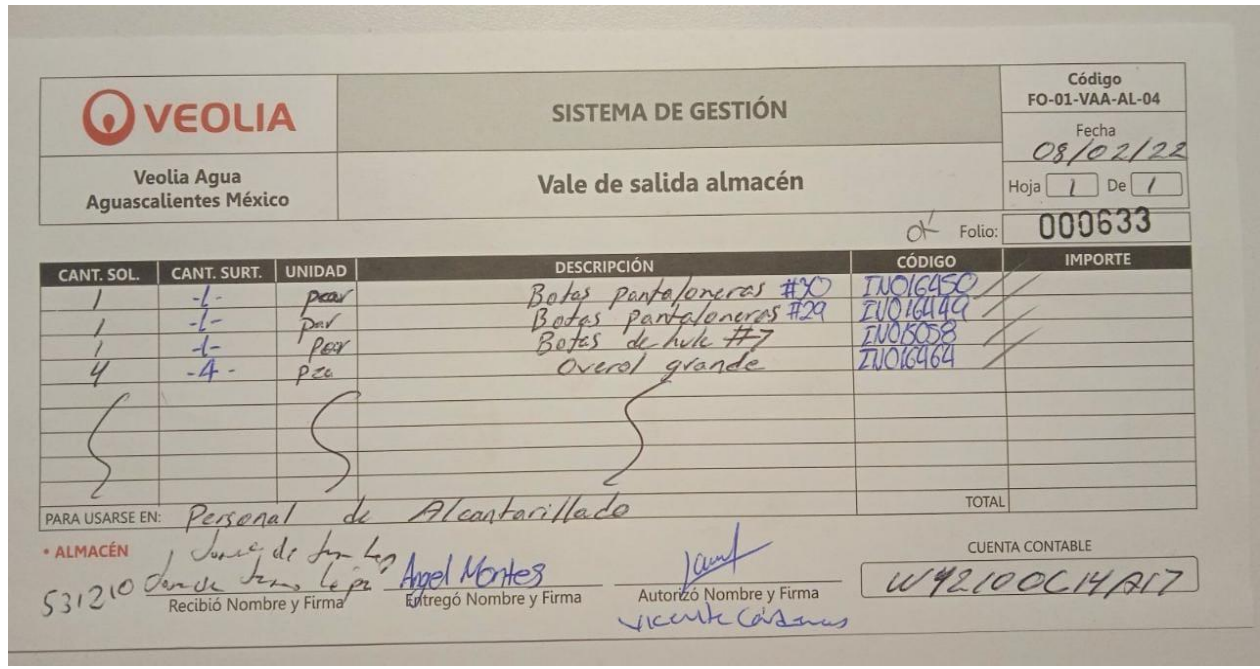

Ilustración 4.2 Vale de salida de almacén físico en papel.

## Actualización de vale digital

Debido a que el número de ITEM que es el número de código de los 1576 materiales es muy diverso se decidió colocar una palabra clave que homologue y a su vez sirva para desplegar qué tipo de material está saliendo de almacén, ya que en almacén se encuentran un grupo de 16 familias como por ejemplo una familia de galvanizado y una familia de PVC donde ambos son tubos, pero de diferente material, es por ello que en la figura 4.3 se observa la captura digital de información.

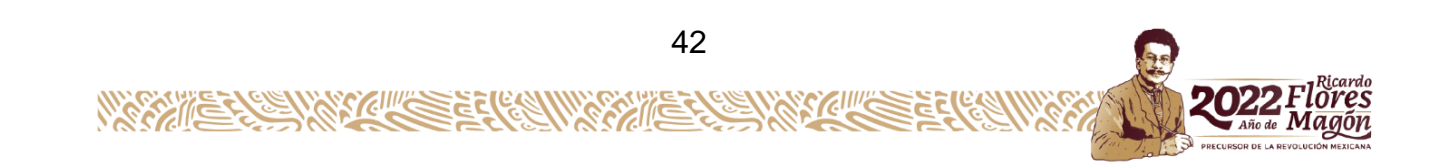

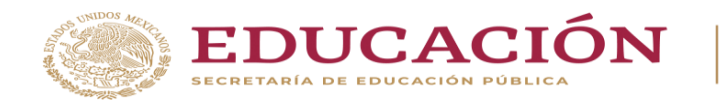

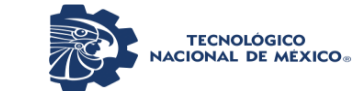

Departamento de Ciencias Económico Administrativas

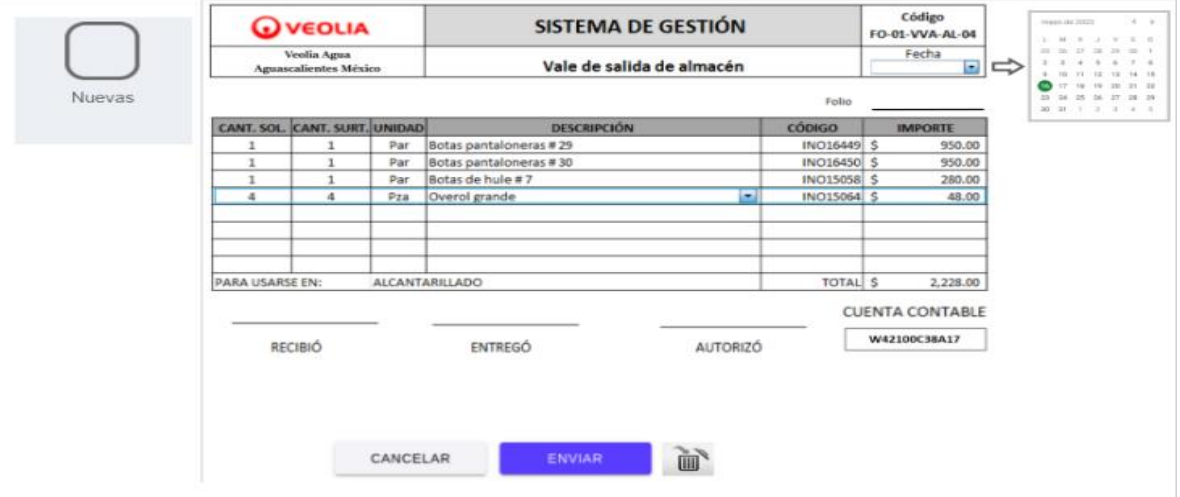

Ilustración 4.3 Vale de salida de almacén Digital.

#### Costo del uso de papel

El folio que aparece en cada uno de los vales es el consecutivo de cada solicitud empezando por el primer día del año, aproximadamente se expiden 14,000 papeletas y cada uno de los block está conformado por 50 vales que contienen el vale original y dos copias. Para abastecer la demanda se utilizarán 280 block, en la ilustración 4.4 se muestra el costo de 10,000 papeletas de la factura del proveedor.

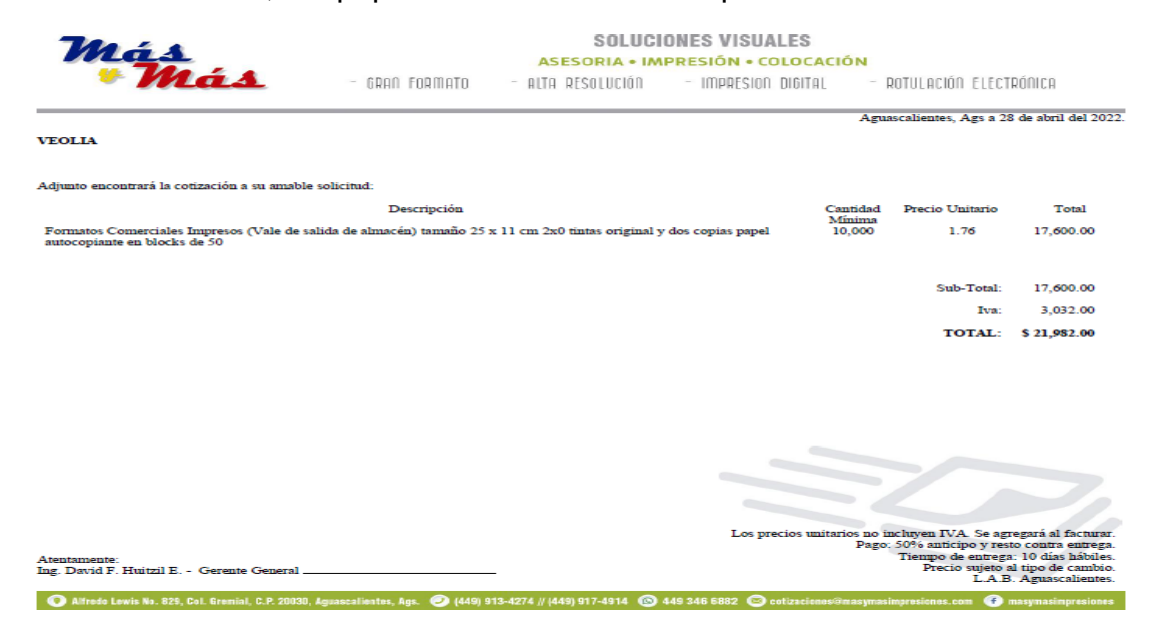

Ilustración 4.4 Factura del proveedor.

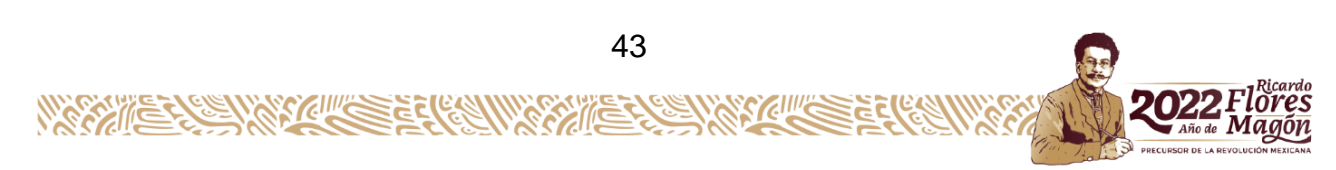

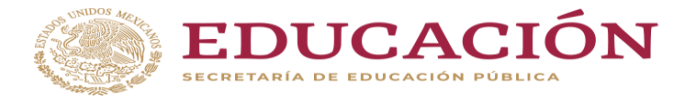

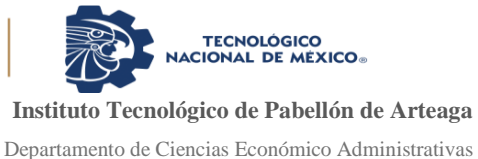

#### Centro de costos

El departamento de contabilidad quien se hace cargo del centro de costos, área es de mucha utilidad para la empresa ya que por medio de este se puede contabilizar a que departamento pertenece y en que se va utilizar el material, en este se puede ver lo que se ha gastado en cada uno de los departamentos.

En la tabla 4.2 muestra el control de los costos que hace el área de centros de costos para deslindar las compras de cada departamento y con esto un mayor control. (Ver anexo 5).

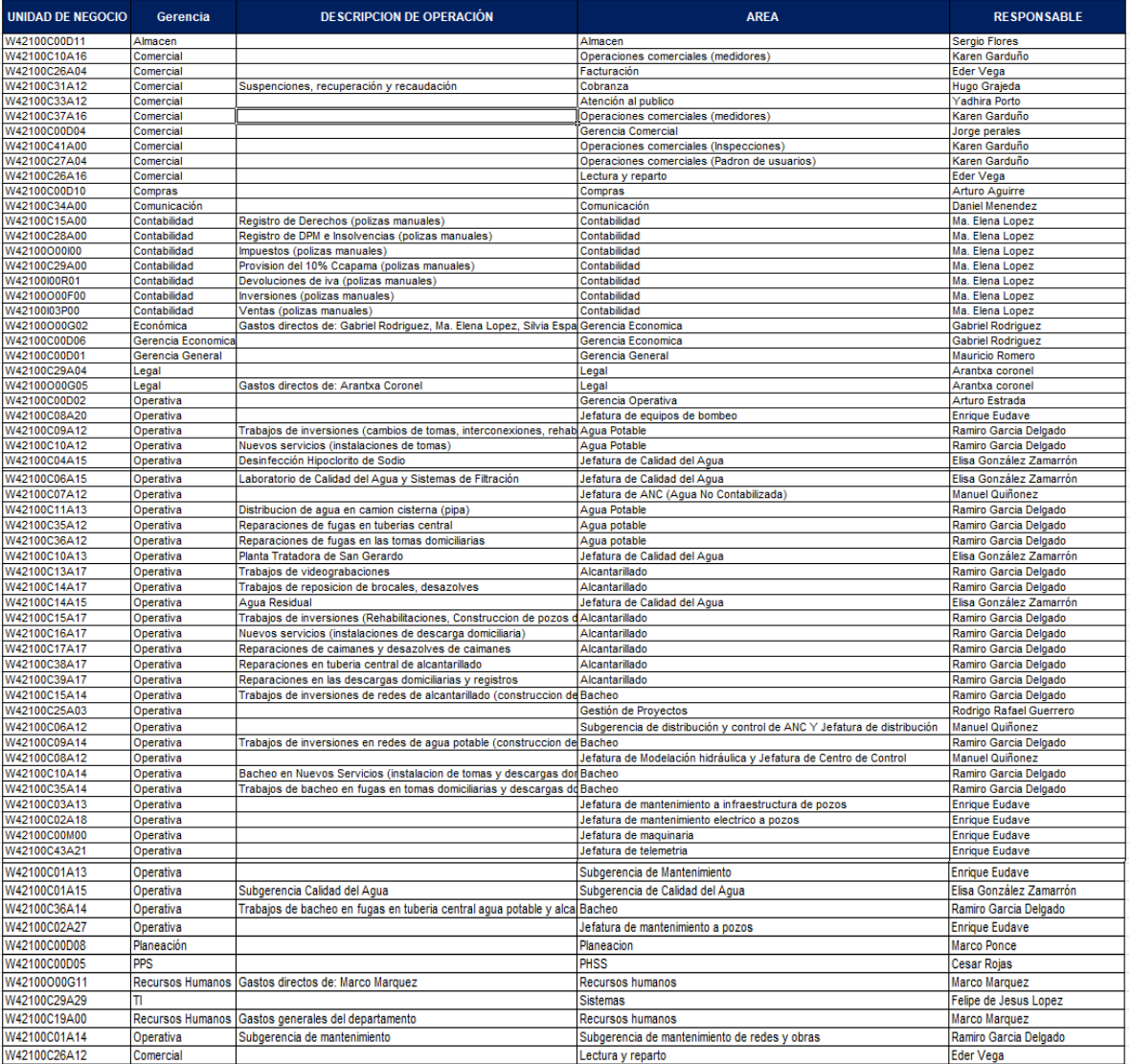

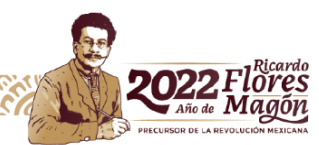

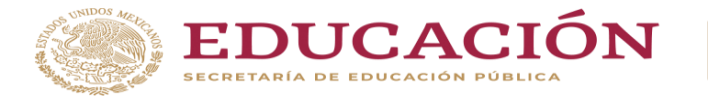

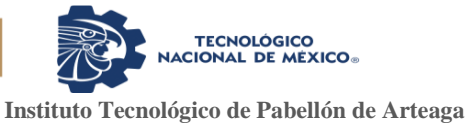

Tabla 4.2 Control de presupuesto a través de área de centro de costos.

Actualización de todos los artículos

En este proceso se llevó la actualización de todos los productos ya que de esto dependerá se realice por medio de la aplicación y de no ser así, estos no podrán ser solicitados hasta que el supervisor realice la requisición al área de planeación de materiales quien tiene que realizar una orden de compra y cuando el material llegue el jefe de almacén los dará alta en el listado de la aplicación.

Existen diversos proveedores que entregan material al almacén y cada material que se solicita tiene un nombre descriptivo al que se le llama ITEM, actualmente se cuenta con 1576 materiales los cuales son solicitados por cada departamento dando un total de 18 departamentos, en la tabla 4.3 muestra los materiales que cada departamento utiliza para sus actividades. (ver anexo 6).

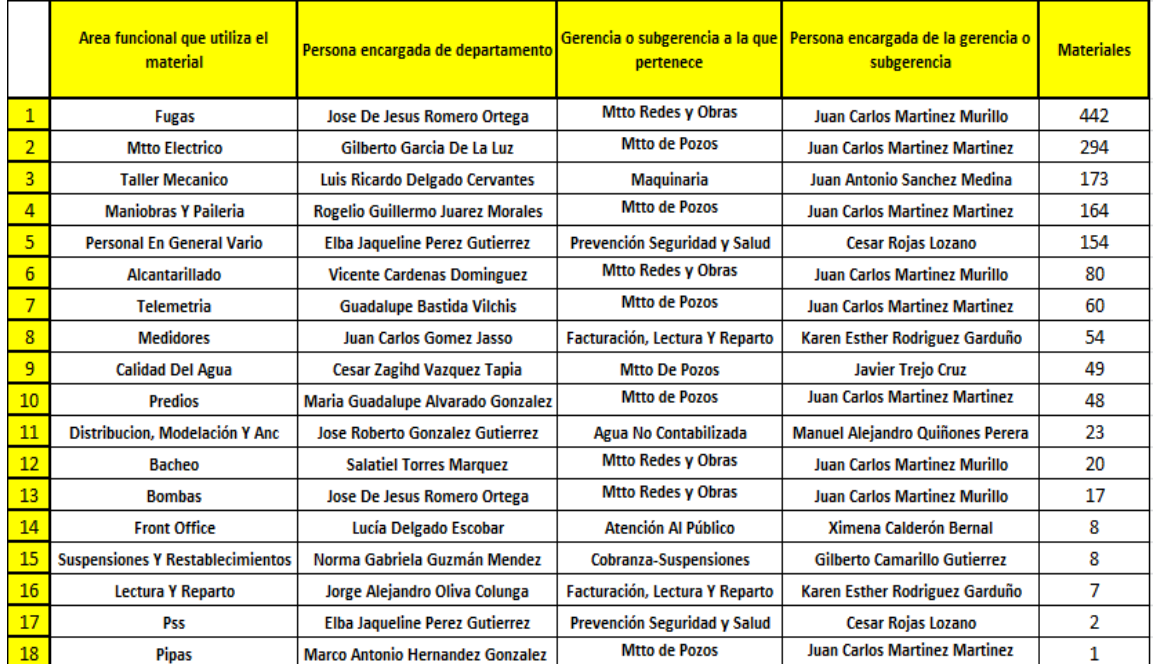

Tabla 4.3 Lista de áreas que utilizan material.

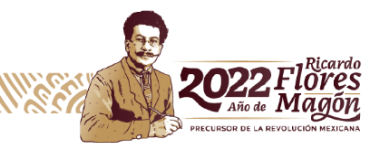

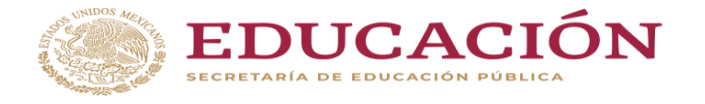

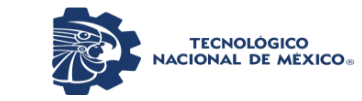

# *Actividad 4.2 Apoyo con soporte técnico de México para la aplicación y el método de trabajo.*

El proyecto se tiene que autorizar por parte de Soporte México ya que el proyecto implica cambiar todo un proceso de todos los departamentos, para ello se realizaron dos reuniones en conjunto para ver la manera de aplicar la APP, en primera instancia no querían implementar este proyecto pero al ver los beneficios que este traería me dieron la oportunidad de hacer pruebas en un solo departamento que fue alcantarillado, Soporte México me ayudo en la creación de la aplicación y que método se estaría utilizando para que nos dieran los beneficios que se tienen esperados. (Ver ilustración 4.5)

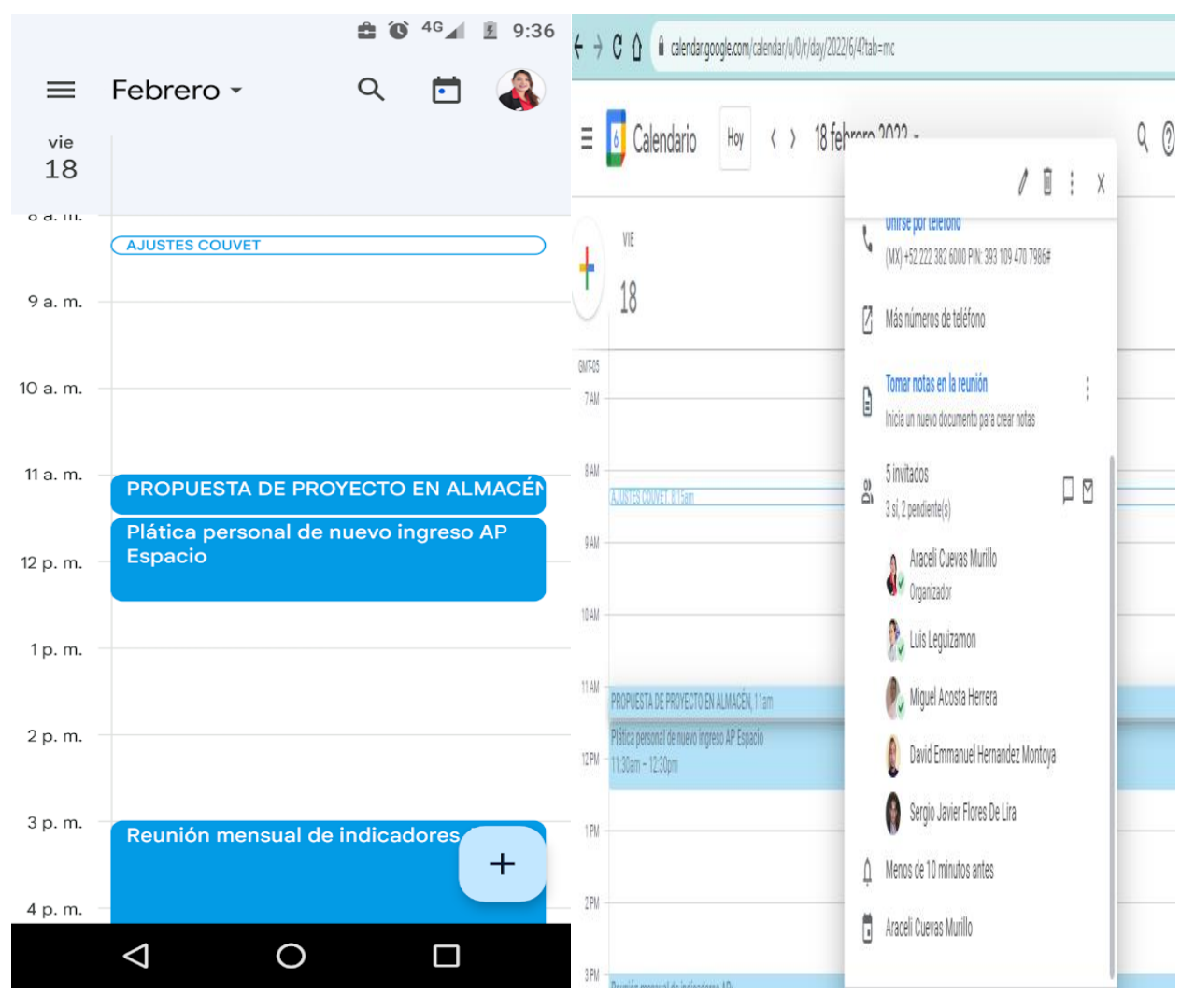

Ilustración 4.5 Reunión en Meet con soporte técnico México.

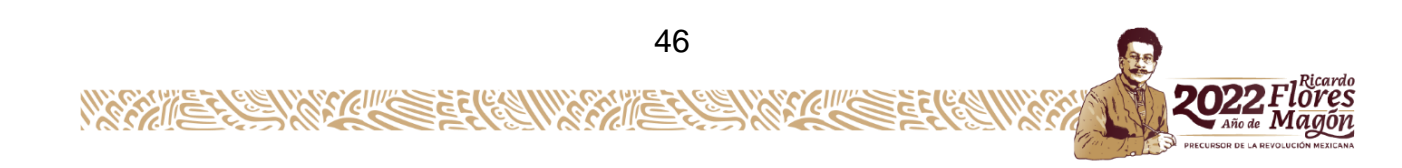

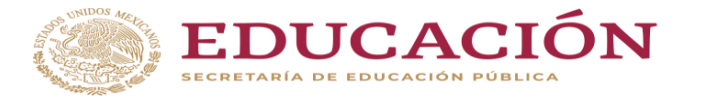

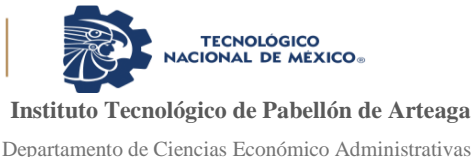

Al iniciar la construcción de la APP se asignó a un técnico de soporte en Aguascalientes por parte de soporte México lo cual durante este desarrollo se llevaba a cabo por las mañanas y que duro aproximadamente tres meses. Se realizaron durante este proceso un sin número de pruebas hasta concluir la construcción de la APP.

Las primeras operaciones con la APP, se observaron las ventajas: reducción de vales de papel, mayor control en la salida de materiales, mejor control de inventarios de almacén, reducción de tiempos muertos de espera en entrega de materiales en un 50%. Mostrando de esta manera la eficacia de la APP.

Cabe señalar que el uso de la APP ha sido hasta este momento en el departamento de alcantarillado, para proceder en los demás departamentos falta la autorización de la gerencia general.

# *Actividad 4.3 Crear procedimientos específicos e instrucciones de trabajo.*

Se comienzan a realizar los procedimientos específicos para el desarrollo de la APP, validando su procedimiento, el objetivo, alcance, responsabilidades, definiciones.

En las Ilustraciones 4.6 y 4.7 muestra el formato de procedimientos específicos, que se llevara a cabo en la aplicación, así como las definiciones. También quienes son las partes interesadas y la función de cada uno de ellos.

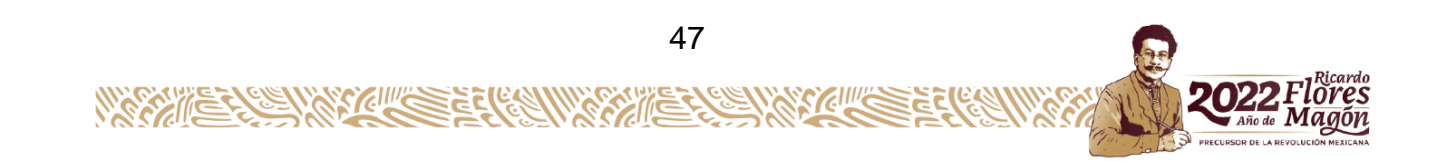

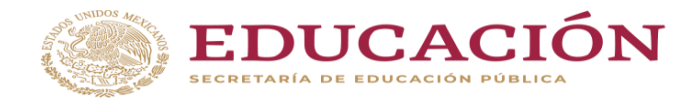

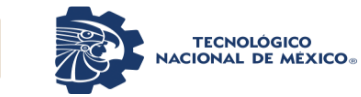

Departamento de Ciencias Económico Administrativas

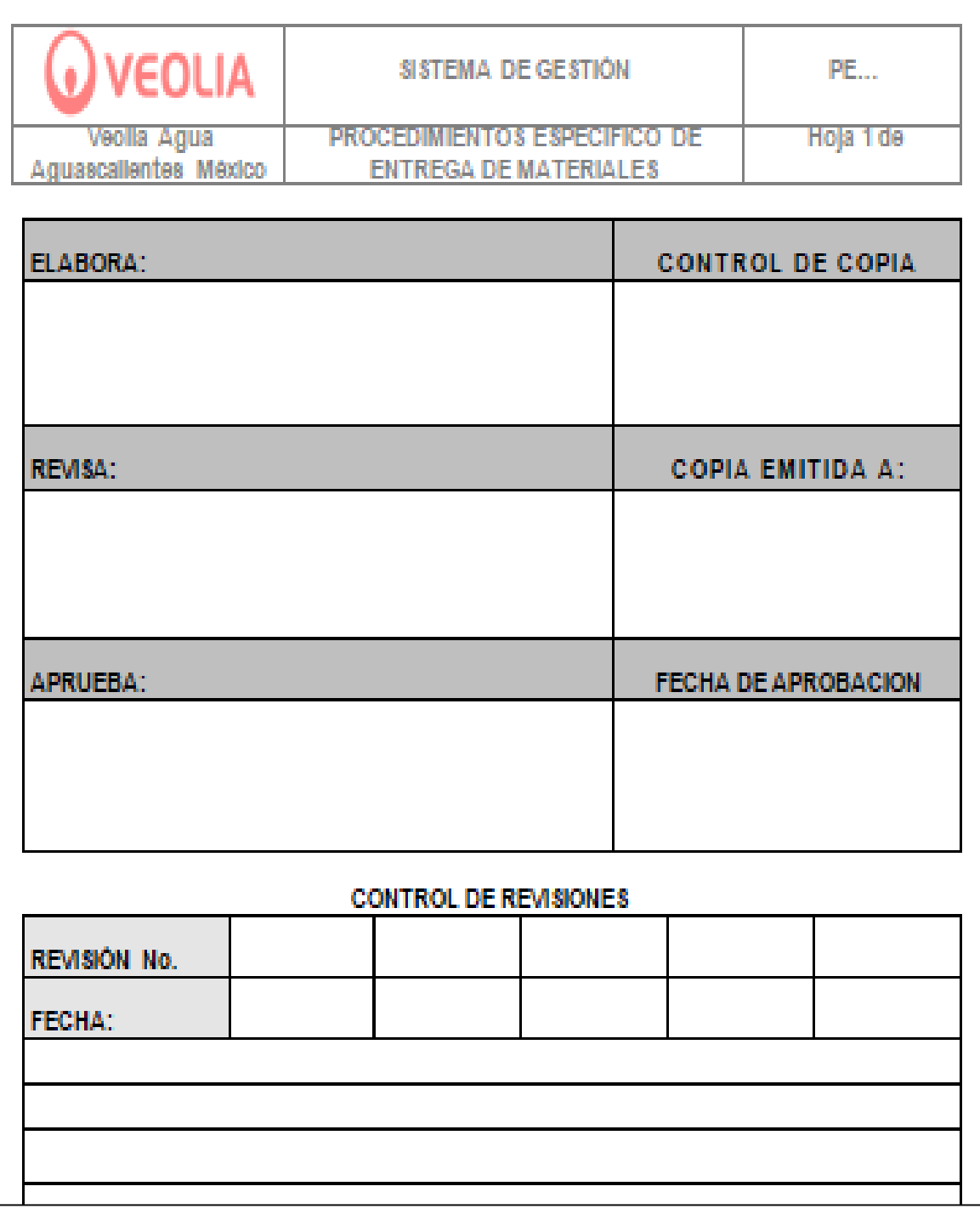

Ilustración 4. 6 Formato procedimientos específicos.

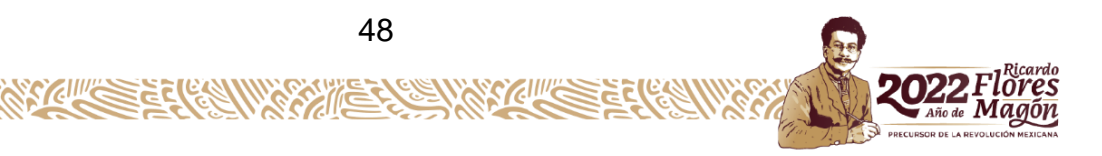

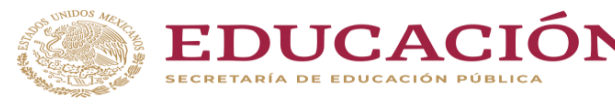

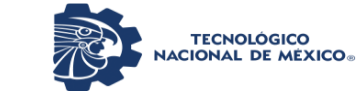

Departamento de Ciencias Económico Administrativas

#### 1. Obietivo

Establecer los lineamientos para entrega de los materiales solicitados al personal de las distintas áreas y departamentos de la empresa a través de una aplicación digital.

#### 2. Alcance

Este procedimiento es aplicable al Departamento de Almacén, y a todas las áreas y departamentos que hacen uso de los materiales almacenados.

· Se realizan las salidas de los artículos inventariables en el sistema JD Edwards a traves del proceso V4

#### 3. Principales responsabilidades

Jefe de Almacén. Es responsable de establecer el procedimiento y supervisar que se aplique.

Asistente de Almacén (despachador). Verifica que el vale desalida digital de almacén venga debidamente autorizado de acuerdo al memorandum de firmas autorizadas, despachar los materiales solicitados, obtiene firma de recibido del solicitante, firma de entregado.

Asistente de Almacén (Capturista). Captura en el sistema JD Edwards las salidas de almacen a través del proceso V4, es el reporte que se puede obtener de la aplicación.

#### **4. Definiciones**

- V.S.A. (Vale de Salida de Almacén). Es un formato, que se utiliza para solicitar y capturar los materiales que salen de almacén.
- Catálogo de firmas : Es un memorándum donde están asentadas las firmas autorizadas para el retiro de material, con un vale de salida.
- Centro de Costos: Es la cuenta contable donde se concentran los gastos utilizados en cada uno de los departamentos o áreas.
- Control de Reporte de Vales: Es el reporte diario donde se lleva el control y registro de los vales digitales de salidas de almacén.

Ilustración 4.7 Avance del procedimiento especifico de la APP (definición).

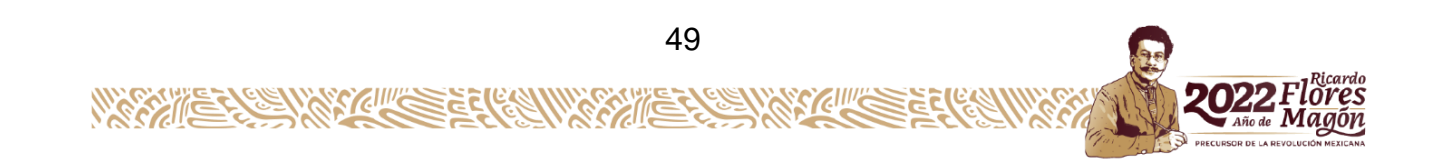

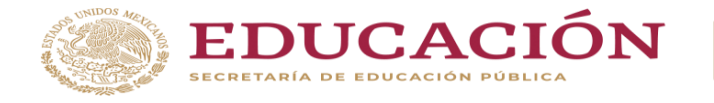

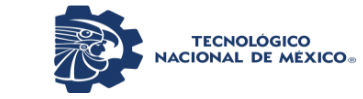

## *Actividad 4.4 Realizar pruebas sobre la herramienta a utilizar, revisando el software que se requiera.*

En una primera instancia se decidió utilizar "AppSheet" ya que el costo por la adquisición de la licencia tiene un costo de aproximadamente de \$50,000 ya que esta contiene una versión gratuita pero no cuenta con los permisos necesarios y solo se puede utilizar por 30 días es por ello que es más conveniente comprar la licencia para que nos dé más permisos de creación, por lo que soporte técnico de México decide realizar una prueba en un solo departamento con la aplicación gratuita, es por ello que se utiliza este software que ayude en el desarrollo de la aplicación.

En la ilustración 4.8 se muestra la presentación de la APP el cual el usuario lo podrá manejar desde su celular siempre y cuando tenga los derechos para su acceso.

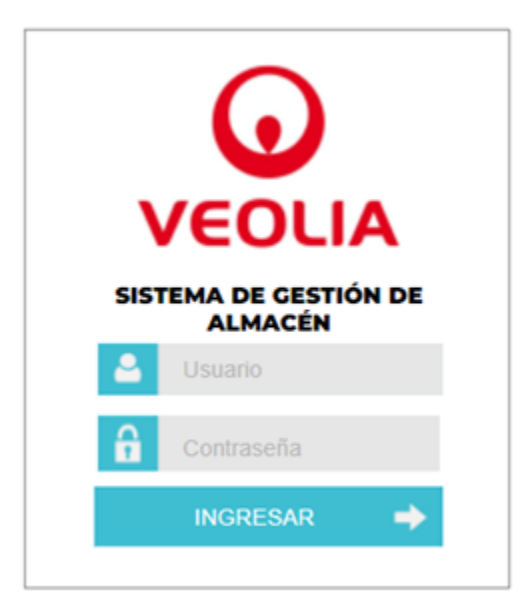

Ilustración 4. 8 Portada de la APP.

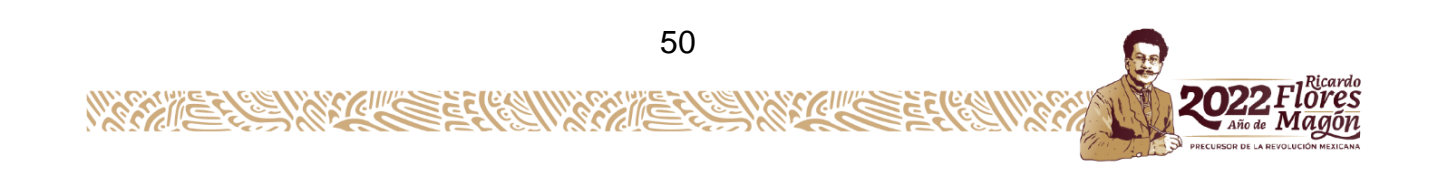

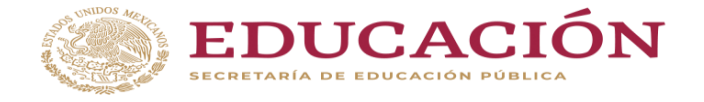

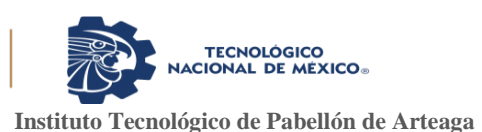

# **CAPITULO 5: RESULTADOS**

#### *12. Resultados*

La APP para los departamentos consistirá cada una en relegar uno o más usuarios que manejaran la APP, para los que solicitaran el material como quien entrega el material en este aparecerá el nombre del usuario el cual será su número de nómina como por ejemplo 615796913, la contraseña inicial será general para todos los usuarios con el objetivo de cambiarla a una vez que entres y asigne una clave personal como seguridad de tu persona y de manera automática el sistema solicitará que asigne una contraseña personal y segura la cual deberá cumplir los siguientes requisitos y quedará en ese momento bajo la responsabilidad de cada usuario esta deberá contener -16 caracteres, uso de mayúsculas, minúsculas, números y caracteres especiales, la contraseña no debe contener datos del nombre del usuario.

Ejemplo de una contraseña segura: -\*}9Ny56\*.+jnb/! , se anexa carta de adquisición de usuario y pantalla principal de la aplicación. (Ver ilustración 4.9

En la ilustración 5.1 se muestra la carta responsiva de cuenta de acceso al sistema de gestión de almacén, donde cada usuario tendrá conocimiento y la firmará como responsabilidad de usuario.

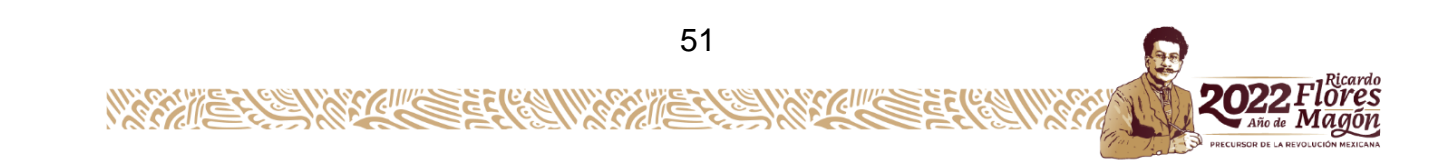

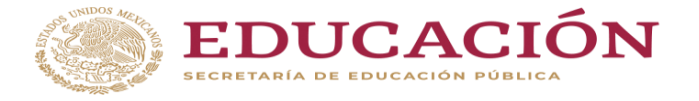

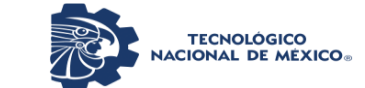

Departamento de Ciencias Económico Administrativas

|                                                                                                    |                                                                                                    | contrario.                                                                                                    | 2. Que es de mi conocimiento y conformidad, que con el propósito de brindar certeza a<br>las operaciones realizadas en el sistema, todas aquellas operaciones que se realicen con<br>dicho usuario, se imputarán a mi persona sin que pueda establecerse prueba en                                                |  |
|----------------------------------------------------------------------------------------------------|----------------------------------------------------------------------------------------------------|----------------------------------------------------------------------------------------------------|----------------------------------------------------------------------------------------------------|--|
| Aguascalientes, Ags. 03 de Mayo 2022.<br>CARTA RESPONSIVA DE CUENTA DE ACCESO AL<br>SISTEMA DE GESTION DE ALMACEN                                                  |                                                                                                    | 3. Que es de mi conocimiento y conformidad que soy responsable en materia de<br>protección y tratamiento de datos personales de los usuarios de Veolia Agua<br>Aguascalientes México, S.A. de C.V., por lo que asumo en primera persona toda<br>consecuencia administrativa y/o penal que por el mal uso de estos datos pueda hacerse<br>a través de mi usuario del sistema.                                             |                                                                                                    |  |
| CARDENAS DOMINGUEZ VICENTE<br>SUPERVISOR ALCANTARILLADO<br>PRESENTE<br>De acuerdo a la solicitud No. PEO 2022-000001 de focha. 02 de Mayo 2022 y en su-            |                                                                                                    | 4. Que es de mi conocimiento que las operaciones indebidas que se realicen con mi<br>cuenta y que impliquen un perjuicio de carácter económico para Veolia Agua<br>Aguascalientes México, S.A. de C.V., serán mi responsabilidad, por lo que toda operación<br>que se lleve a cabo en la misma, será en apego a las políticas de Veolia y asumiré las<br>consecuencias laborales y legales derivadas de dicho perjuicio. |                                                                                                    |  |
| carácter de unuario designado para atender los asuntos de Veolia Agua Aguancalientes,<br>la hago oritraga de los datos de acceso al sistema de Gestión de Almacen. |                                                                                                    | 5. Que reconozco que se encuentra estrictamente prohibido compartir, entregar, poner<br>à disposición o facilitar mi usuario y contraseña a cualquier persona, sea parte o no del<br>grupo Veolia, salvo autorización expresa del Gerente de TI, previa causa justificada.                                                                                                    |                                                                                                    |  |
| Código de usuario                                                                                                    | TOUT                                                                                                    |                                                                                                    |                                                                                                    |  |
| nombre de usuario                                                                                                    | 615796913                                                                                                    |                                                                                                    | 6. Que reconozco y acepto que tengo estrictamente prohibido realizar a través de mi                                                                                                    |  |
| Contraseña Inicial<br>Perfit                                                                                                    | VSOL KMPRO*<br>SUPERVISOR ALCANTARILLADO                                                                                                    | beneficio personal o de terceros.                                                                                                    | cuenta, operaciones indebidas o que no correspondan a las políticas de Veolia, en                                                                                                    |  |
| responsabilidad suya:                                                                                                    | Al momento de la entrega usted deberá digitar la contraseña inicial y de forma<br>automática el sistema solicitará que asigne una contraseña personal y segura la<br>cual deberá cumplir los siguientes requisitos y quedará en ese momento bajo la                                                                                                    | 7. Que toda operación realizada por mi cuenta de usuario, al ser quien suscribe la única<br>jurídicas que ello implique.                                                                                                    | responsable de la misma, se entenderá como realizada por mi, con las consecuencias<br>8. Que en caso de considerar que el acceso a la plataforma a través de mi usuario se ha                                                                                                    |  |
| Número de caracteres -16-                                                                                                    | Uso de mayúsculas, minúsculas, números y caracteres especiales<br>La contraseña no debe contener datos del nombre del usuario                                                                                                    | de TI, a fin de que resuelva la situación vulnorable.                                                                                                    | comprometido, informaré de manera inmediata a mi superior jerárquico y a la Gerencia<br>9. Que he leido y conozco el Aviso de Privacidad para Usuarios de Veolia Agua                                                                                                    |  |
| Ejemplo de una contraseña segura: -*)9Ny56*.+jnb/!                                                                                                    |                                                                                                    | obligaciones establecidas en el Acuerdo de Confidencialidad correspondiente.                                                                                                    | Aquascalientes México S.A. de C.V. así como de sus empresas afiliadas, aceptando las                                                                                                    |  |
| correspondiente.                                                                                                    | Al momento de recibir la presente cuenta de acceso a Sistema de Gestión de Almacen.<br>usted está aceptando la responsabilidad por el uso del sistema de acuerdo a los<br>permisos que se le otorgan de acuerdo a su perfil, así como las responsabilidades en<br>que pudiera incurrir, por el uso de la información, incluso aquella considerada como<br>confidencial. Del mismo modo, reconoce que fue notificado del Aviso de Privacidad para<br>Usuarios de Veolia Agua Aguascalientes México S.A. de C.V. así como de sus empresas<br>afiliadas, aceptando las obligacionas establecidas en el Acuerdo de Confidencialidad | Entrega                                                                                                    | 10. Que el ejercicio de mis funciones a traves de la plataforma cuyo usuario y contraseña<br>se me asignan, se realizarán en apego al Código de Etica de Veolia, a los Valores de la<br>Organización, a los Procedimientos Clave del Grupo y a la legislación vigonte en el país.<br>Recibe v acepta Jos términos |  |
|                                                                                                    | Términos y condiciones de uso                                                                                                    | MIGUEL ACOSTA HERRERA<br><b>SISTEMAS</b>                                                                                                    | CARDENAS DOMINGUEZ VICENTE<br>SUPERVISOR ALCANTARILLADO                                                                                                    |  |
| El que suscribe, en adelante "El Usuario", manifiesto:                                                                                                    |                                                                                                    |                                                                                                    |                                                                                                    |  |
|                                                                                                    | 1. Que corno parte de mis funciones laborales, Veolia Agua Aguascalientes México, S.A.<br>de C.V., asigna un código de Usuario y una contraseña de primer acceso, misma que<br>será modificable al solicitar el sistema en el primer acceso la creación de una nueva<br>contraseila, misma que asignaré de manera unilateral, sin proporcionar a terceros.                                                                                                    | RAMIRO GARCIA DELGADO<br><b>JEFE INMEDIATO</b>                                                                                                    | SERGIO JAVIER EL ORES DE LIRA<br>JEFE DE ALMACÉN                                                                                                    |  |

Ilustración 5.1 Carta responsiva de cuenta de acceso al sistema.

Como resultado en la construcción de la APP, tenemos la ilustración 5.2 que nos muestra como es la pantalla inicial de la APP. Se observa que desde el inicio el usuario tendrá que registrar el número de nómina correspondiente y posteriormente su clave personal, una vez que la aplicación reconozca los registros le dará inmediatamente el acceso a la APP. Si en su defecto no le permite el acceso el usuario tendrá que recurrir al área de soporte técnico para darle solución.

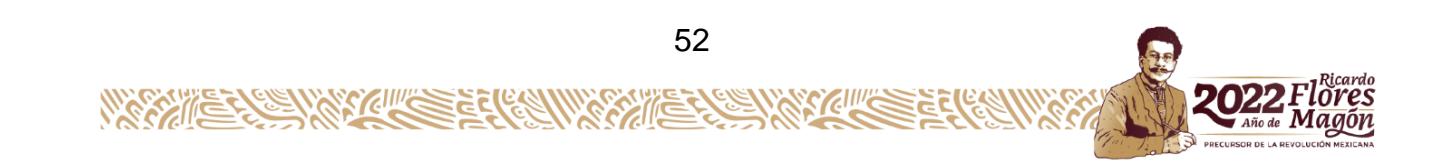

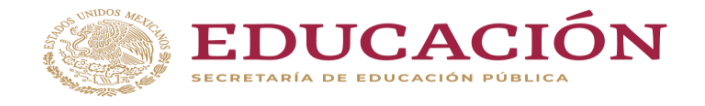

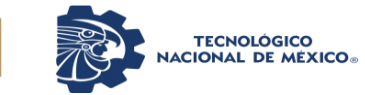

Departamento de Ciencias Económico Administrativas

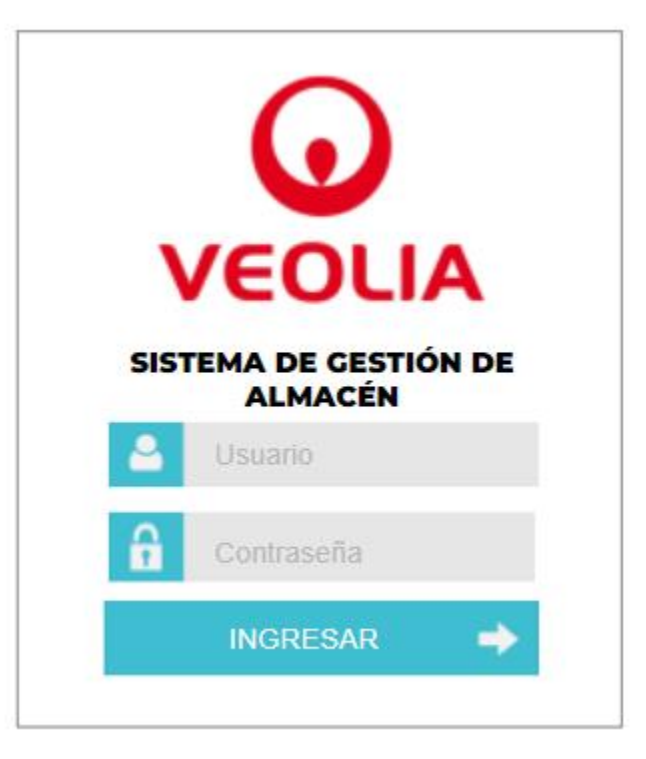

Ilustración 5.2 Pantalla inicial de la APP.

Al ingresar en la segunda pantalla de la aplicación aparecerán los siguientes iconos el primero es para realizar una nueva solicitud, el segundo es el estatus de la solicitud y el tercero las que ya están resueltas es decir a las que ya se les entrego el material. (ver ilustración 5.3)

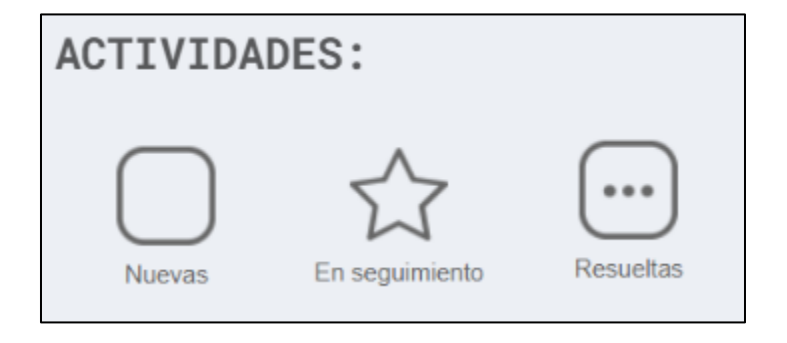

Ilustración 5.3 Iconos de la APP.

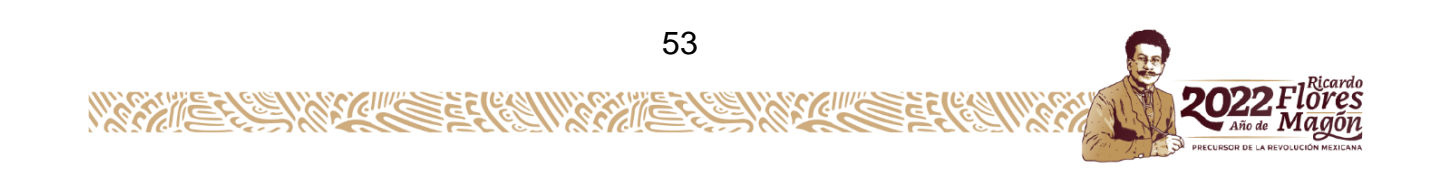

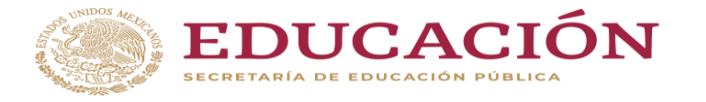

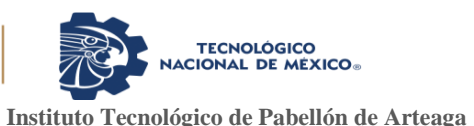

Para generar una nueva solicitud aparecerá la siguiente pantalla en la cual se debe de llenar los campos correspondientes, una de registrados ellas es la fecha de solicitud la cual se coloca manualmente, el folio se generará en automático, posteriormente se selecciona el departamento al que perteneces es decir para usarse en Alcantarillado.

Como primer filtro es importante seleccionar en primera instancia el departamento que solicita el material, ya que cada uno de los departamentos cuentan solo los materiales correspondientes. Ejemplo el área de alcantarillado solo puede desplegar 80 tipos de materiales, dando en automático el centro de costos y al momento de seleccionar el material este será ligado al número de código e importe, la cantidad a solicitar será de manera manual y será ligado a la cantidad surtida, la unidad será de manera automática, para la descripción de los materiales en cuanto se ponga alguna palabra clave como por ejemplo botas, esta desplegara el tipo y las medidas de cada una.(ver ilustración 5.4)

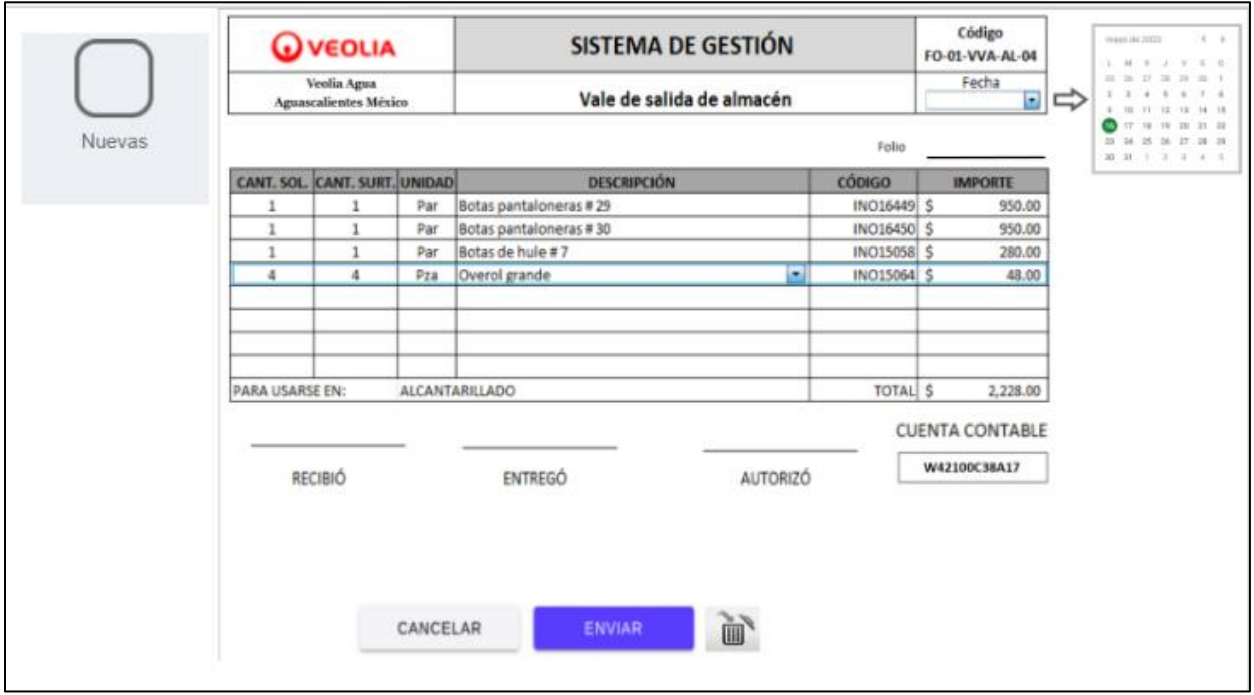

Ilustración 5.4 Llenado de vale digital.

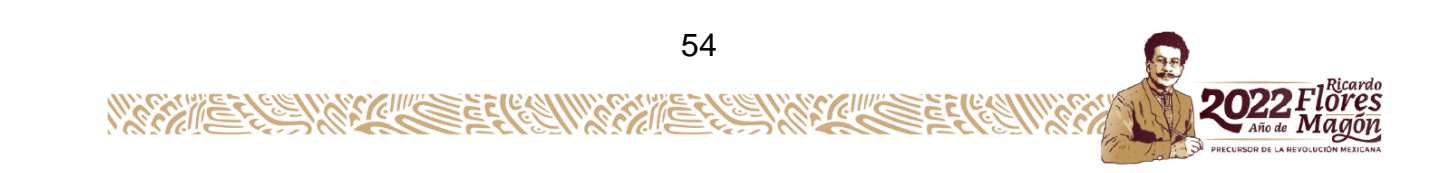

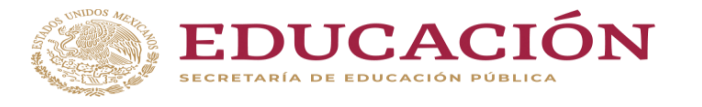

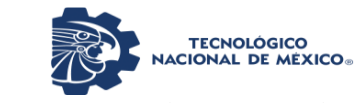

Departamento de Ciencias Económico Administrativas

Al momento de solicitar los materiales llegara un correo al jefe el cual podrá visualizar los materiales solicitados y al dar clic en el número de folio este desplegara otra pantalla para la autorización. (ver ilustración 5.5)

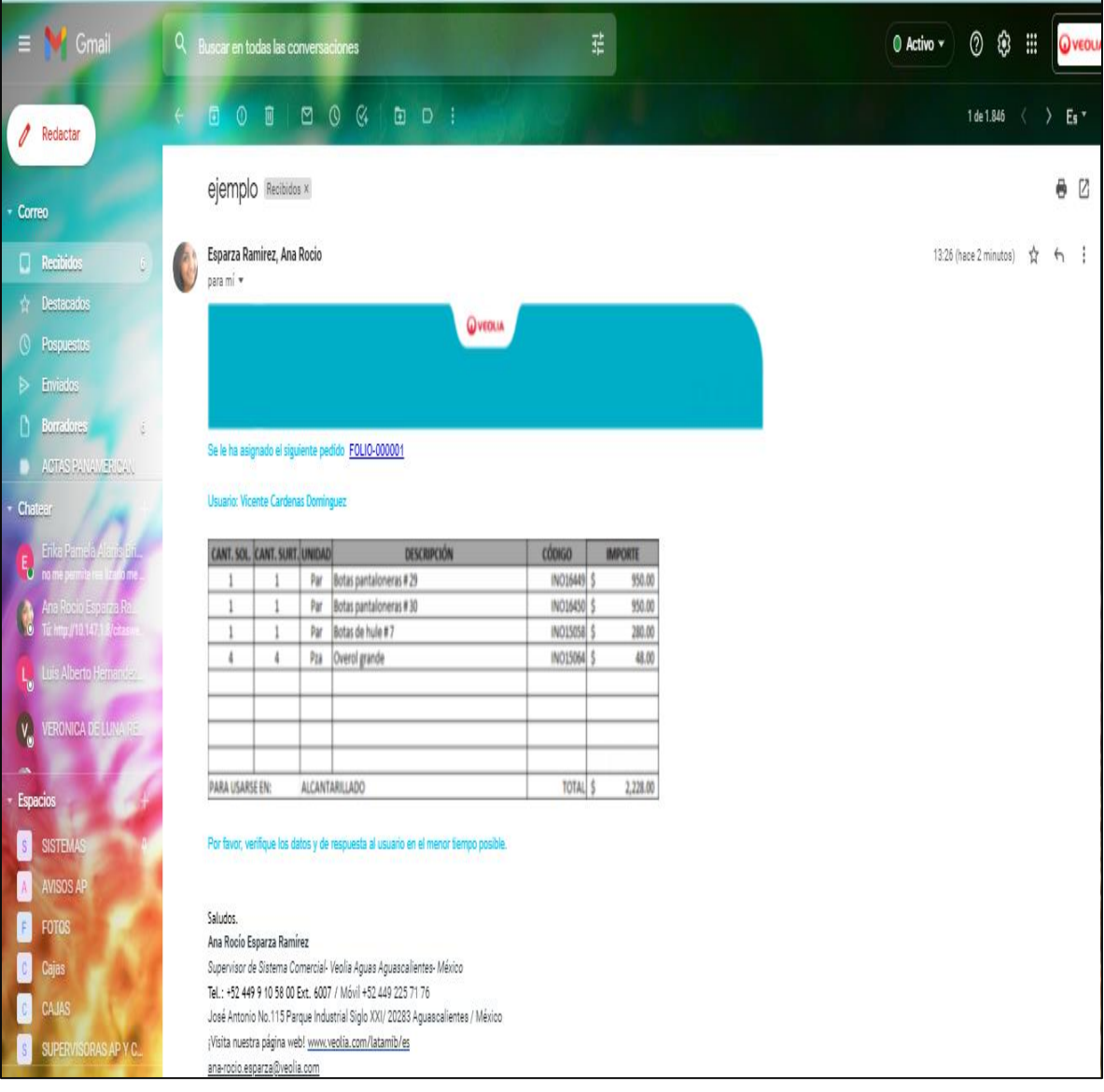

Ilustración 5.5 Notificación de solicitud.

En la pantalla se mostrarán dos desplegables el registro y resolución.

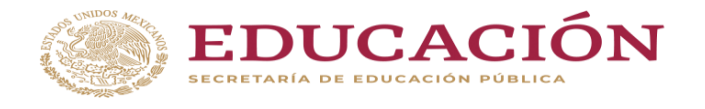

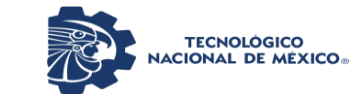

Departamento de Ciencias Económico Administrativas

En la ilustración 5.6 expone el registro el cual mostrara quien realizo la solicitud y que materiales fueron solicitados.

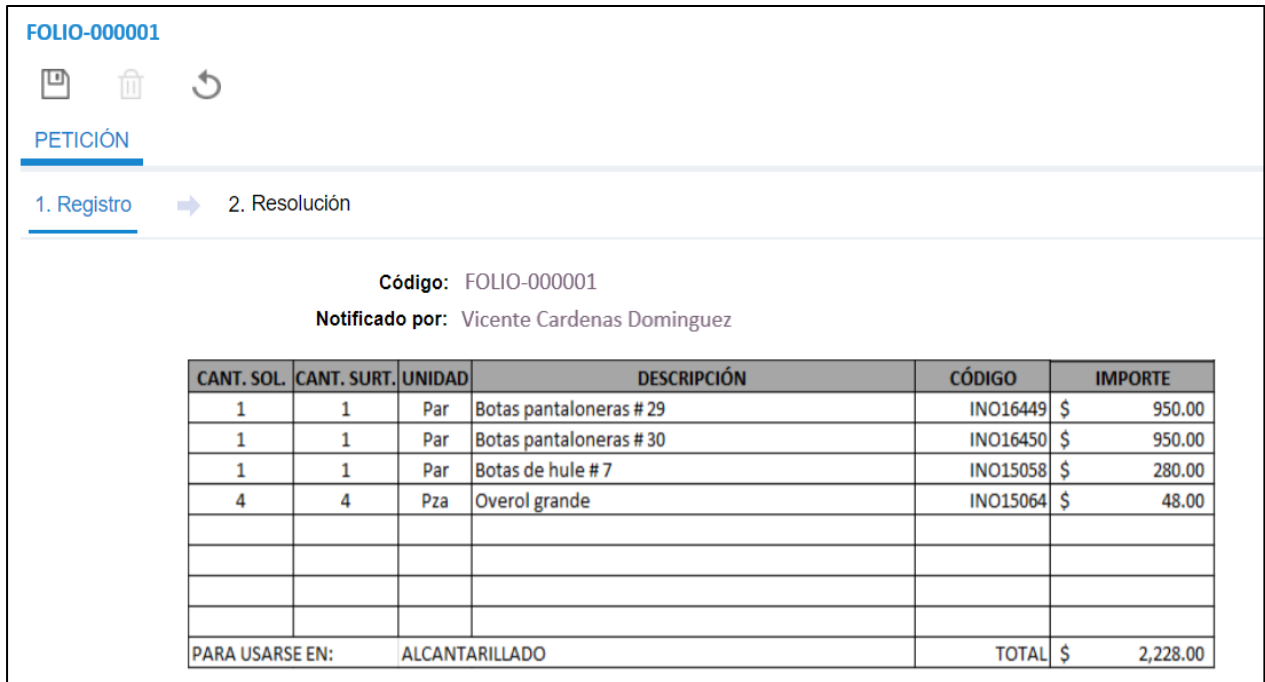

Ilustración 5.6 Registro de petición de materiales al jefe.

En la ilustración 5.7 ahora expone la resolución donde el jefe del departamento debe de seleccionar si es correcta o no la solicitud es decir si se autoriza o no, al momento de seleccionar correcta en esta se podrá adjuntar la firma digital de autorización y se presiona en el disco de guardar para que esta a su vez llegue a almacén.

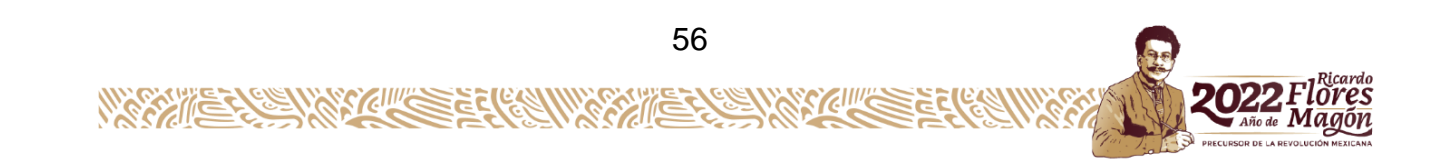

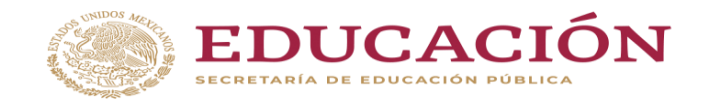

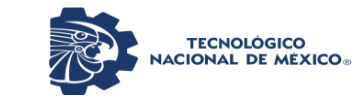

Departamento de Ciencias Económico Administrativas

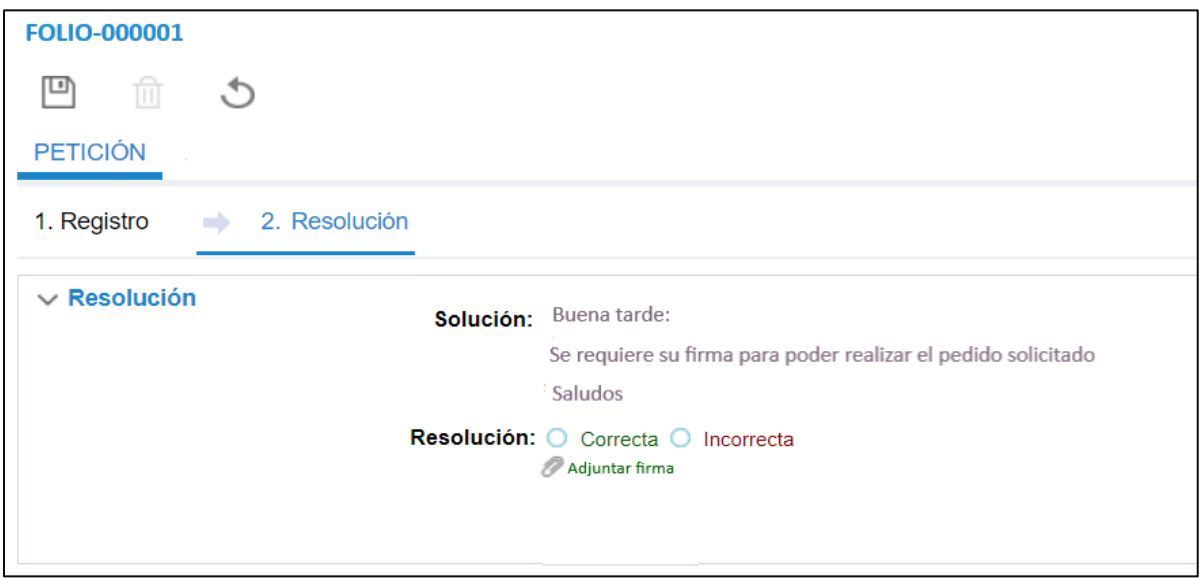

Ilustración 5.7 Resolución de autorización del material.

Posteriormente el jefe de almacén recibirá una notificación por correo con la solicitud autorizada, al ingresar al folio aparecerá otra pantalla. (Ver ilustración 5.8)

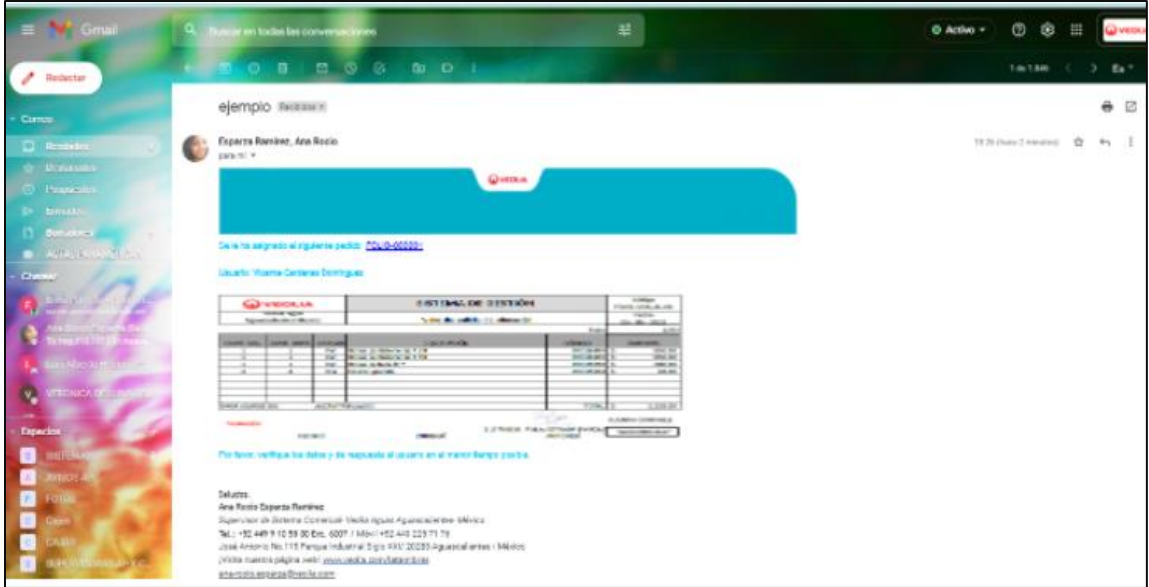

Ilustración 5.8 Notificación de autorización a almacén.

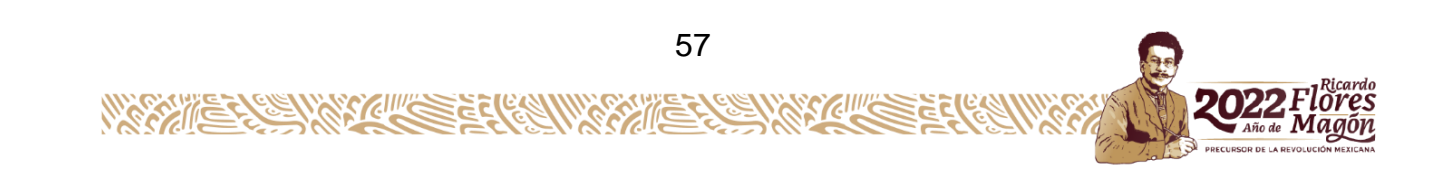

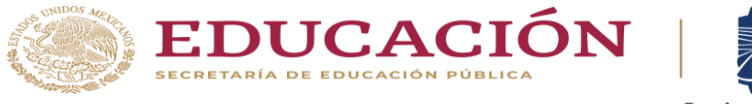

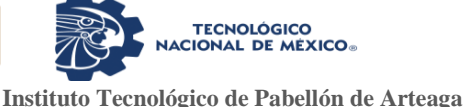

El jefe al entrar al folio podrá asignar la orden al personal de almacén quien será el que se encargue de surtir el material y al presionar enviar esta llegara por notificación al despachador de almacén. (Ver ilustración 5.9)

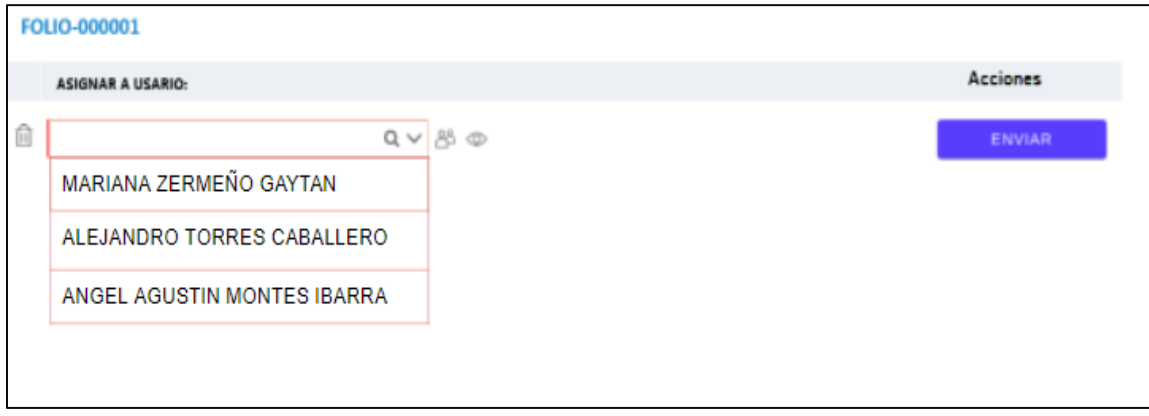

Ilustración 5.9 Asignación del despachador.

Al recibir la notificación del despachador seleccionado para la entrega del material solicitado este recibirá una notificación a su aplicación en las actividades asignadas, donde encontrara las indicaciones del jefe para la entrega de solicitud de materiales. (Ver ilustración 5.10)

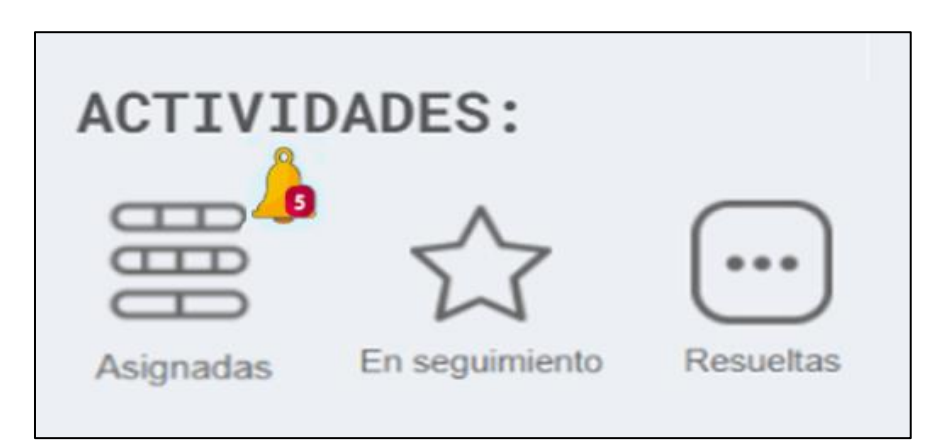

Ilustración 5.10 Notificación de orden asignada.

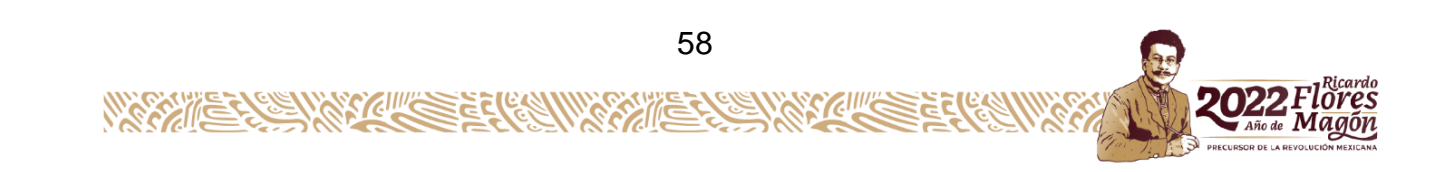

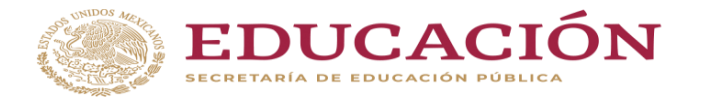

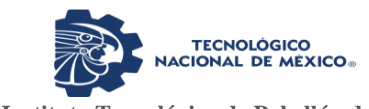

Al ingresar a las solicitudes asignadas aparecerá la siguiente pantalla (ver ilustración 5.11) donde el despachador podrá contar el material solicitado y que vaya colocando al carrito y al encontrar todo el material adjuntara su firma y presionara el icono de enviar donde llegará una notificación al supervisor para hacerle saber que ya está su solicitud de materiales lista para su entrega.

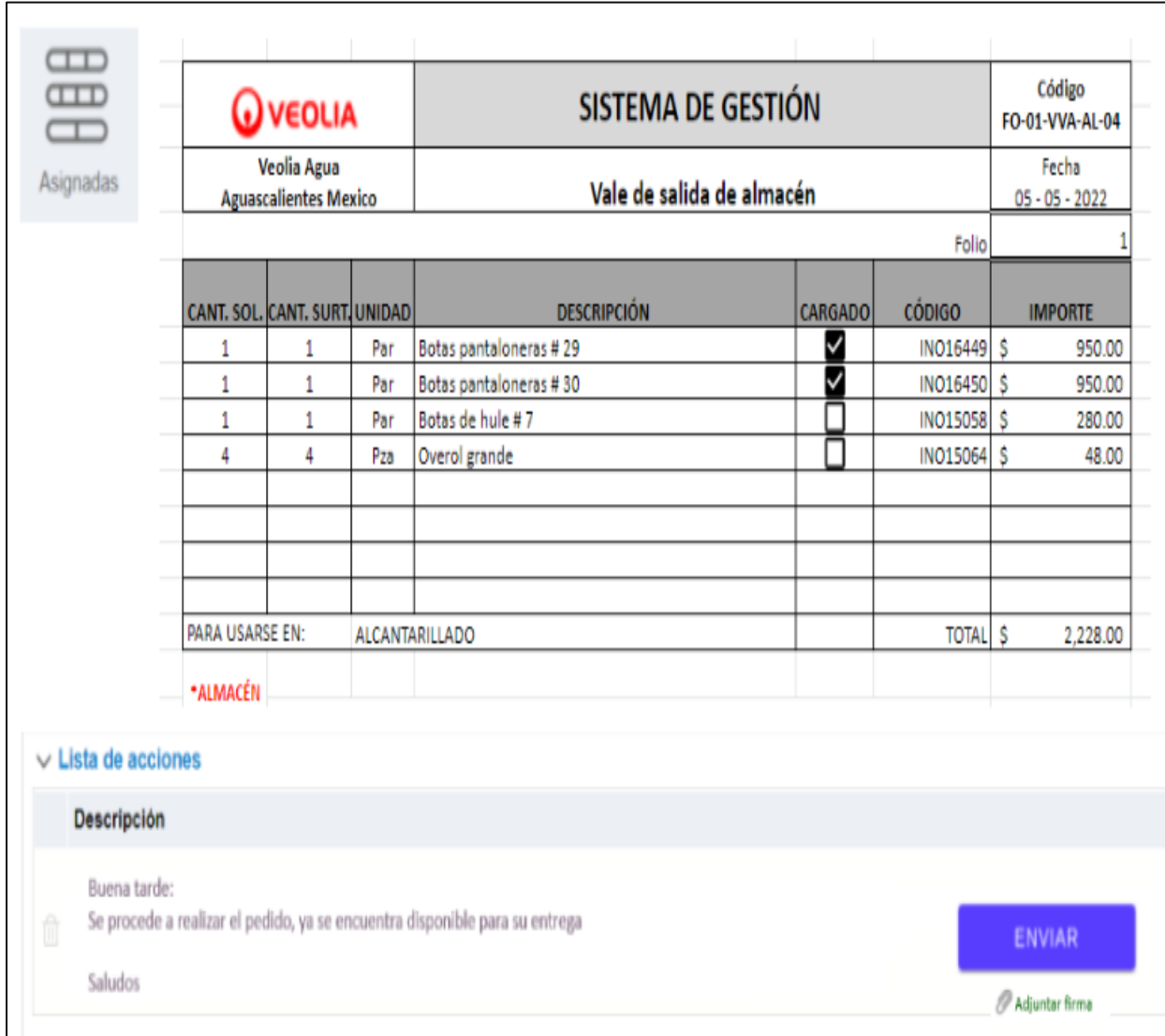

Ilustración 5.11 Registro de materiales existentes para la solicitud.

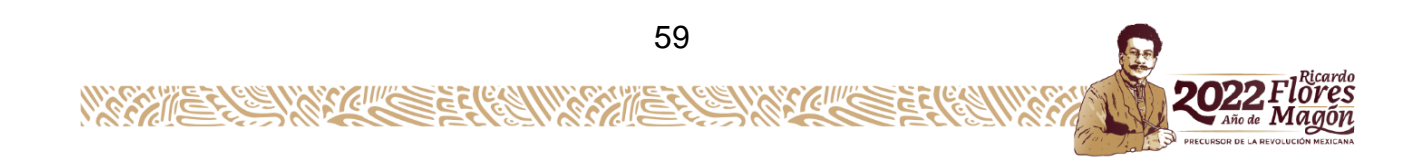

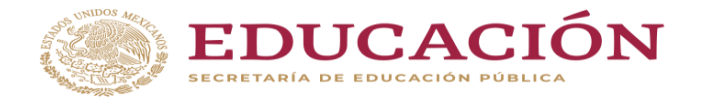

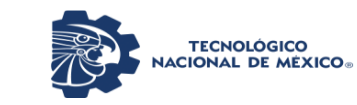

En la ilustración 5.12 muestra la operación que lleva a cabo el despachador en el almacén, al momento de recolectar los materiales que fueron solicitados por el departamento.

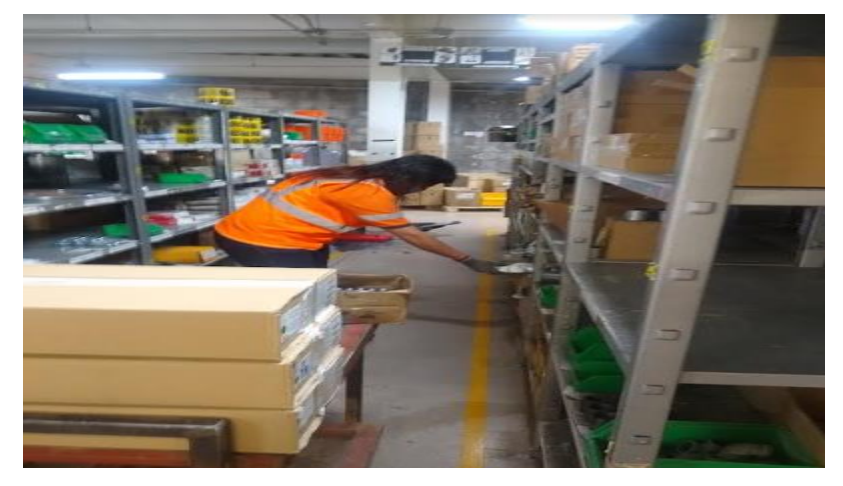

Ilustración 5.12 Operación del despachador.

Así será como llegue la notificación al correo del supervisor en el cual observara que su solicitud de materiales ya está preparada para recibirla por el despachador de almacén, este proceso lleva la ventaja de saber el nombre del despachador que le hará entrega. (Ver ilustración 5.13)

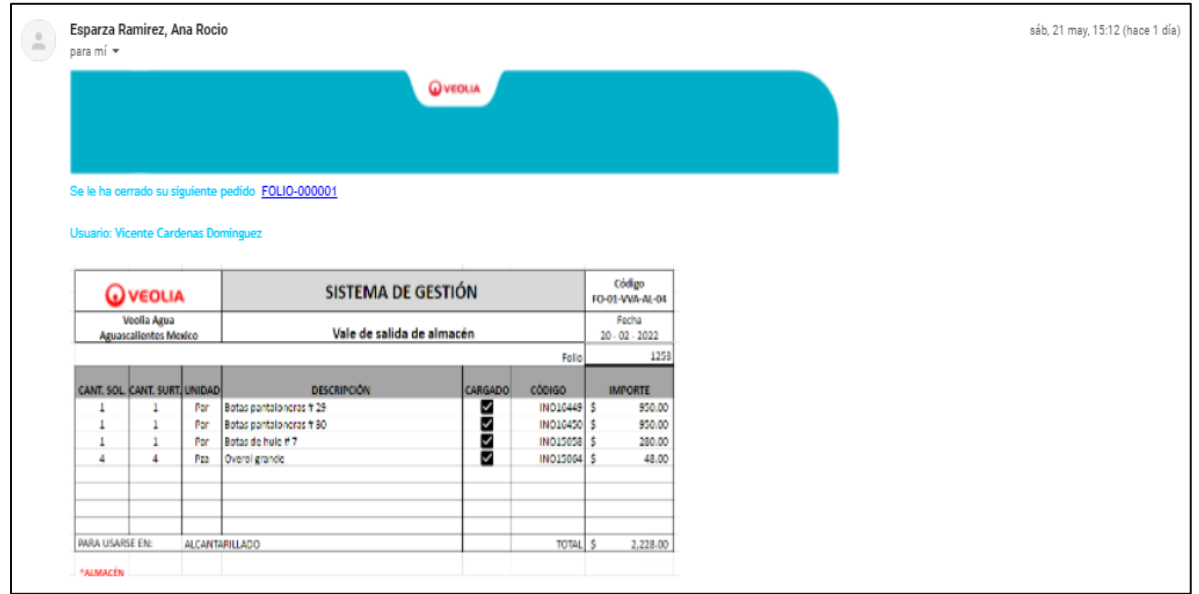

Ilustración 5.13 Notificación de material preparado.

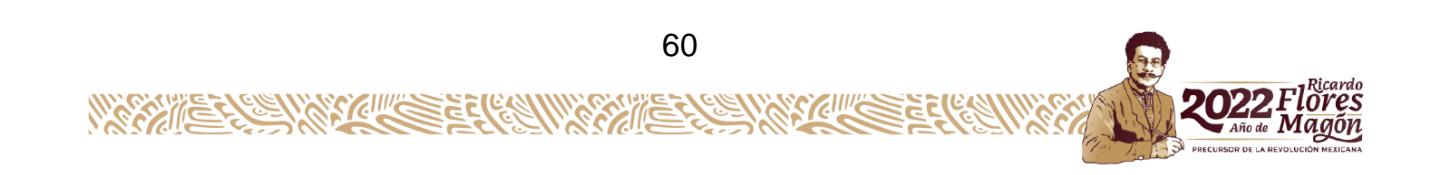

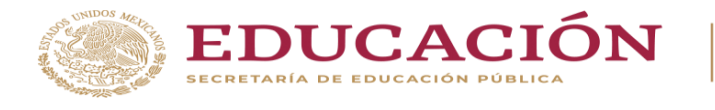

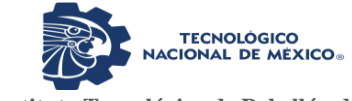

Departamento de Ciencias Económico Administrativas

El despachador al entrar a la aplicación encontrará las órdenes en seguimiento en el que podrá observar el folio y el PDF adjunto (ver ilustración 5.14)

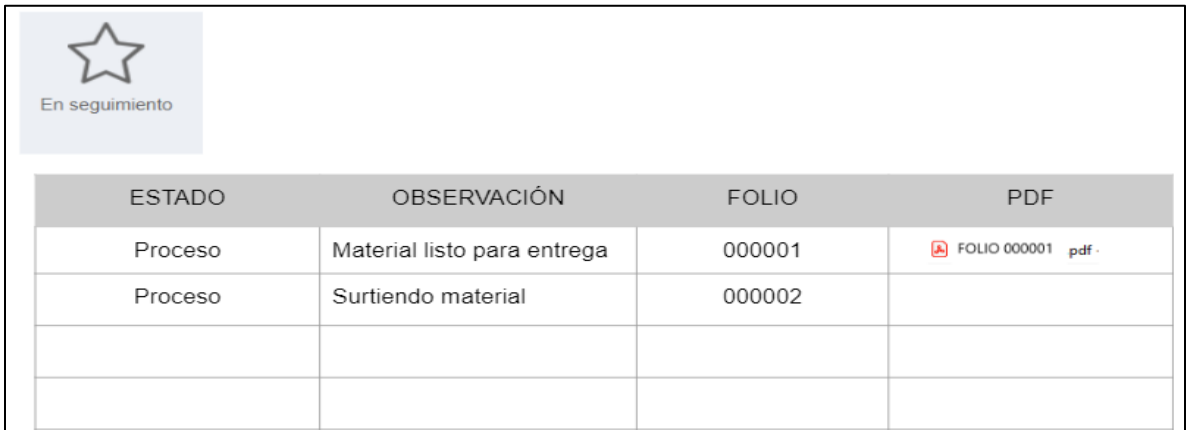

Ilustración 5.14 Estatus de entrega de solicitudes.

Posteriormente se genera en la APP un archivo en PDF con el vale digital y con esto recolectar la firma digital del supervisor quien recibe el material que el solicito. (Ver ilustración 5.15)

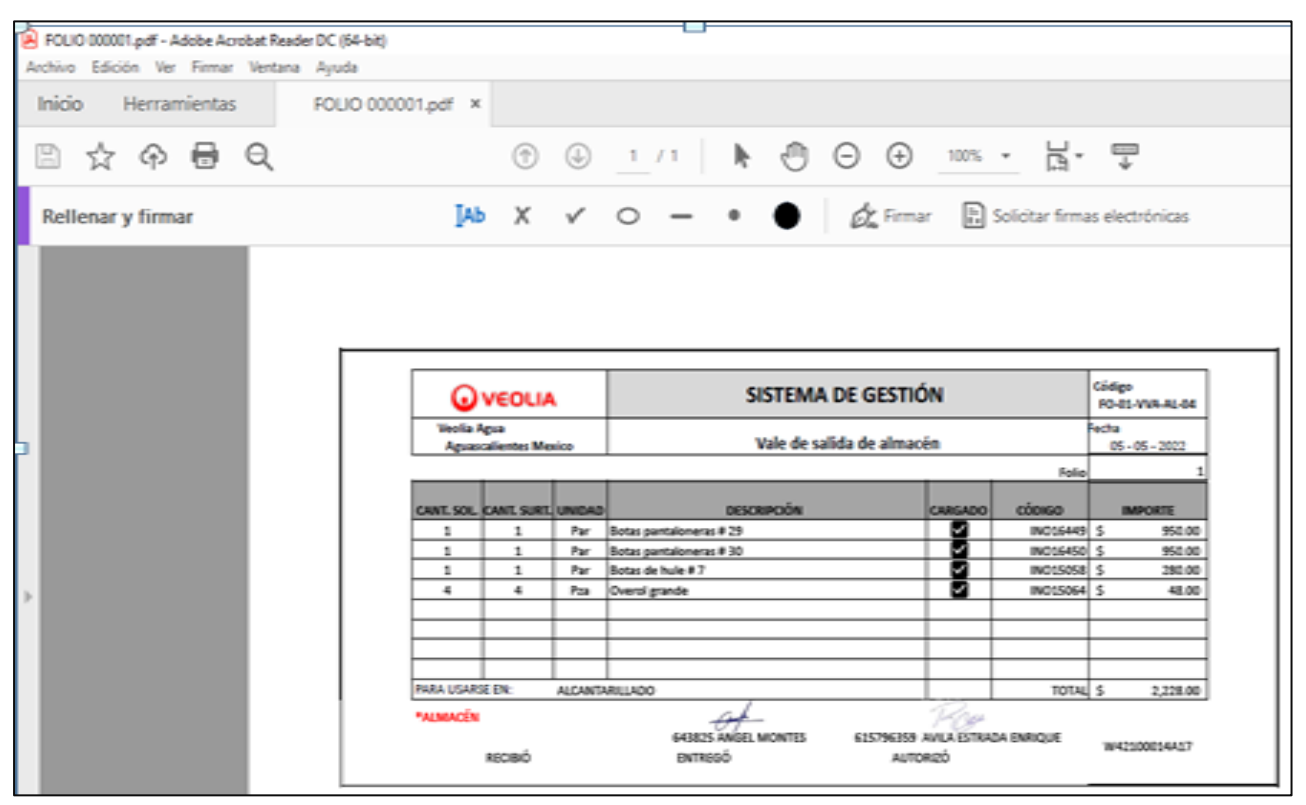

Ilustración 5.15 Archivo de PDF de entrega de materiales.

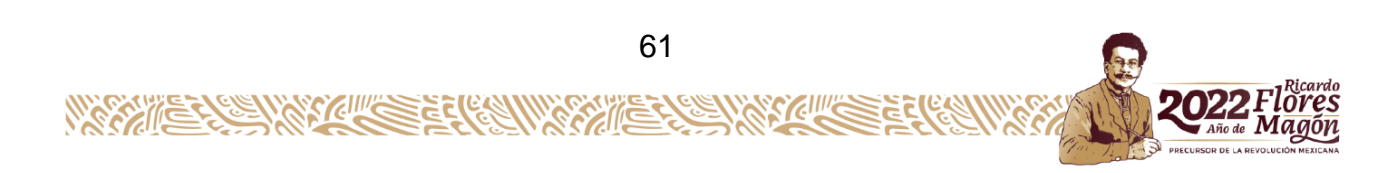

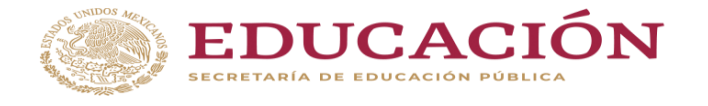

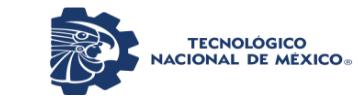

En la ilustración 5.16 se muestra un ejemplo de cómo se entregaría el material (operación entre el supervisor y el despachador de almacén).

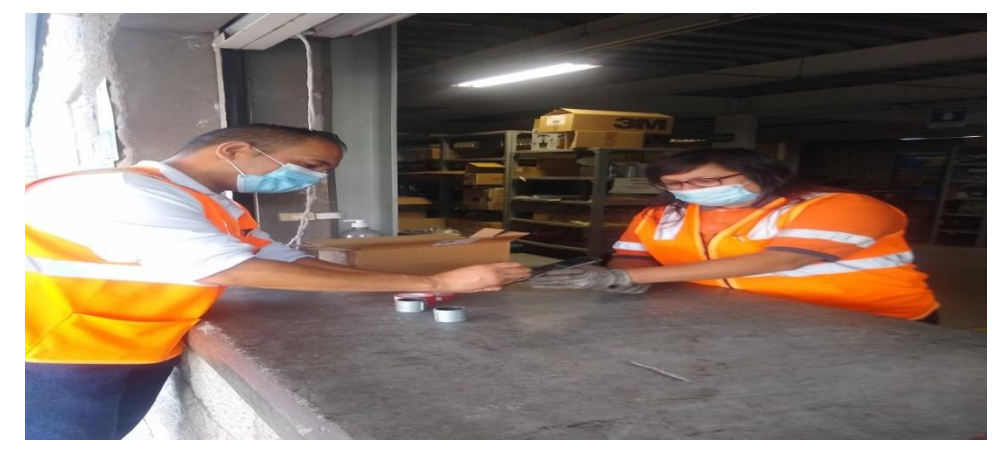

Ilustración 5.16 Mecanismo de entrega de materiales de almacén.

En la ilustración 5.17 se muestra los iconos donde el jefe de almacén podrá observar el seguimiento de las operaciones de cada despachador para un mejor control de actividades asignadas a cada uno, cabe mencionar que solo el jefe de almacén podrá observar cada una de las ordenes y los archivos PDF los cuales estarán almacenados en drive por medio la nube donde solo personal autorizado de Veolia podrá tener acceso a él, una vez cerrada una orden esta no podrá volver abrirse por lo que el personal no se quedara con información de la empresa en sus móviles.

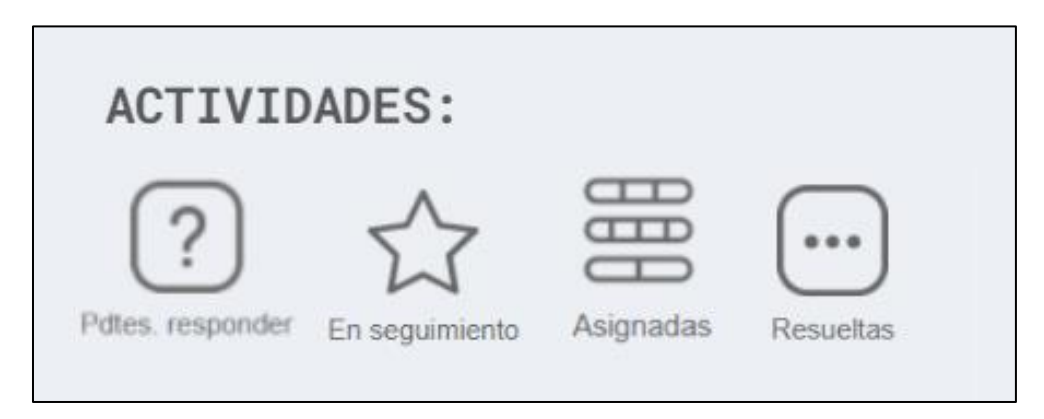

Ilustración 5.17 Iconos de control y seguimiento de los despachadores.

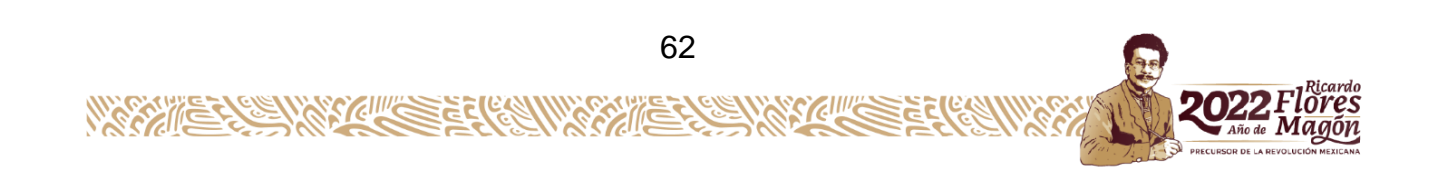

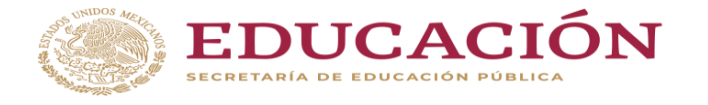

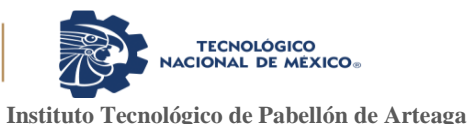

En el icono de órdenes resueltas se encontraran todas las solicitudes de materiales que ya fueron entregadas, el folio de cada una de ellas y el archivo adjunto en PDF del vale digital. (ver ilustración 5.18)

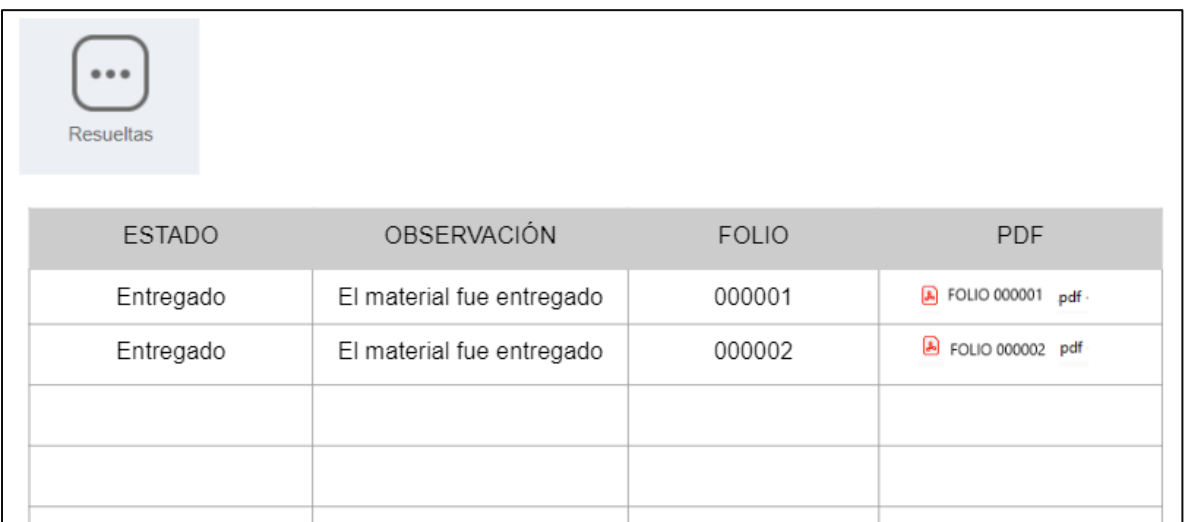

Ilustración 5.18 Folios con entrega resueltas.

Para el entendimiento del uso de la nueva APP y las corresponsabilidades de cada uno de los usuarios que utilicen dicha APP, en la tabla 5.1 muestra cómo se crearon los procedimientos específicos para la entrega de materiales el cual se realiza en un archivo en PDF donde se observa el formato descrito por la empresa y con las respectivas modificaciones se crearon los procedimientos específicos para la entrega de materias el cual se realiza en el formato descrito por la empresa y con las respectivas modificaciones para el sistema de gestión de calidad, en este podremos observar las últimas modificaciones, el objetivo, alcance, principales responsabilidades y las definiciones de los anexos. (ver tabla 5.1)

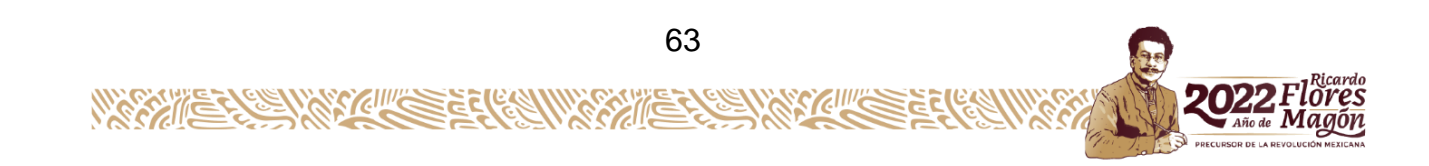

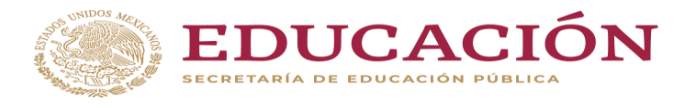

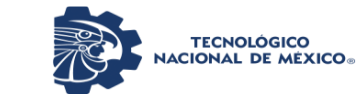

Departamento de Ciencias Económico Administrativas

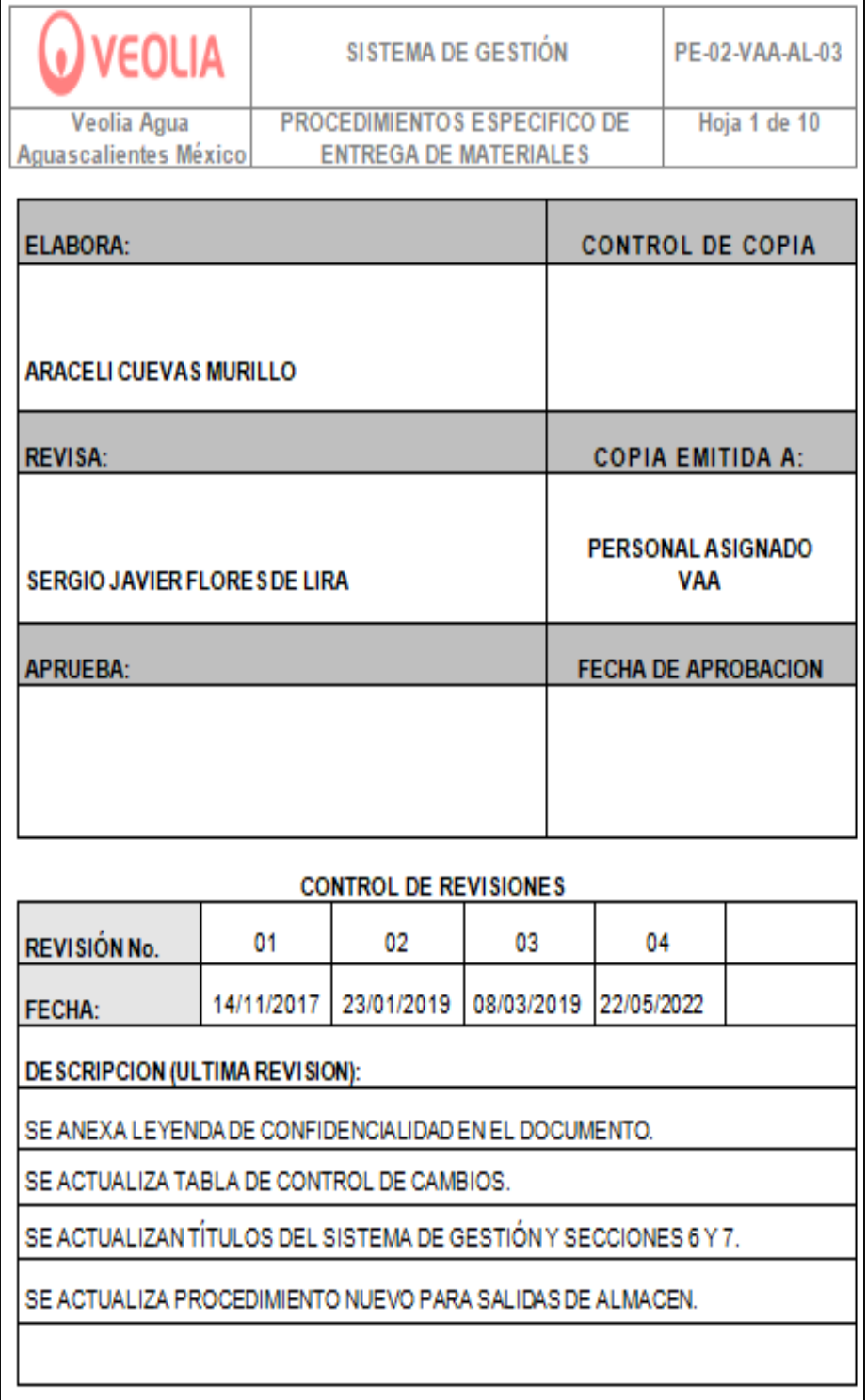

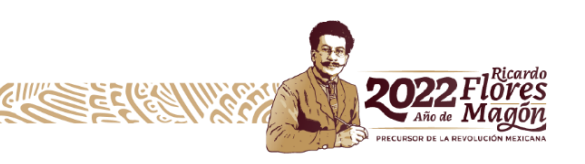

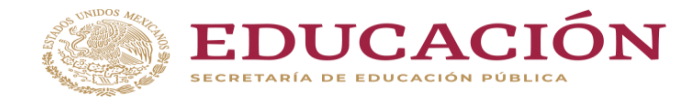

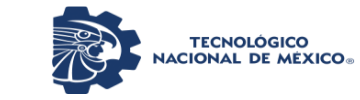

Departamento de Ciencias Económico Administrativas

# **Continua**

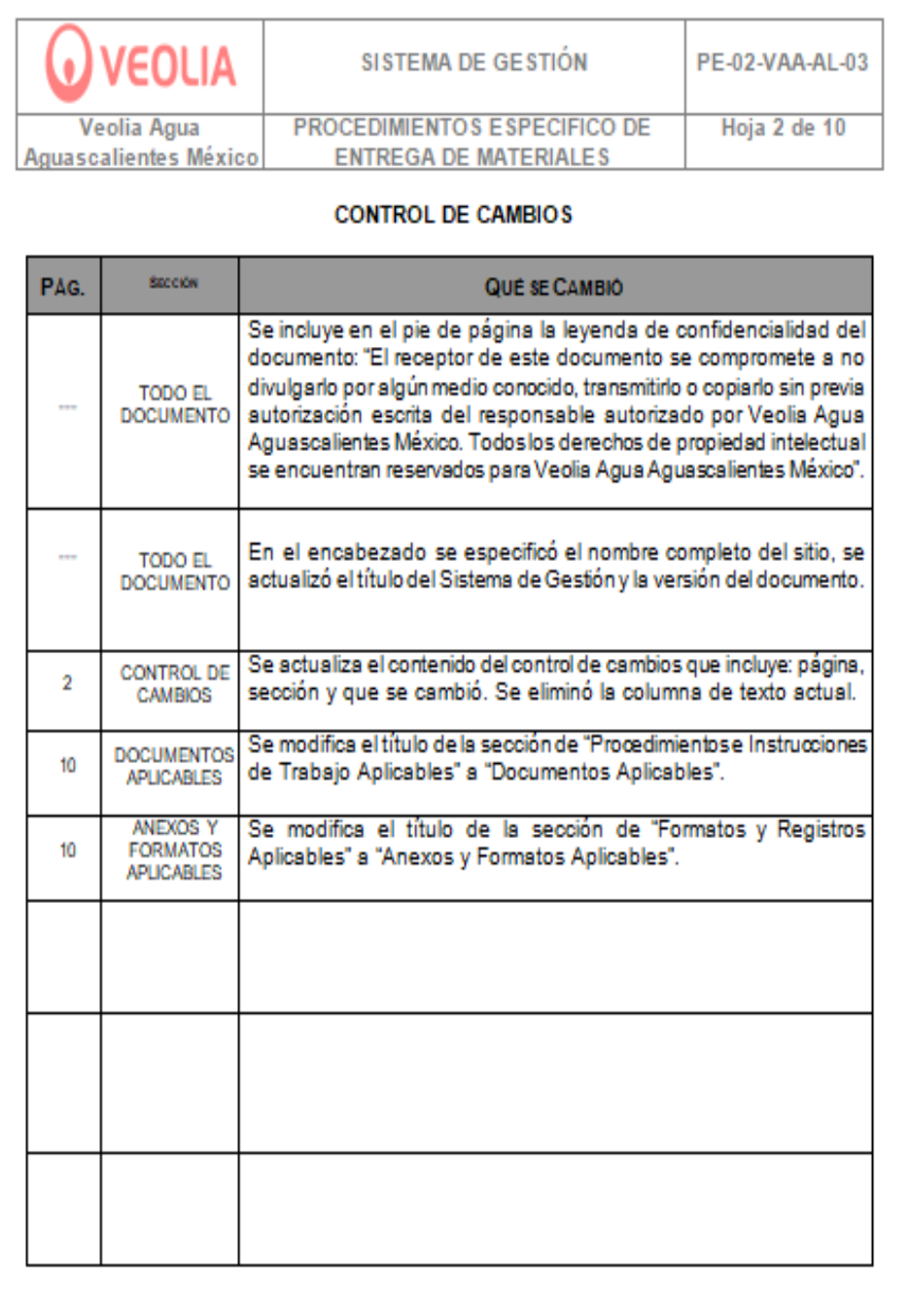

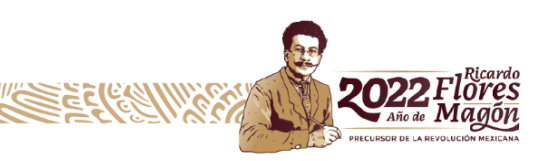

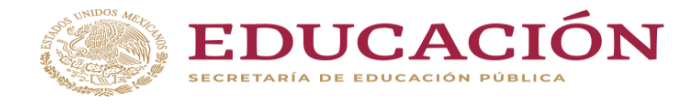

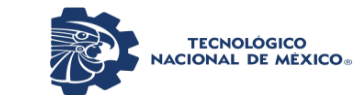

## **Continua**

#### 1. Objetivo

Establecer los lineamientos para entrega de los materiales solicitados al personal de las distintas áreas y departamentos de la empresa a través de una aplicación digital.

#### 2. Alcance

Este procedimiento es aplicable al Departamento de Almacén, y a todas las áreas y departamentos que hacen uso de los materiales almacenados.

· Se realizan las salidas de los artículos inventariables en el sistema JD Edwards a traves del proceso V4

3. Principales responsabilidades Jefe de Almacén. Es responsable de establecer el procedimiento y supervisar que se aplique.

Asistente de Almacén (despachador). Verifica que el vale desalida digital de almacén venga debidamente autorizado de acuerdo al memorandum de firmas autorizadas, despachar los materiales solicitados, obtiene firma de recibido del solicitante, firma de entregado.

Asistente de Almacén (Capturista). Captura en el sistema JD Edwards las salidas de almacen a través del proceso V4, es el reporte que se puede obtener de la aplicación.

#### 4. Definiciones

- . V.S.A. (Vale de Salida de Almacén). Es un formato, que se utiliza para solicitar y capturar los materiales que salen de almacén.
- · Catálogo de firmas : Es un memorándum donde están asentadas las firmas autorizadas para el retiro de material, con un vale de salida.
- . Centro de Costos: Es la cuenta contable donde se concentran los gastos utilizados en cada uno de los departamentos o áreas.
- Control de Reporte de Vales: Es el reporte diario donde se lleva el control y registro de los vales digitales de salidas de almacén.

Tabla 5.1 Archivo de entrega de materiales en PDF.

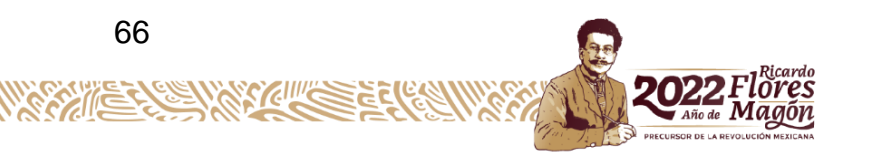

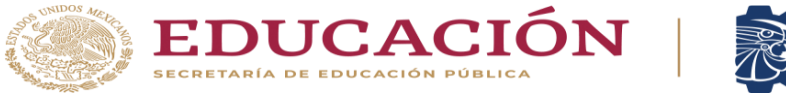

**TECNOLÓGICO<br>NACIONAL DE MÉXICO Instituto Tecnológico de Pabellón de Arteaga** Departamento de Ciencias Económico Administrativas

Se realiza a detalle el diagrama de flujo del procedimiento de salidas de materiales de almacén adjuntando los responsables en este proceso junto con el jefe de almacén. (Ver anexo 7).

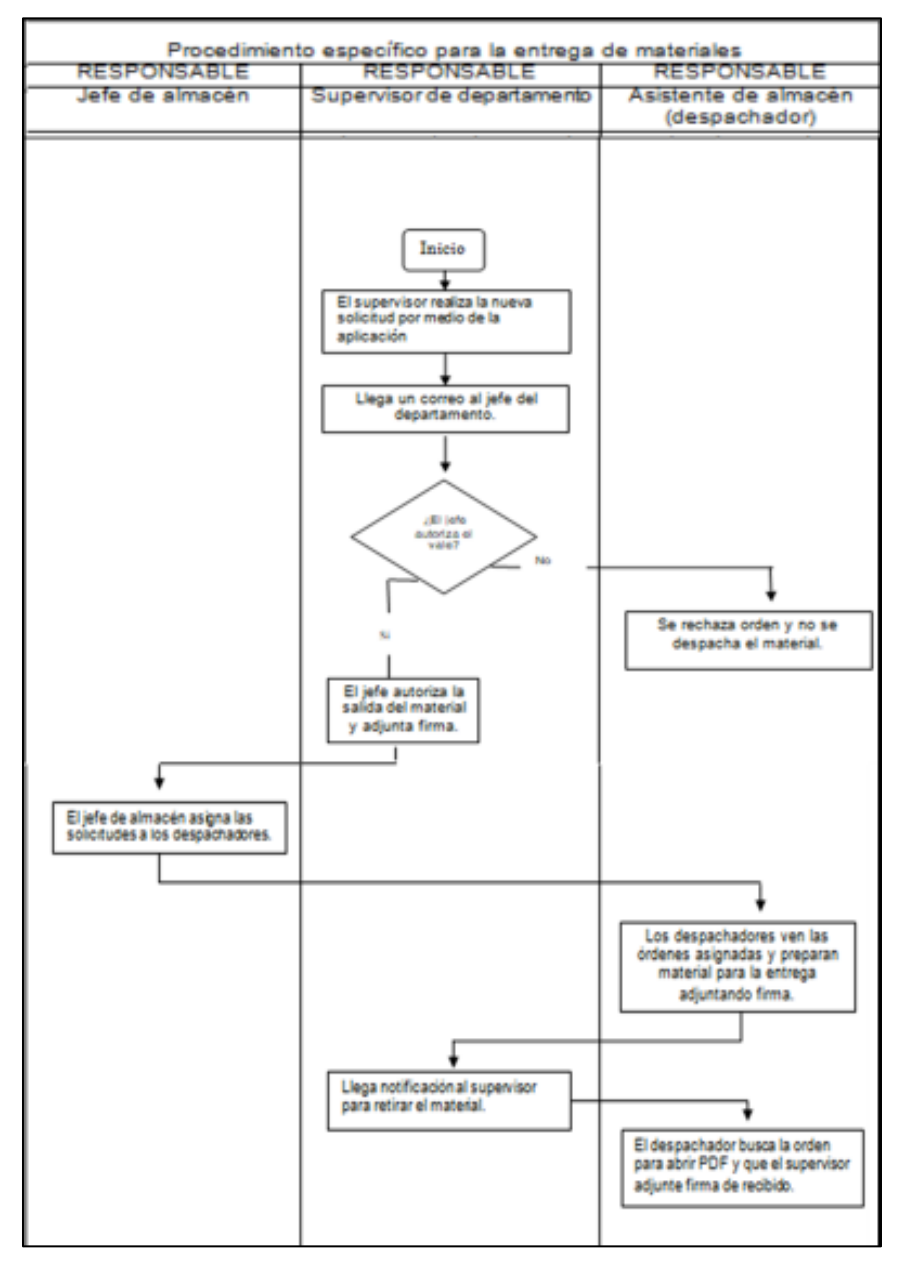

Ilustración 5.19 Procedimiento especifico en diagrama de flujo.

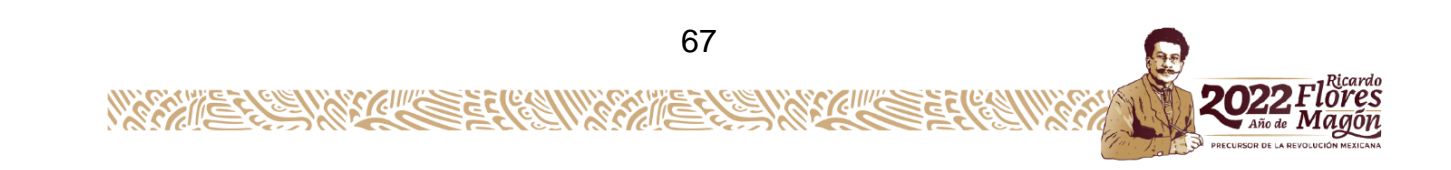

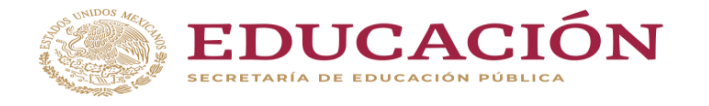

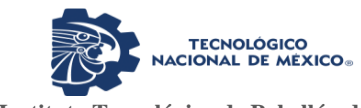

Una vez terminado el proceso de entrega de materiales todos los archivos PDF quedaran guardados en un servidor virtual que se encuentra alojado en la nube y solo personal de Veolia autorizado podrá observarlo.

# **CAPITULO 6: CONCLUSIONES**

### *13. Conclusiones del Proyecto*

Por medio de este proyecto se pudo obtener la reducción del consumo del papel cumpliendo con nuestra política de calidad en el cuidado del medio ambiente y con esto disminuir en el impacto ambiental, se redujeron los tiempos de atención haciendo más eficientes las entregas de salidas de materiales con la ventaja que ahora salen en tiempo y forma.

Se obtuvo un mayor control en las salidas de almacén y en el stock encontrado en el mismo, el costo de la aplicación no es elevada y se compensa con el ahorro de papel y de material obsoleto, se anularon errores en la captura de materiales ya que con una palabra clave daba las opciones similares a ella, se realizó un procedimiento especifico con instrucciones de trabajo para que el personal desarrollara el nuevo flujo para las solicitudes de material.

En si tanto los trabajadores, el departamento de almacén y la misma empresa estuvieron satisfechos con los resultados obtenidos ya que mejoro bastante el proceso de salidas de almacén, cabe señalar que el proyecto se realizó en un solo departamento que fue alcantarillado.

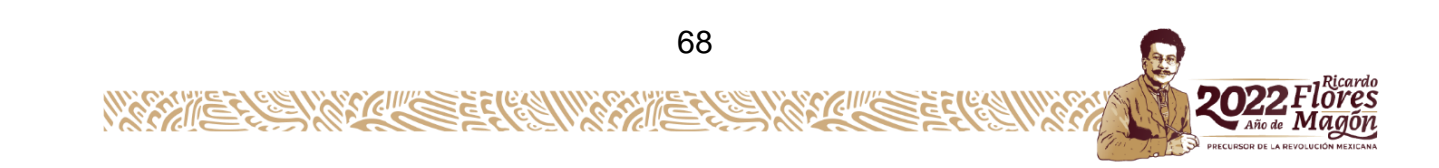

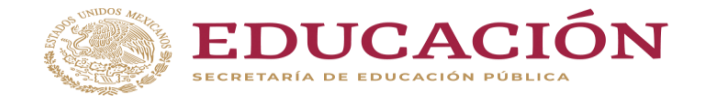

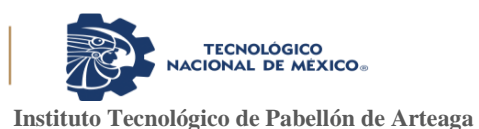

# **CAPITULO 7: COMPETENCIAS DESARROLLADAS**

### *14. Competencias desarrolladas y/o aplicadas*

- 1. Aplique métodos y técnicas para despachar los materiales más rápido.
- 2. Aplique métodos de investigación ya que el almacén comprende diversas familias de materiales.
- 3. Desarrolle habilidades de búsqueda de materiales en el desarrollo de la aplicación.
- 4. Diseñe e innove todo un proceso de salida de materiales.
- 5. Aplique habilidades directivas para organizar a un grupo de personas en el manejo de la aplicación y el cambio del proceso.
- 6. Gestione habilidades de orientación y resistencia ante un cambio e proceso a un grupo de personas.
- 7. Gestione un procedimiento específico como instructivo de trabajo para entendimiento del funcionamiento de la APP.
- 8. Gestione con los departamentos interesados a promover la aplicación explicando los beneficios.
- 9. Se diseñó una tabla con la identificación de los departamentos con sus materiales respectivos (un método tanto cualitativo como cuantitativo), estandarizando un mismo método.
- 10.Se platicó con la Gerencia en una promoción para que se pueda llevar a cabo en todas las oficinas de Veolia tanto nacionales como internacionales, haciéndola una empresa más competitiva y desarrollada.
- 11.Implemente todo un programa digital para la utilización del mismo en el entorno laboral cumpliendo con la seguridad de la información.

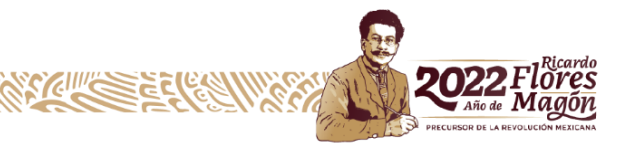

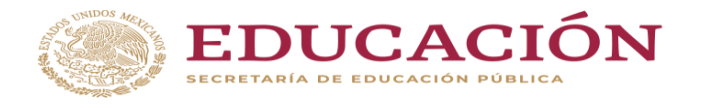

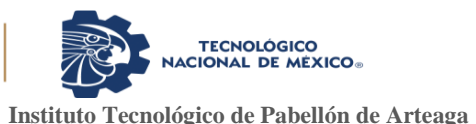

- 12.Gestione un nuevo proceso que contribuirá con el sistema de gestión de calidad en el cuidado de los aspectos ambientales al reducir el consumo de papel.
- 13.Se gestionó seguir trabajando para las mejoras que se puedan presentar ya sea en el proceso o en la misma APP.
- 14.Utilice las nuevas tecnologías de información y comunicación en la organización, para optimizar los procesos y la eficaz toma de decisiones.
- 15.Analice todas las variables económicas del costo beneficio en la App, si este era rentable o no y con esto hacer la toma de decisiones si se realiza la implementación en toda la empresa.

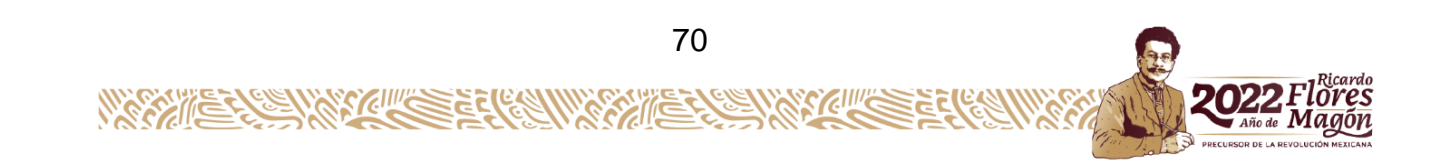

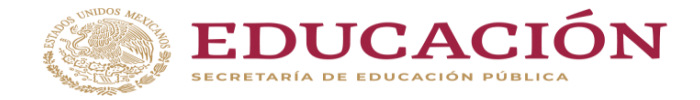

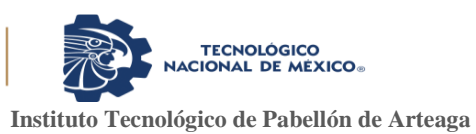

# **CAPITULO 8: FUENTES DE INFORMACION**

## *15. Fuentes de información*

*¿Que es JD Edwards EnterpriseOne?* (2022). Recuperado el 14 de marzo de 2022, de Golive: https://www.onegolive.com/faq/guia-practica-de-jd-edwards/que-es-jdedwards/

*ALMACEN: FUNCIONES, ACTIVIDADES, PLANIFICACIÓN Y UBICACIÓN*. (2017). Recuperado el 23 de febrero de 2022, de Noega Systems: https://www.noegasystems.com/blog/logistica/almacen-funciones-actividadesplanificacion-ubicación

Anaya, J. (2008). *Almacenes: Análisis, diseño y organización.* Madrid: ESIC.

*Antecedentes de los almacenes*. (2022). Recuperado el 25 de febrero de 2022, de Monografías: https://www.monografias.com/docs/Antecedentes-de-losalmacenes P3YQ35KZMY#:~:text=ANTECEDENTES%20DE%20UN%20ALMACEN%20Un, de%20la%20cadena%20de%20suministro.&text=Tiene%20su%20origen%20en %20la,%22%20(Majzan%20significa%20dep%C3%B3sito).

Asana, T. (2021). *Control de costos: cómo monitorear los gastos del proyecto para aumentar la rentabilidad*. Recuperado el 13 de mayo de 2022, de Asana: https://asana.com/es/resources/cost-control

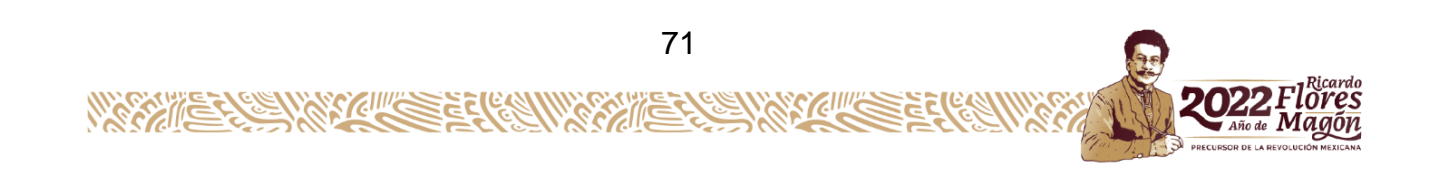

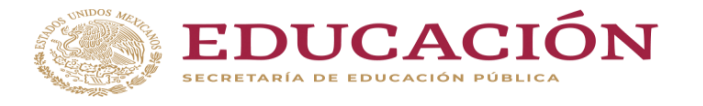

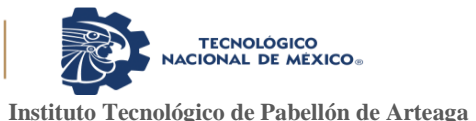

Cerviño, A., Paz, P., & Oliveria, M. (2015). Técnicas de gestión de stock. *En Técnicas de almacén*, 110-126.

Colmenares, L., Valderrama, Y., Jaimes, R., & Colmenares, K. (2016). *Control de materiales como herramienta de gestión de costos en empresas manufactureras*. Recuperado el 18 de marzo de 2022, de Universidad de los Andes: https://www.redalyc.org/journal/5530/553057362004/html/#:~:text=El%20control %20de%20los%20materiales%2C%20representa%20un%20asunto%20de%20e special,cumplimiento%20a%20su%20objeto%20productivo

Flamarique, S. (2017). *Flujos de mercancía en el almacén.* Barcelona: Héctor Soler.

*Funciones del almacén: cuales son y cómo se realizan*. (2022). Recuperado el 24 de febrero de 2022, de La Vascongada: https://www.vascongada.com/funciones-delalmacen/

Guzmán, A. (2000). *Diagrama de flujo.* Desconocido: El Cid Editor.

Ladrón, M. (2020). *Gestión de inventarios.* Logroño (La Rioja): Tutor Formación.

*Las ventajas del control automático de entradas y salidas del almacén*. (2020). Recuperado el 17 de marzo de 2022, de Mecalux: https://www.mecalux.com.mx/blog/control-entradas-y-salidas-almacen

- Llamas, J. (2020). *Cuentas contables*. Recuperado el 12 de marzo de 2022, de Economipedia: https://economipedia.com/definiciones/cuentascontables.html#:~:text=Las%20cuentas%20contables%20se%20utilizan,estructur a%20patrimonial%20de%20la%20empresa
- Miranda, F., Chamorro, A., & Rubio, S. (2019). *Introducción a la gestión de calidad.* Madrid: Fernando M. García Tome.

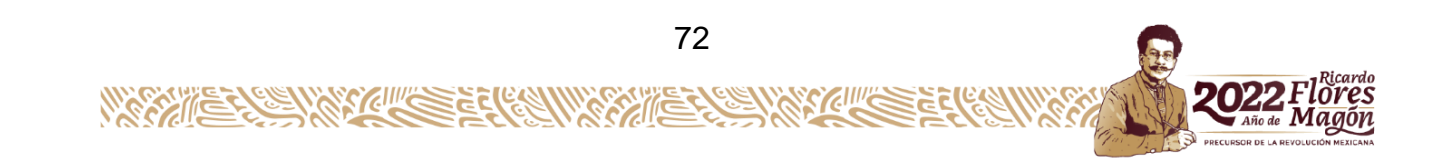

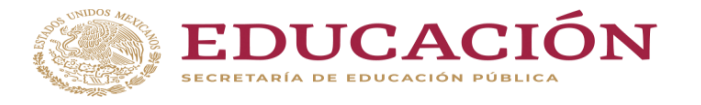

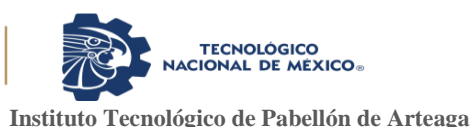

- Perez, J., & Gardey, A. (2015). *Definición de almacén*. Recuperado el 20 de Febrero de 2022, de Definición: https://definicion.de/almacen/
- Perez, M. (2006). *Almacenamiento de materiales.* Barcelona: Héctor Soler.

Perez, M. (2008). *Almacenamiento de materiales.* Barcelona: ISBN.

*PROCESO DE RECEPCIÓN DE MERCANCÍAS*. (2022). Recuperado el 25 de febrero de 2022, de Mc comercial: https://www.mcmobiliariocomercial.com/proceso-derecepcion-de-mercancias

- Saez, G. (2021). *¿Que es AppSheet y porque todo el mundo habla de esta tecnología?* Recuperado el 24 de abril de 2022, de Tailor sheet: https://tailorsheet.com/quees-appsheet-y-por-que-todo-el-mundo-habla-de-esta-tecnologia/
- *Significado de almacén*. (2013). Recuperado el 22 de febrero de 2022, de Significados: https://www.significados.com/almacen/

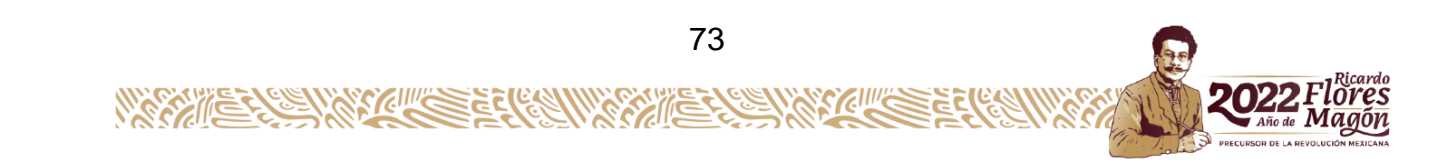
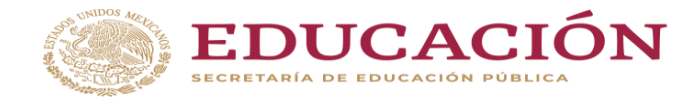

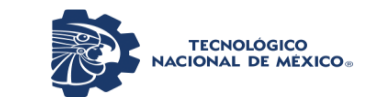

**Instituto Tecnológico de Pabellón de Arteaga** Departamento de Ciencias Económico Administrativas

## **CAPITULO 9: ANEXOS**

*17. Anexos*

*Anexo 1. Carta de aceptación de la empresa para elaborar mis residencias.*

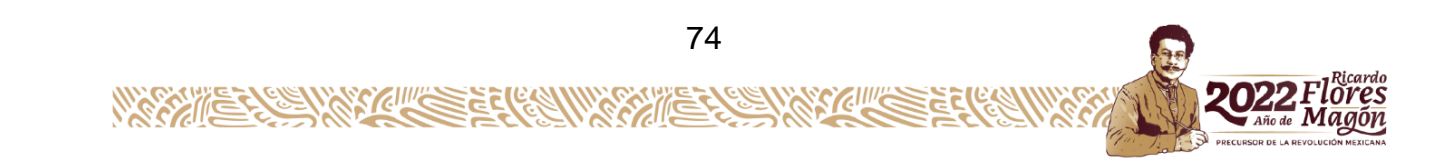

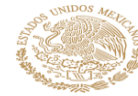

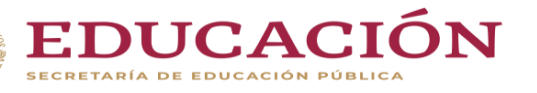

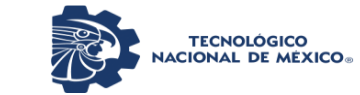

Departamento de Ciencias Económico Administrativas

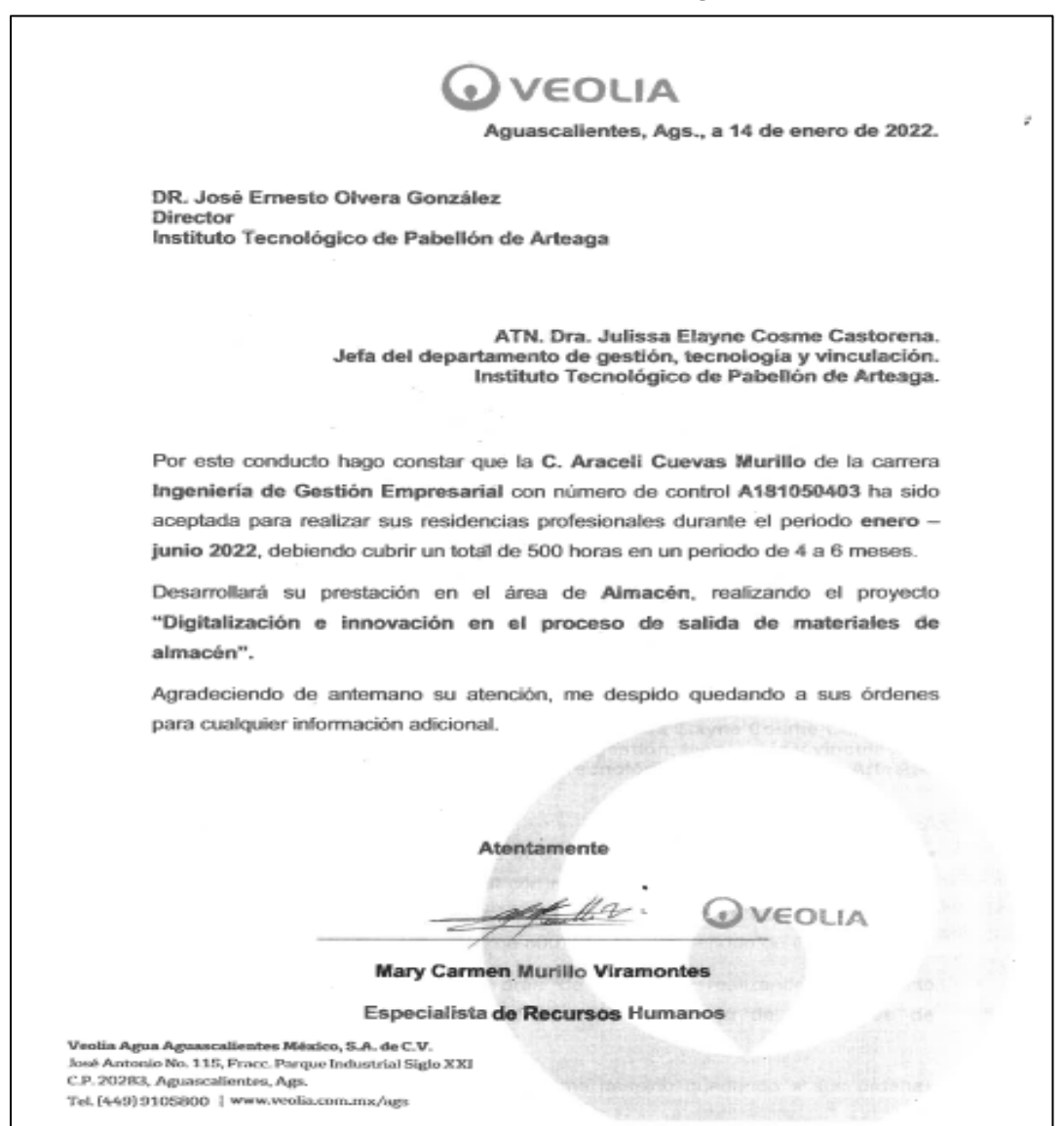

*Anexo 2. Carta de autorización de residencias profesionales.*

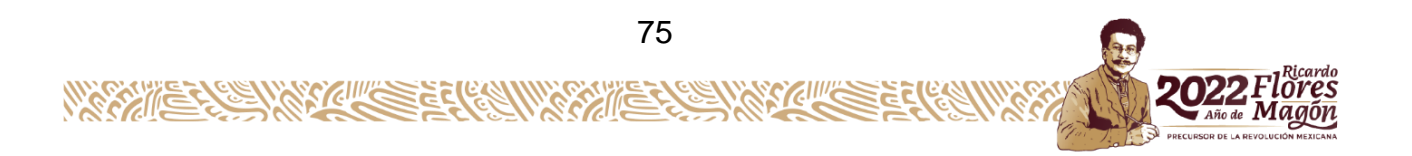

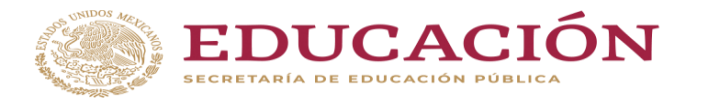

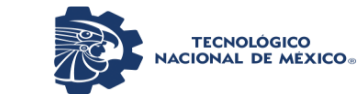

Departamento de Ciencias Económico Administrativas

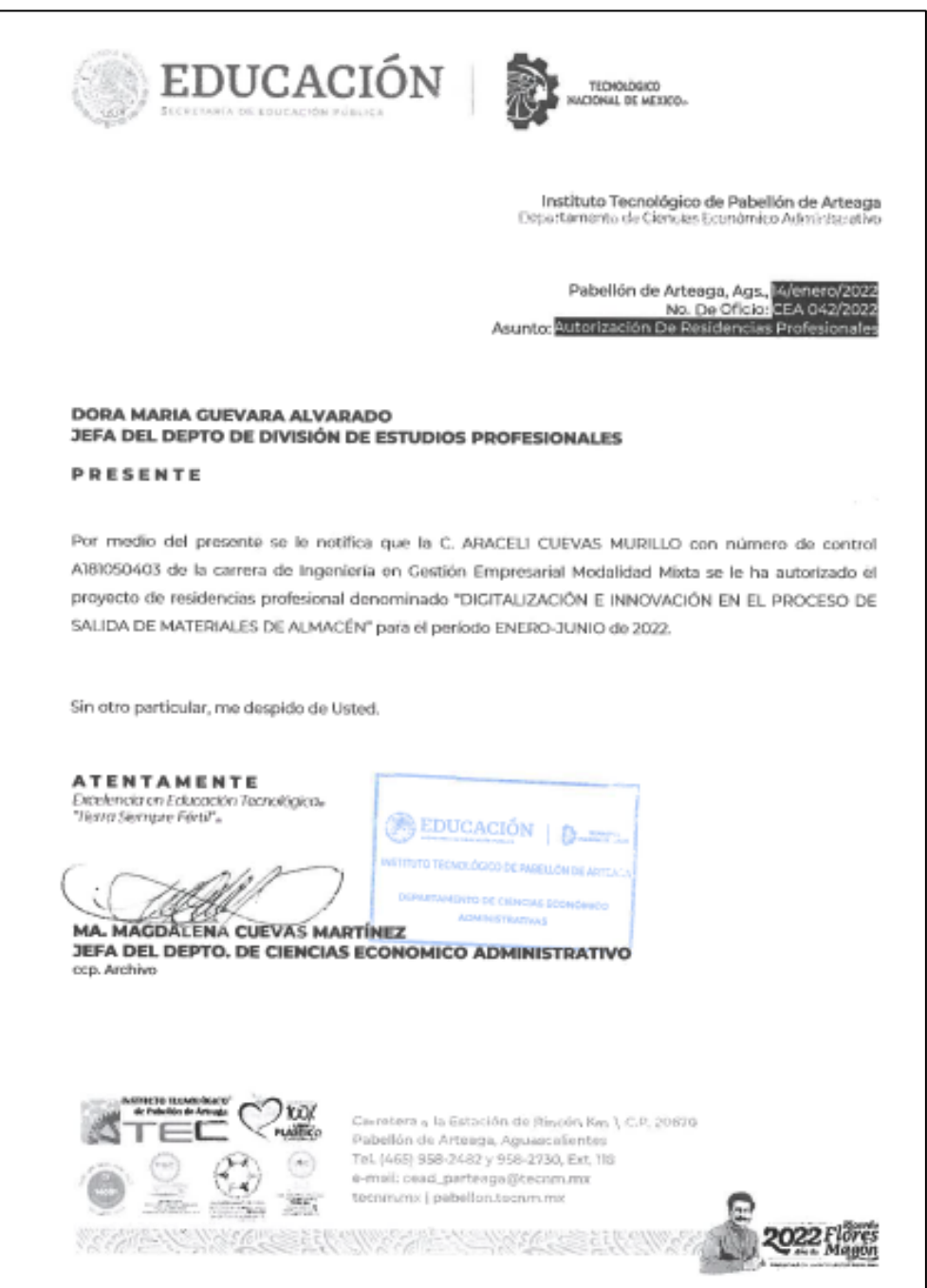

*Anexo 3. Formato para solicitud de residencias profesionales por competencias.*

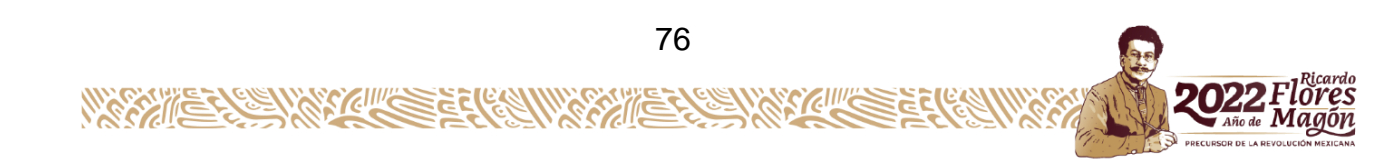

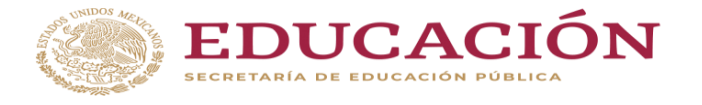

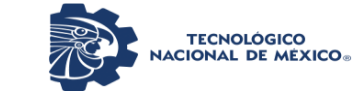

Departamento de Ciencias Económico Administrativas

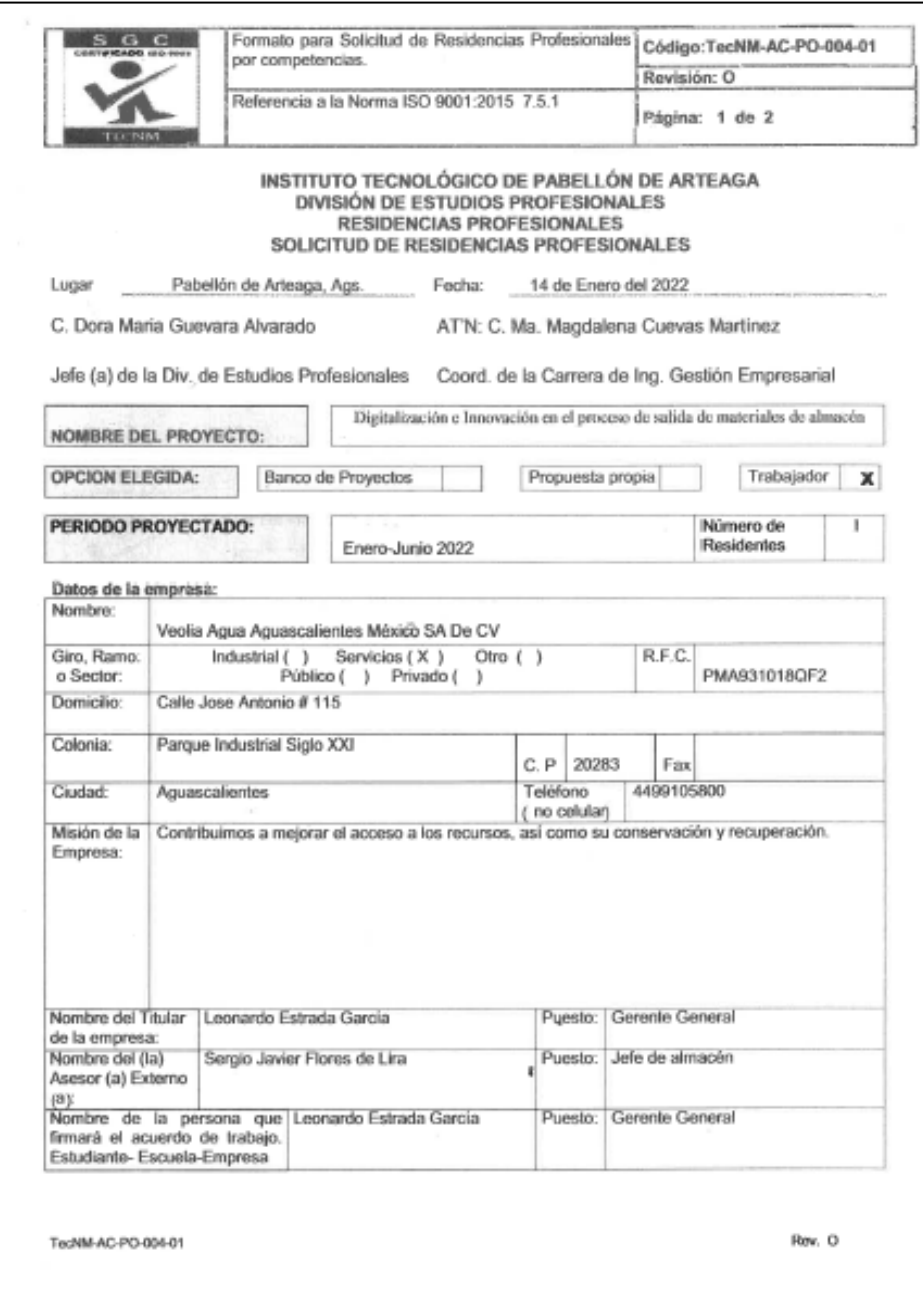

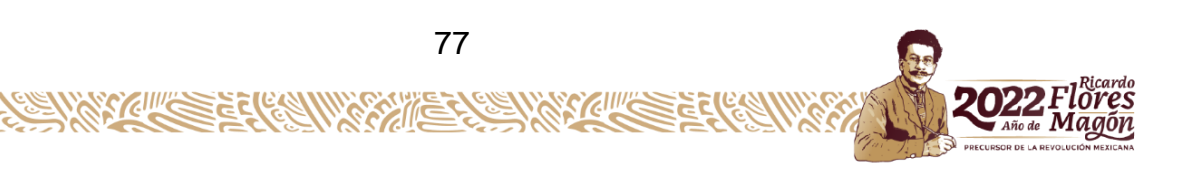

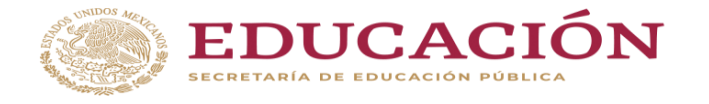

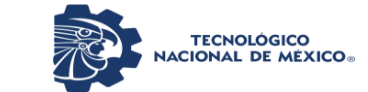

Departamento de Ciencias Económico Administrativas

### *Anexo 4. Reporte preliminar de residencias profesionales.*

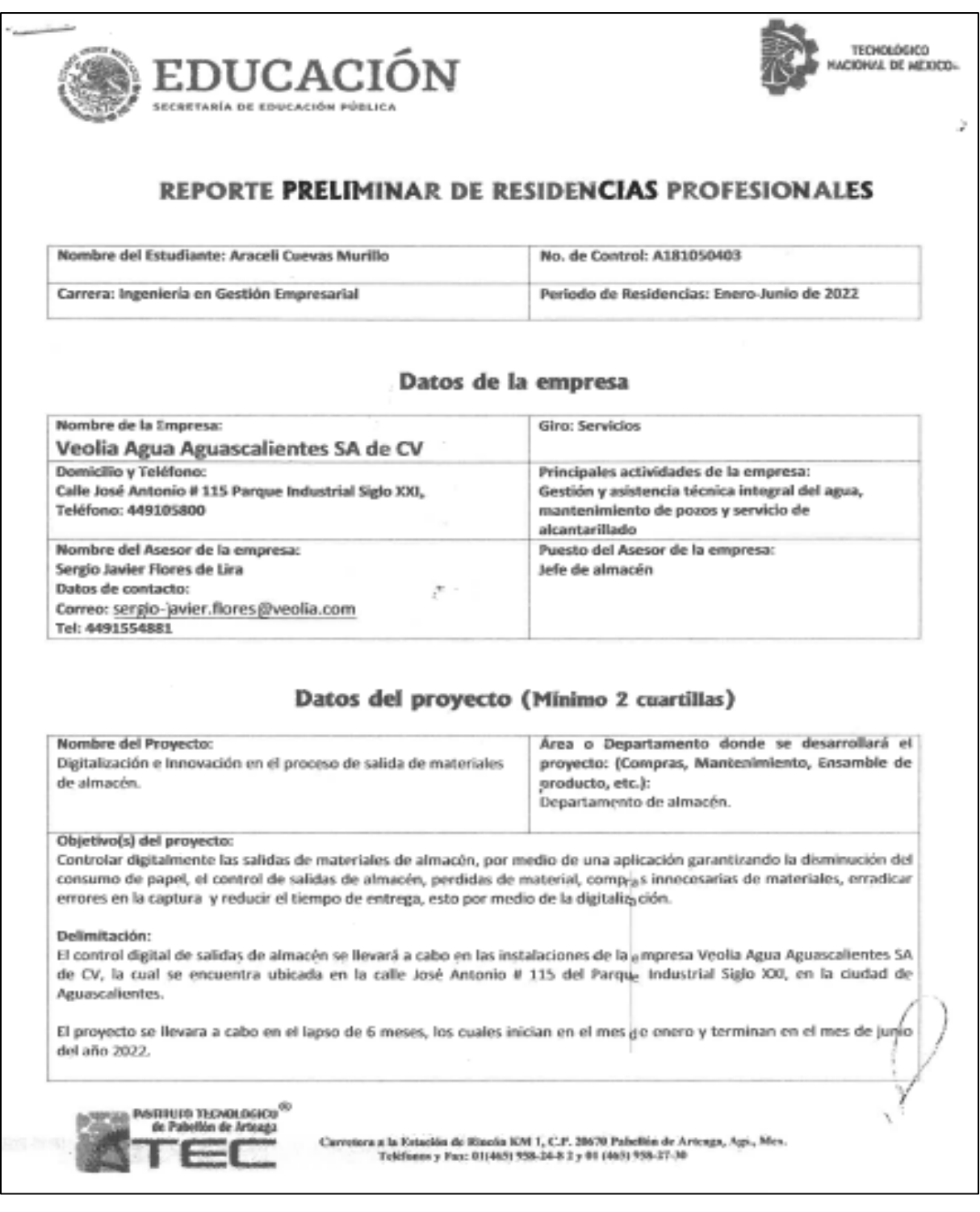

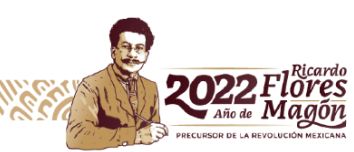

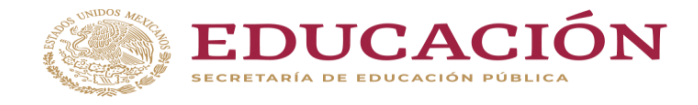

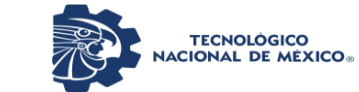

Departamento de Ciencias Económico Administrativas

### *Anexo 5. Centro de costos.*

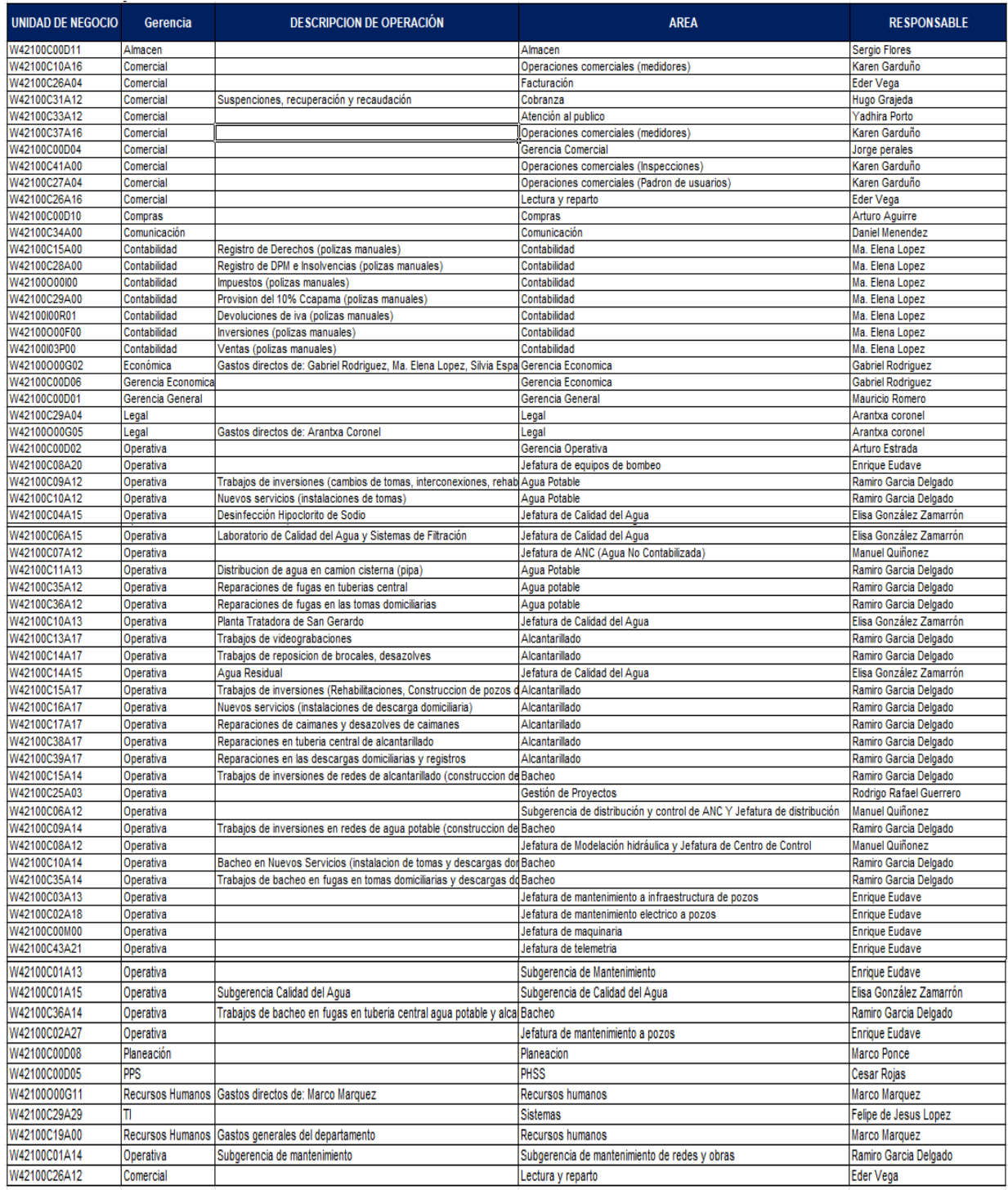

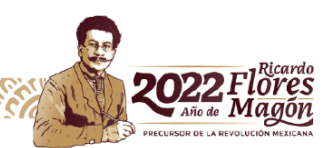

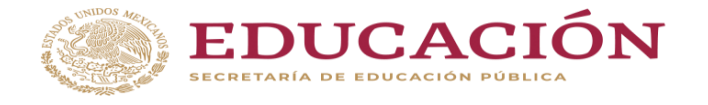

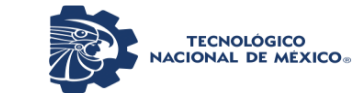

Departamento de Ciencias Económico Administrativas

# *Anexo 6. Área funcional que utiliza los materiales.*

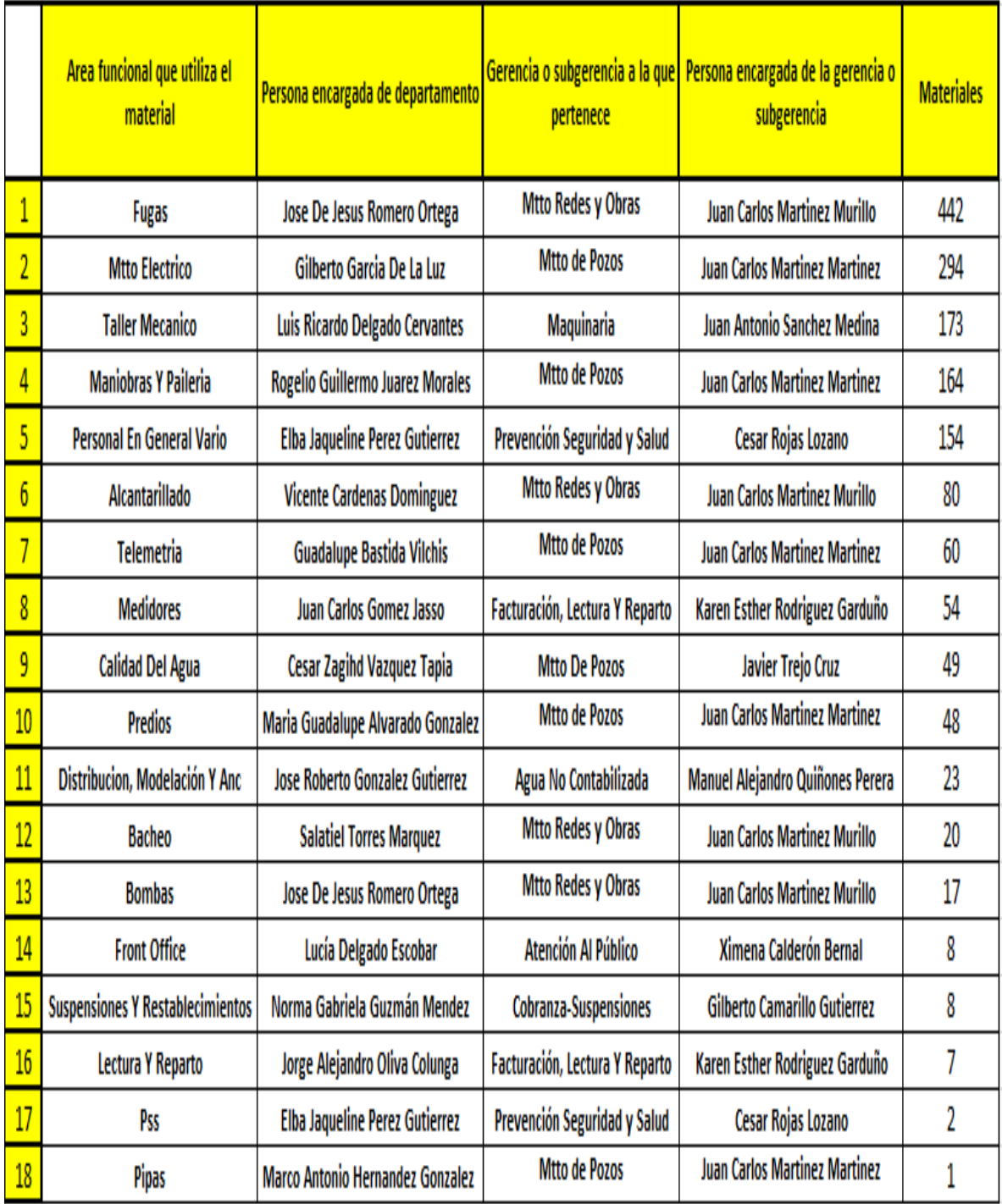

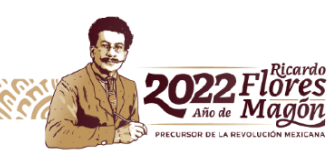

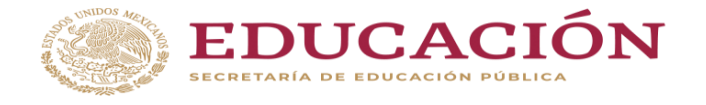

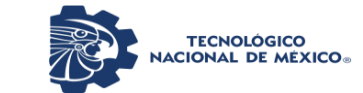

Departamento de Ciencias Económico Administrativas

#### *Anexo 7. Procedimiento específico en diagrama de flujo.*

WERTHER WATER ELECTIV

88

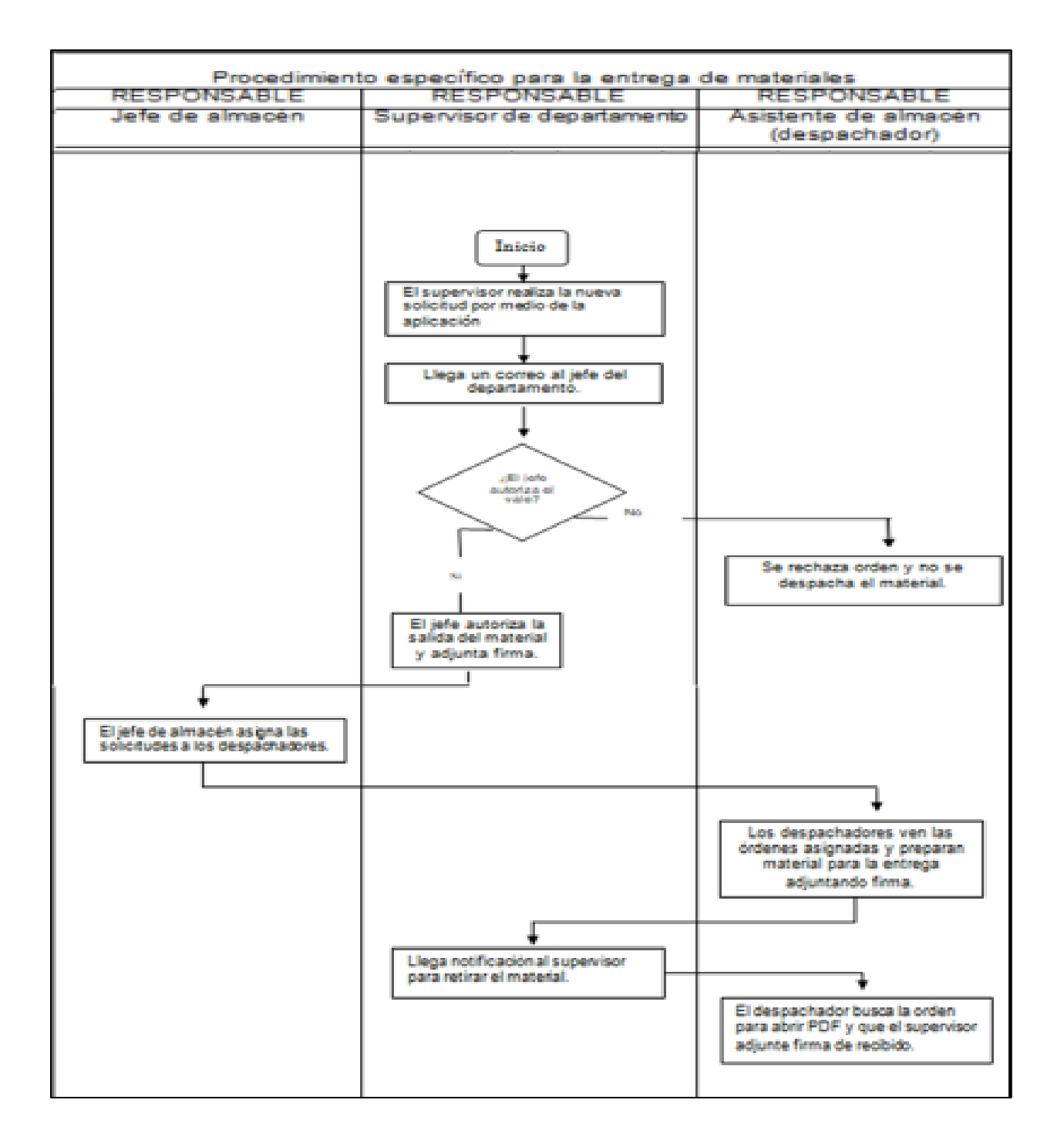

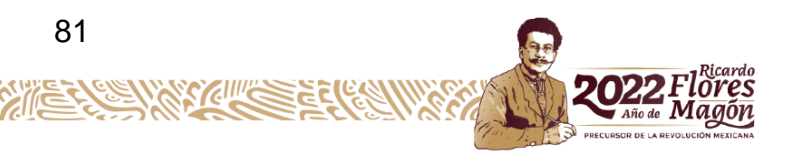

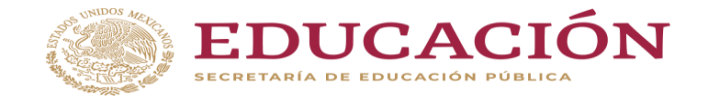

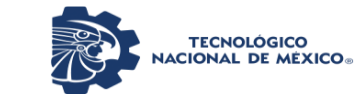

Departamento de Ciencias Económico Administrativas

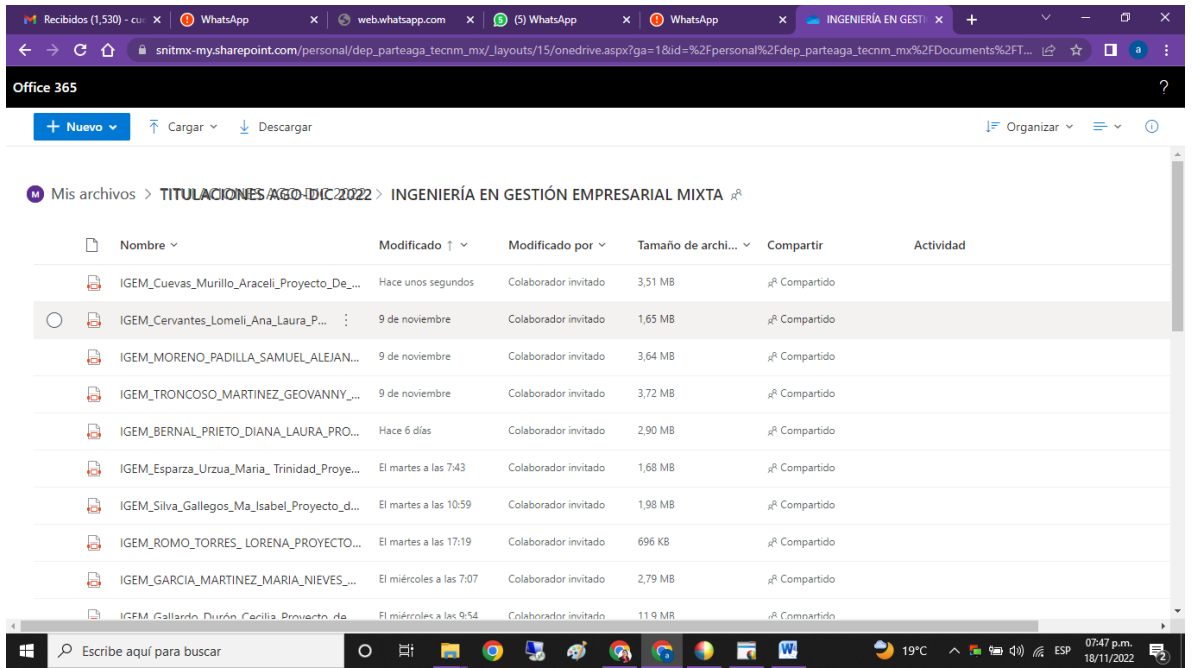

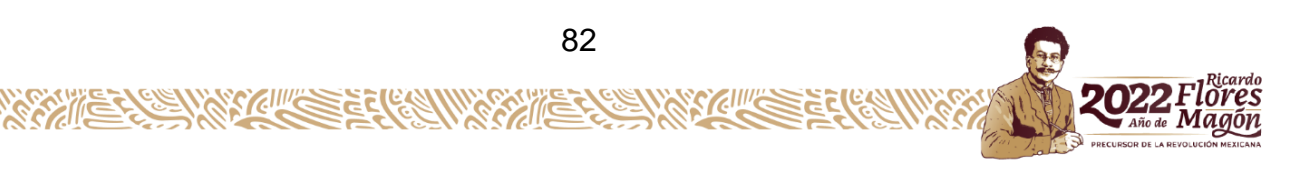